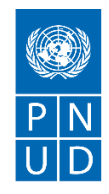

# **DEMANDE DE PRIX (RFQ)**

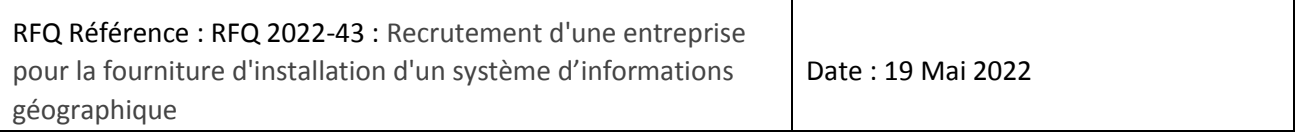

## **1 SECTION 1 : DEMANDE DE PRIX (RFQ)**

Le PNUD vous invite à remettre votre offre de prix pour la fourniture de biens, de travaux et/ou de services, conformément à l'annexe 1 de la présente RFQ.

Cette demande de prix comprend les documents suivants :

Section 1 : Cette lettre d'invitation

Section 2 : RFQ Instructions et Données

Annexe 1 : Calendrier des exigences

Annexe 2 : Formulaire de soumission de l'Offre

Annexe 3 : Offre technique et financière

Lors de la préparation de votre devis, veuillez suivre les instructions et données de la RFQ. Veuillez noter que les devis doivent être présentés à l'aide de l'annexe 2 : Formulaire de soumission de l'Offre et Annexe 3 : Offre technique et financière, selon la méthode et à la date et l'heure indiquées en Section 2. Il est de votre responsabilité de veiller à ce que votre devis soit soumis avant la date limite. Les offres reçues après la date limite de soumission, pour quelque raison que ce soit, ne seront pas prises en considération pour évaluation.

Nous vous remercions et espérons recevoir votre offre.

Préparé par :

Signature : Nom : Ahmed Ammar Titre : Associé aux achats Date : 19/05/2022

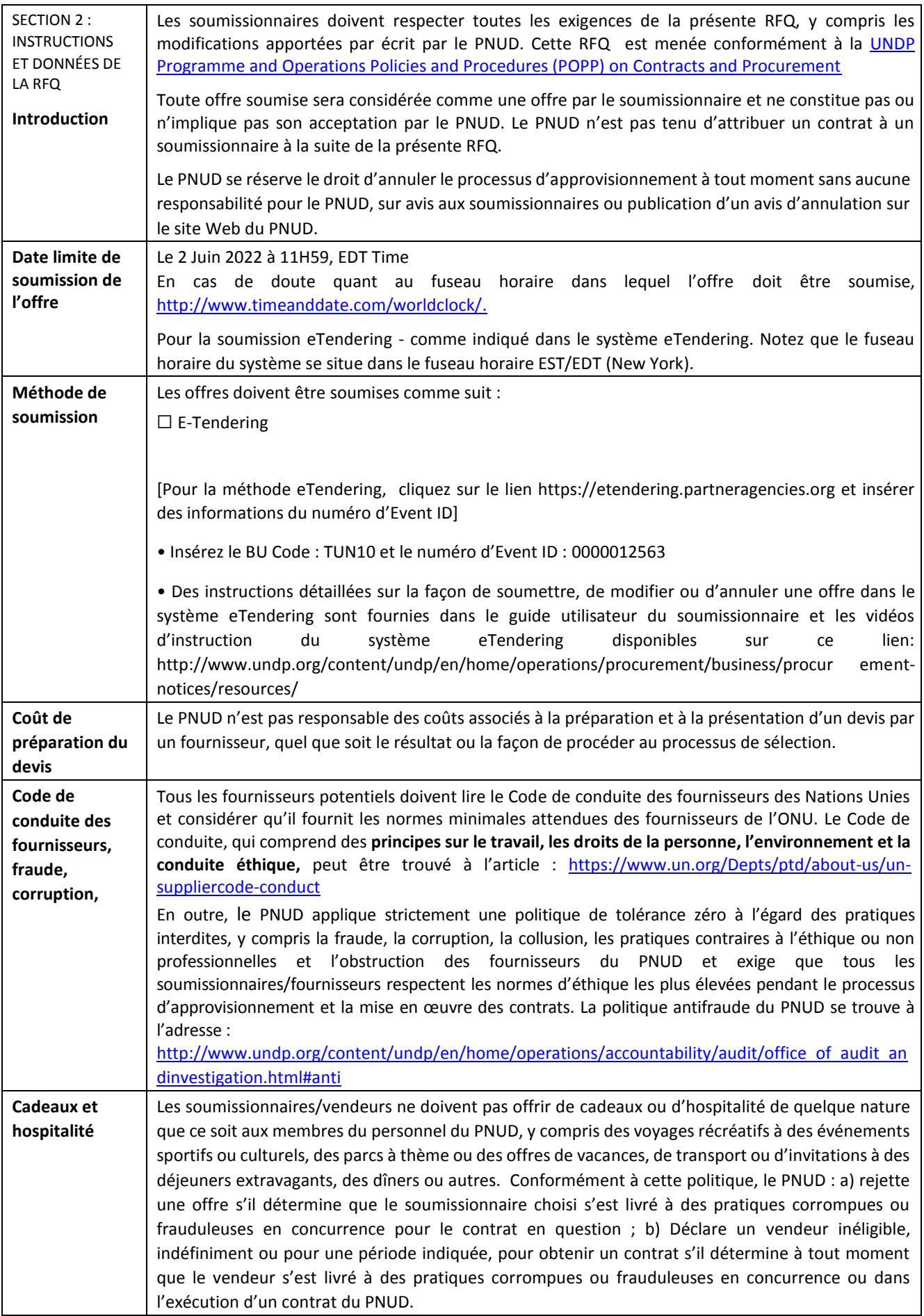

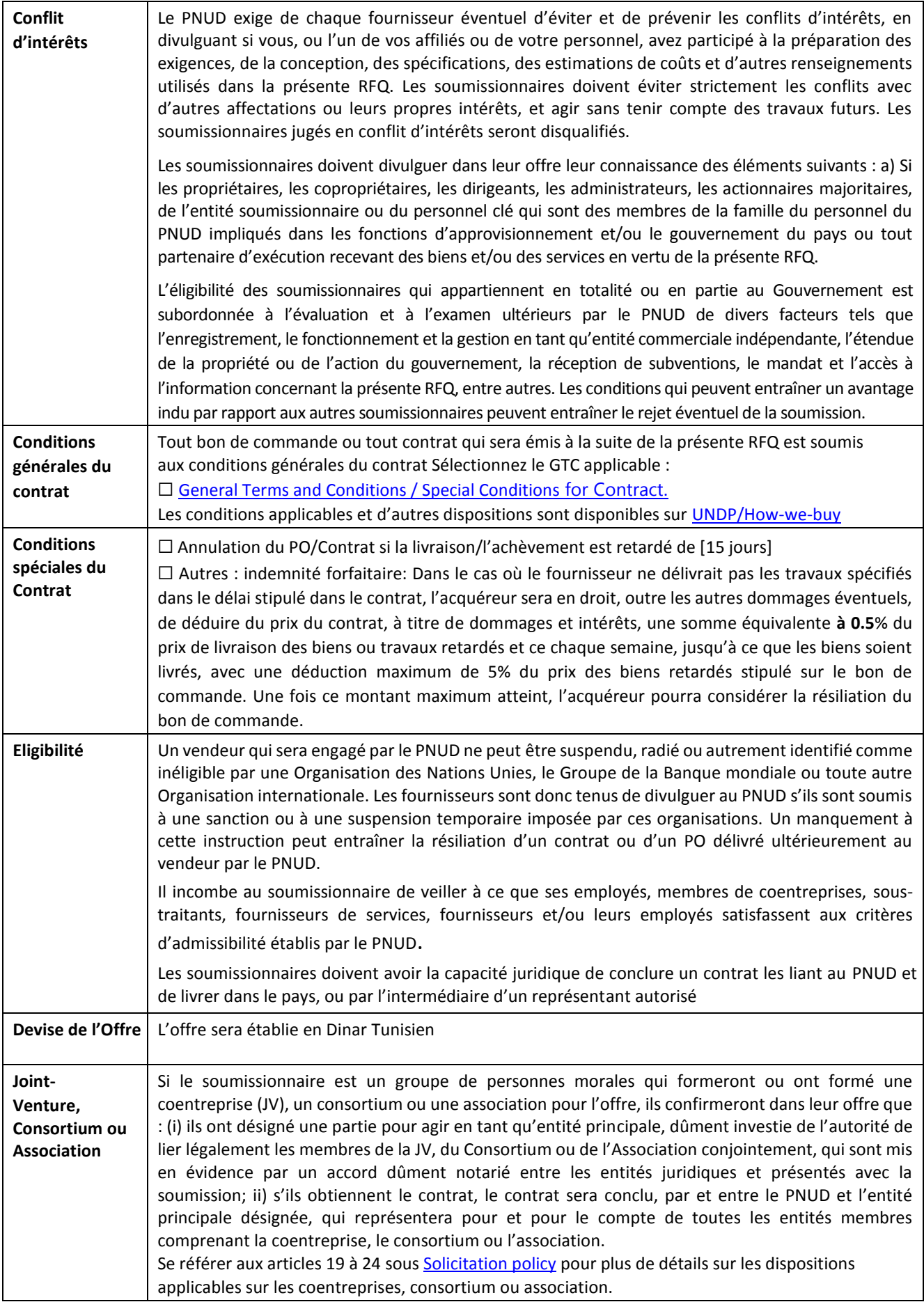

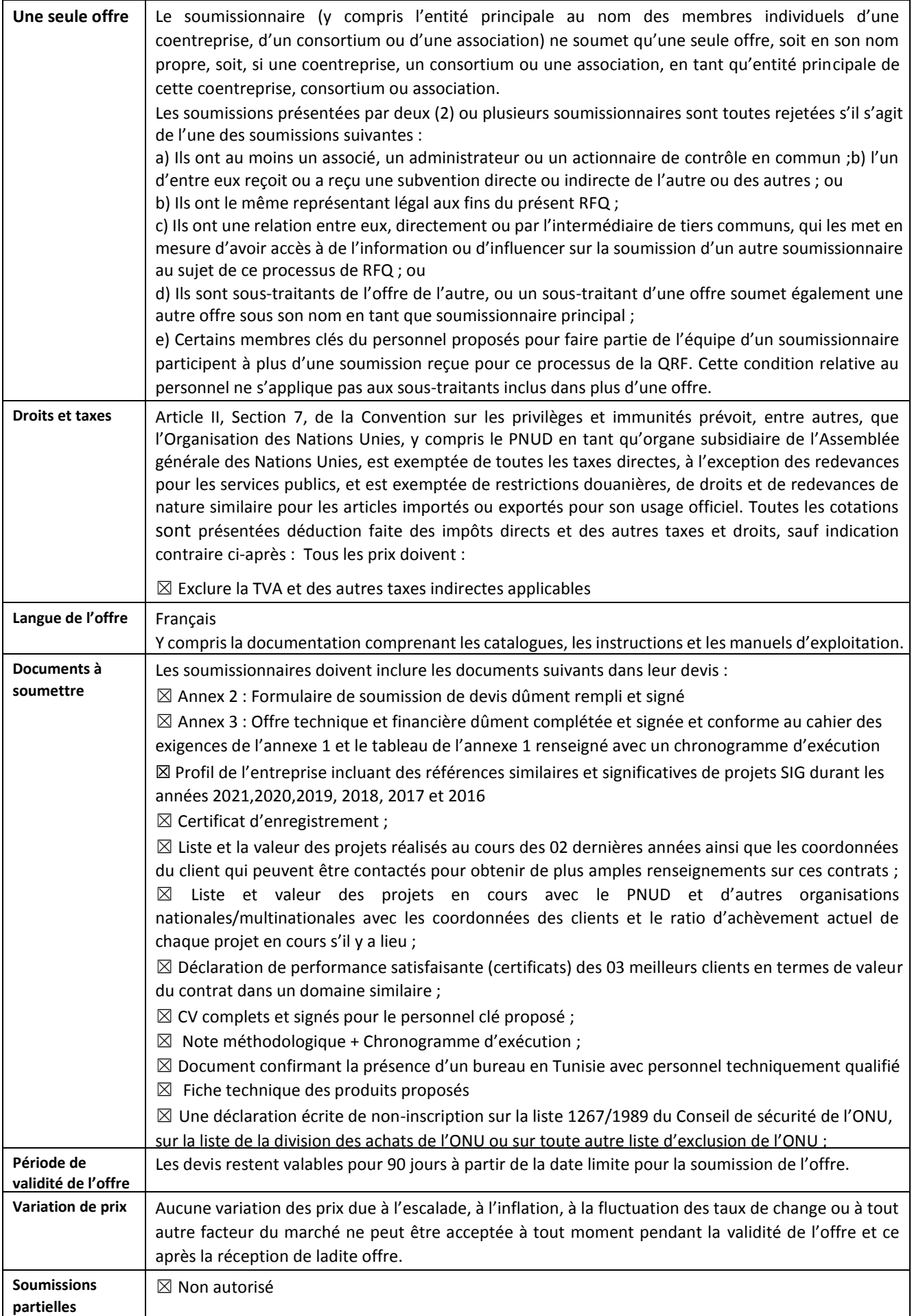

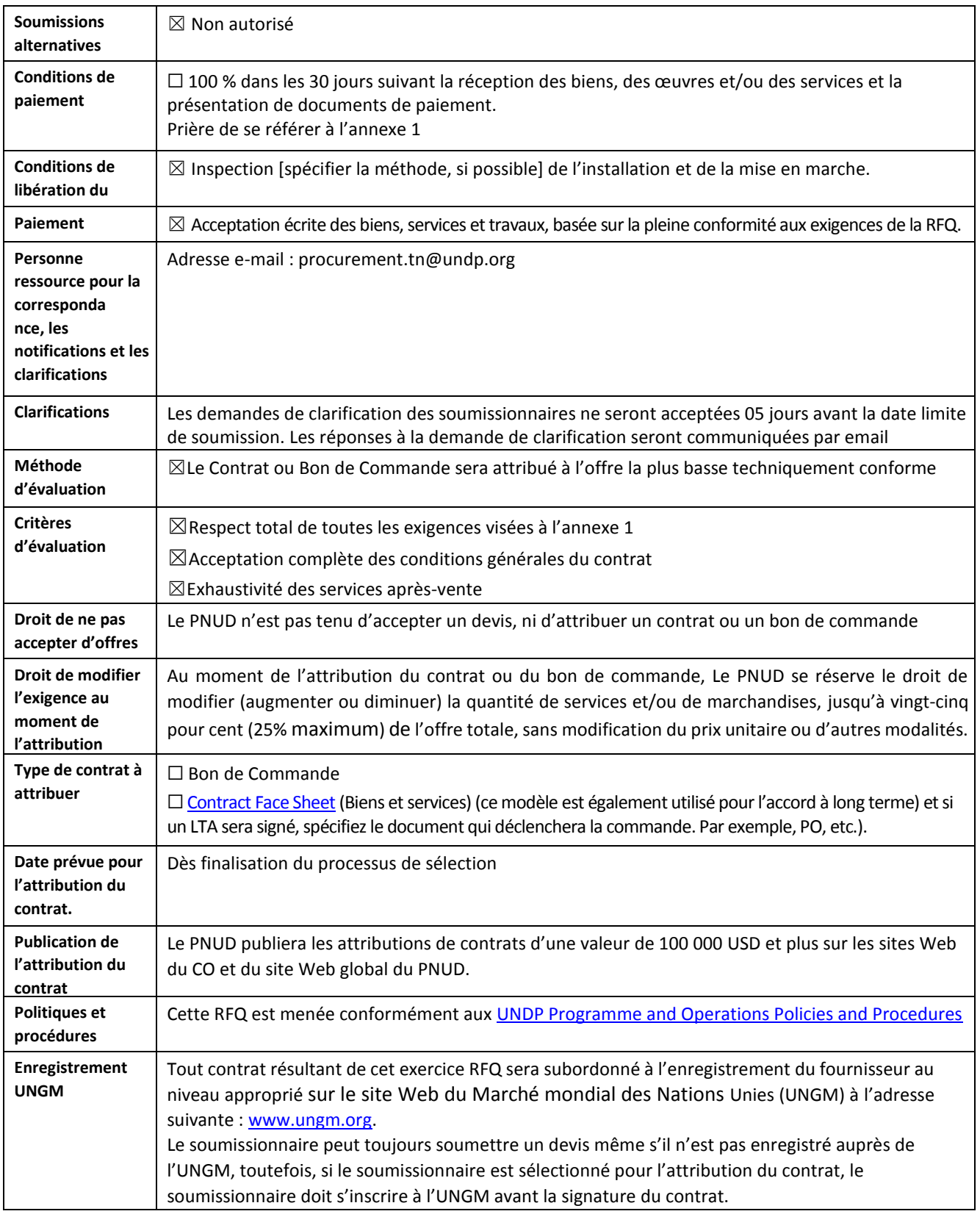

# **ANNEXE 1 : CAHIER DES EXIGENCES TECHNIQUES**

### **1 CONTEXTE**

Les organisations, quelle que soit leur sphère d'activité, s'efforcent de tirer profit des potentiels offerts par les systèmes d'Informations Géographiques (SIG) pour créer des cartes qui leur permettent de communiquer un message, d'effectuer des analyses, de partager des informations et de résoudre des problèmes.

En effet, la technologie SIG offre aux organisations des outils pour mieux comprendre et collaborer. Elle les aide ainsi à atteindre un but commun : obtenir des informations intelligentes exploitables à partir de tous les types de données.

Ce projet consiste à la mise en place d'un Web-SIG et ce dans le but de soutenir les processus de commandement et de conduite des opérations en offrant à tous les acteurs une image opérationnelle partagée et commune et en aidant les décideurs à une meilleure prise de décision.

## **1.1 Objectifs du projet**

Le projet a pour objectifs la mise en place d'un Système d'Information Géographique Web (SIG-Web)). Il est décliné sous la forme d'une plateforme Web-SIG pour aider à la gestion du métier. Cette plateforme permet notamment l'interfaçage avec des applications métiers et elle sera exploitée en parallèle avec des services existants tel qu'un système de vidéosurveillance, un système d'aide à la décision (BI), un système de GPS, …etc.

Ainsi, la plateforme SIG-Web doit assurer les principales fonctionnalités suivantes :

- L'intégration de données métiers ;
- L'intégration de données topographiques et images qui peuvent être utilisées comme un fond cartographique pour les différentes applications métiers ;
- L'affichage et la localisation des données de sources et natures hétérogènes ;
- L'analyse ;
- L'archivage ;
- Le reporting ;
- La simulation des scénarios;
- L'interopérabilité et la synergie avec les systèmes d'informations existants.

Le traitement intelligent de volumes conséquents de données géographiques doit permettre aux acteurs d'apporter des réponses adaptées à leurs besoins grâce à des outils adéquats et dédiés tout en permettant une alimentation en informations géographiques et métiers des différentes structures métier.

Ces acteurs pourront également bénéficier des résultats produits par les traitements croisant leurs informations avec d'autres informations détenues dans ces outils.

Ce projet a donc pour objectifs de :

- Aider les décideurs à mieux définir les orientations stratégiques à prendre du métier ;
- Assister les acteurs et intervenants des différents unités, services et directions à piloter efficacement les actions selon les orientations stratégiques, grâce à une meilleure connaissance du contexte global, une meilleure coordination avec les partenaires et une meilleure anticipation des situations prévues ou probables ;
- Répondre aux besoins en informations des différentes directions. Le système doit se présenter comme un système d'aide à la décision qui s'adapte au caractère dynamique des missions, permettant ainsi d'assurer la disponibilité de l'information opérationnelle à tout moment et son transfert au bon bénéficiaire/destinataire dans les meilleurs délais voir en temps réel ;
- Assurer l'interopérable avec les autres systèmes informatiques présents et en cours de réalisation. La solution envisagée doit être en mesure de fournir un tableau de bord qui s'intègre parfaitement avec

les systèmes existants ou en cours de réalisation. Cela va aider à la prise de décision, à la communication et à la synchronisation des opérations et actions menées par les différents intervenants ;

- Permettre l'interaction en particulier avec le système des caméras de vidéosurveillance (VMS) afin de fournir une vision commune et fidèle de la situation opérationnelle sur des zones d'intérêt ;
- Éliminer toute redondance possible aux niveaux de données ou services qui seront fournis, entre le futur SIG et les autres systèmes informatiques ;
- Soutenir le rôle transversal des intervenants et leur besoin de fournir en temps réel le COP (Commun Opération Picture) durant une opération donnée et donner une image opérationnelle commune sur la répartition des différentes ressources sur tout le territoire tunisien ;
- Mettre en place un système proactif et capable de garantir des scénarios prédictifs pouvant être altérés d'une façon dynamique selon des données opérationnelles variées ;
- Mettre en place toutes les mesures nécessaires visant à empêcher l'utilisation non autorisée, le mauvais usage, la modification ou le détournement du SIG opérationnel pourvu ;
- Gérer un flux important de données sous différent formats (audio, fax, messages…) provenant de sources hétérogènes avec une grande vélocité.

La finalité de la réalisation de ce projet est de :

- Répondre aux attentes et orientations en matière de gouvernance des données géographiques ;
- Offrir une aide à la décision et permettre à un décideur d'avoir une vue d'ensemble de l'activité traitée ;
- Assurer un « Reporting » efficace et à temps des principales activités ;
- Mettre en œuvre des tableaux de bord afin de permettre aux décideurs de faire le suivi en temps réel des activités des unités opérationnelles ;
- Réaliser des analyses de données grâce aux outils d'analyse multidimensionnels ;
- Mutualiser les données et les mettre à disposition des personnes autorisées en temps opportun ;
- Consolider l'existant informatique en assurant l'interopérabilité entre les applications et les bases de données existantes et futures (à déployer dans le cadre de ce projet) ;
- Réaliser des gains de productivité liés à la réduction du temps de recherche de données ;
- Sécuriser et fiabiliser l'échange de l'information.

### **1.2 Enjeux du projet**

Trois enjeux sont indispensables pour ce projet :

- A. **Des enjeux opérationnels :** Sa mise en œuvre implique de nouvelles méthodes de travail et de nouvelles approches dans la façon d'appréhender et de piloter la situation métier sur le territoire Tunisien. IL doit également permettre de faire émerger de nouvelles formes de gouvernance et de coordination entre les différentes unités, services et directions. Il est donc fondamental d'identifier :
	- a. Quelles informations seront pertinentes pour permettre aux responsables et aux décideurs d'analyser les activités passées, d'apprécier la situation courante, d'anticiper les évolutions et de prédire les actions ;
	- b. Comment l'outil Web-SIG pourra faciliter la mission de chacun de ces acteurs ;
	- c. Quelles nouvelles informations, ou quels nouveaux services pourront être mis à disposition des utilisateurs du Web-SIG ;

Afin de susciter l'adhésion de chacun des acteurs du projet, et notamment les différents unités, services et directions, qui contribueront au « sourcing » des données entrantes dans le système, il sera fondamental de proposer à chacun des acteurs un ou plusieurs services qui motiveront sa participation et son implication dans le projet.

- B. **Des enjeux techniques :** L'enjeu technique de ce projet porte sur :
	- a. La typologie et le volume des données géographiques à collecter dans la perspective de traiter;
- b. Les modalités et outils nécessaires à la récupération, l'intégration et au traitement de ces données ;
- c. L'architecture à mettre en place pour répondre aux besoins et ambitions métiers ;
- d. La conformité aux normes nationales et internationales (ex : Les normes Tunisienne NT127.28, les normes de l'Open Geospatial Consortium (OGC), et les normes ISO 19100.

Le soumissionnaire doit prendre en compte l'existant technique et s'y adapter pour la bonne intégration du. Il doit également définir au démarrage de l'implémentation de la solution Web-SIG et tout au long de son évolution en relation toujours avec le nouveau système à installer :

- a. Si les données existantes sont suffisantes ;
- b. Comment ces données doivent-elles ou peuvent-elles être complétées ;
- c. Comment restructurer ou harmoniser les données ;
- d. Comment optimiser les processus opérationnels existants.
- C. **Des enjeux de déploiement :** La définition d'une stratégie de mise en œuvre progressive et itérative sera majeure pour le projet. Elle doit permettre de construire et de déployer par étape l'outil Web-SIG, en fournissant à chaque étape les enjeux des données utiles et nécessaires ainsi que le nouvel ensemble de services associés améliorant la performance opérationnelle de chacun des acteurs dans l'exercice de sa mission.

### **1.3 Les acteurs du projet**

Les résultats issus de l'outil cartographique et des applications métiers seront produits grâce à des données de sources diverses.

Les acteurs impliqués dans le projet pourront jouer un rôle de :

- « Contributeur », dès lors qu'ils participeront à l'alimentation de l'outil en données ;
- « Utilisateur » quand ils feront usage des résultats d'analyses produites par l'outil dans le cadre de leurs activités.

Le principe général du projet réside dans le fait que tout contributeur devra pouvoir profiter de sa contribution en accédant à tout ou une partie des données analysées pour pouvoir agir au mieux dans son domaine de compétence.

L'ouverture de l'outil aux différents acteurs se fera au fil et à mesure, en fonction du développement des fonctionnalités mais aussi de la sécurisation des accès.

Les fonctionnalités accessibles seront génériques ou spécifiques à des thèmes et indicateurs de pilotage métiers qui dépendront des typologies de profils d'acteurs.

Comme détaillé plus loin, un système de gestion des droits d'accès strict et rigoureux sera défini et mis en place dans l'outil pour gérer les accès en fonction du profil et de la nature d'activité de chacun des acteurs. L'application de restitution des résultats devra permettre de mettre en œuvre cette gestion des droits.

La gouvernance des données géographiques et de la solution est à la charge du département IT qui hébergera et la solution dans son infrastructure virtualisée.

### **2 OBJET DU PROJET**

Le présent projet a pour objet la mise en place d'un système d'informations géographiques SIG-Web pour le compte du partenaire. Il consiste à développer, fournir, installer, mettre en service et configurer les logiciels et former et transmettre les connaissances et l'expertise à une équipe technique partenaire, selon un découpage par phases décrit ci-après.

Les spécifications techniques relatives à la mise en œuvre de ce système doivent répondre aux contraintes d'ensemble indiquées ci-dessous :

- 1. Répondre de façon précise aux besoins spécifiques du bénéficiaire en termes d'exploitation des données et d'organisation fonctionnelle. Elle doit s'appuyer notamment sur une solution « Web-SIG et SGBDR » reconnue mondialement, pouvant garantir une interopérabilité et un partage des données et assurer la pérennité et l'évolution de la solution ;
- 2. S'appuyer sur une solution Intranet sécurisée pour son déploiement et son exploitation ;
- 3. Exploiter les données géoréférencées disponibles auprès du bénéficiaire ;
- 4. Prendre en considération les applications et bases de données déjà déployées au sein du système d'informations actuel ;
- 5. Prendre en compte l'ensemble des informations indispensables à sa mise en œuvre en intégrant les informations géoréférencées ou non géoréférencées (documentation, Image…) avec leurs métadonnées pour définir l'ensemble des informations techniques et descriptives (échelle de numérisation, précision,),
- 6. Assurer la formation des utilisateurs et les administrateurs ;
- 7. Acquérir les logiciels nécessaires pour le déploiement du système SIG ainsi que l'ensemble de ses modules;
- 8. Supporter les deux langues (français + arabe) : la solution doit être bilingue et doit supporter la saisie en arabe, ainsi la plupart des interfaces et des développements doivent être fait en deux langues (français + arabe) ;

La solution doit comporter au moins les composantes suivantes :

- 1. Extraction et intégration des données : Le prestataire est appelé dans un premier temps à extraire à partir de documents ou fichiers des données géoréférencées et procéder à leur intégration dans un environnement SIG géré par un seul logiciel SIG. Ces données (spatiales et alphanumériques) doivent être stockées dans un même SGBD/R,
- 2. Cartographie de base,

### **2.1 Domaines d'application et attendus fonctionnels**

Le système SIG-Web doit permettre aux différents intervenants de travailler conjointement en assurant une interopérabilité avec les autres systèmes déjà installés (VMS, GPS, BI, …). L'approche adoptée pour le projet SIG-Web du partenaire est que chaque « contributeur » ou chaque « utilisateur » produit ces propres données ou utilise les applications métiers qui lui sont destinées, d'où une architecture modulaire, extensible, flexible et interopérable avec son environnement est préconisée.

Ce nouveau système doit favoriser un workflow qui s'étend depuis le théâtre d'opérations où les unités sont déployées jusqu'à la salle de suivi des opérations. Ce workflow peut être décrit par un flux d'informations à vocation spatiale qui sera échangé entre les différents niveaux tactiques et/ou opérationnels d'une façon réciproque et injectée parallèlement depuis ces deux niveaux.

L'architecture du nouveau Web-SIG doit prendre en considération l'émergence de nouveaux défis qui font appel à des nouvelles technologies (données multi sources et hétérogènes à temps réel, faire la détection automatique et la reconnaissance des objets via le streaming des caméras de surveillance, …etc).

De point de vue technique, la gestion quotidienne des flux d'informations a généralement une vocation spatiale et lié à un emplacement. Par conséquent, l'architecture du SIG à installer peut être utilisée pour géoréférencé et convertir ces informations dans un format numérique, les superposer sur une carte composée de couches de base, puis effectuer des analyses spatiales ou des géo traitements.

Le nouveau système Web-SIG doit prendre en considération la notion de la sécurité : la confidentialité, l'intégrité et la disponibilité des données géographiques et des applications métiers qui vont alimenter le système.

### **2.2 Extension géographique**

Le produit BD TOPO couvre la totalité du territoire tunisien.

### **2.3 Systèmes de coordonnées :**

Les coordonnées des produits livrables de la BD TOPO sont exprimées en référence à la projection Universelle Transverse de Mercator. Les paramètres de projection sont les suivants :

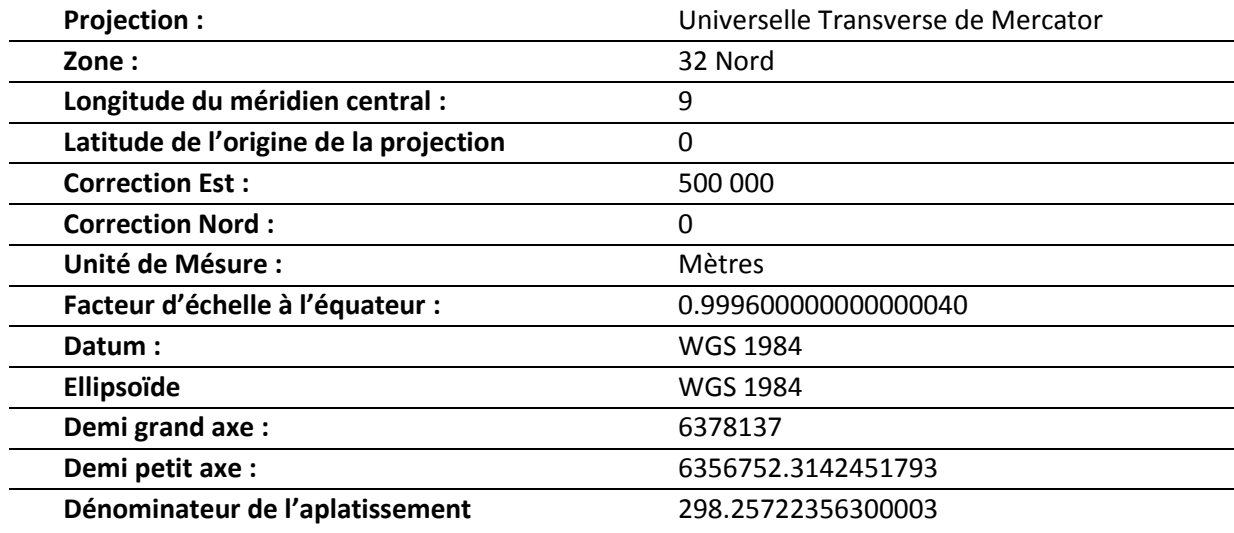

## **2.4 Catalogue des données :**

Nous donnons ci-après un catalogue de données qui pourra être revu lors de la réalisation du projet :

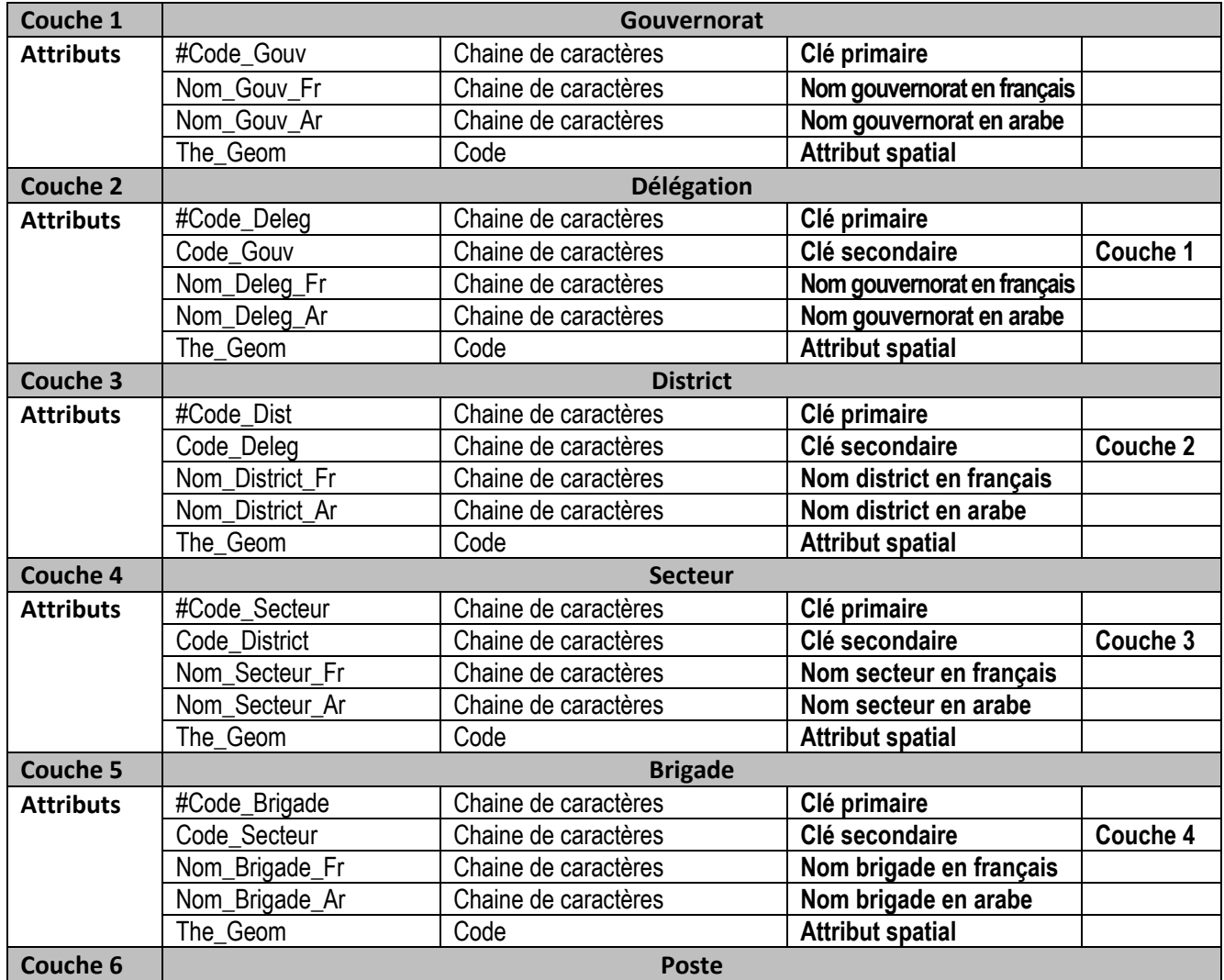

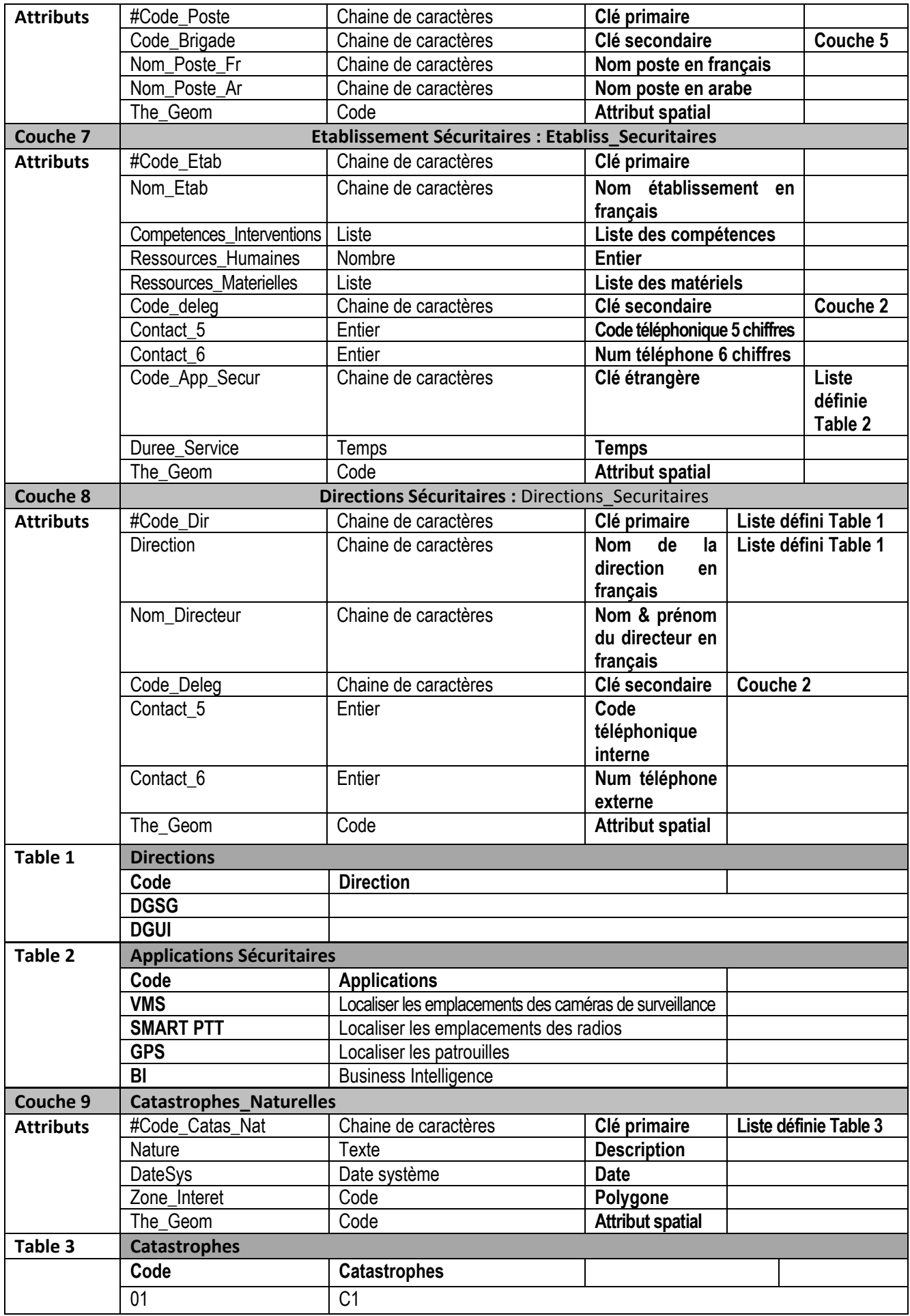

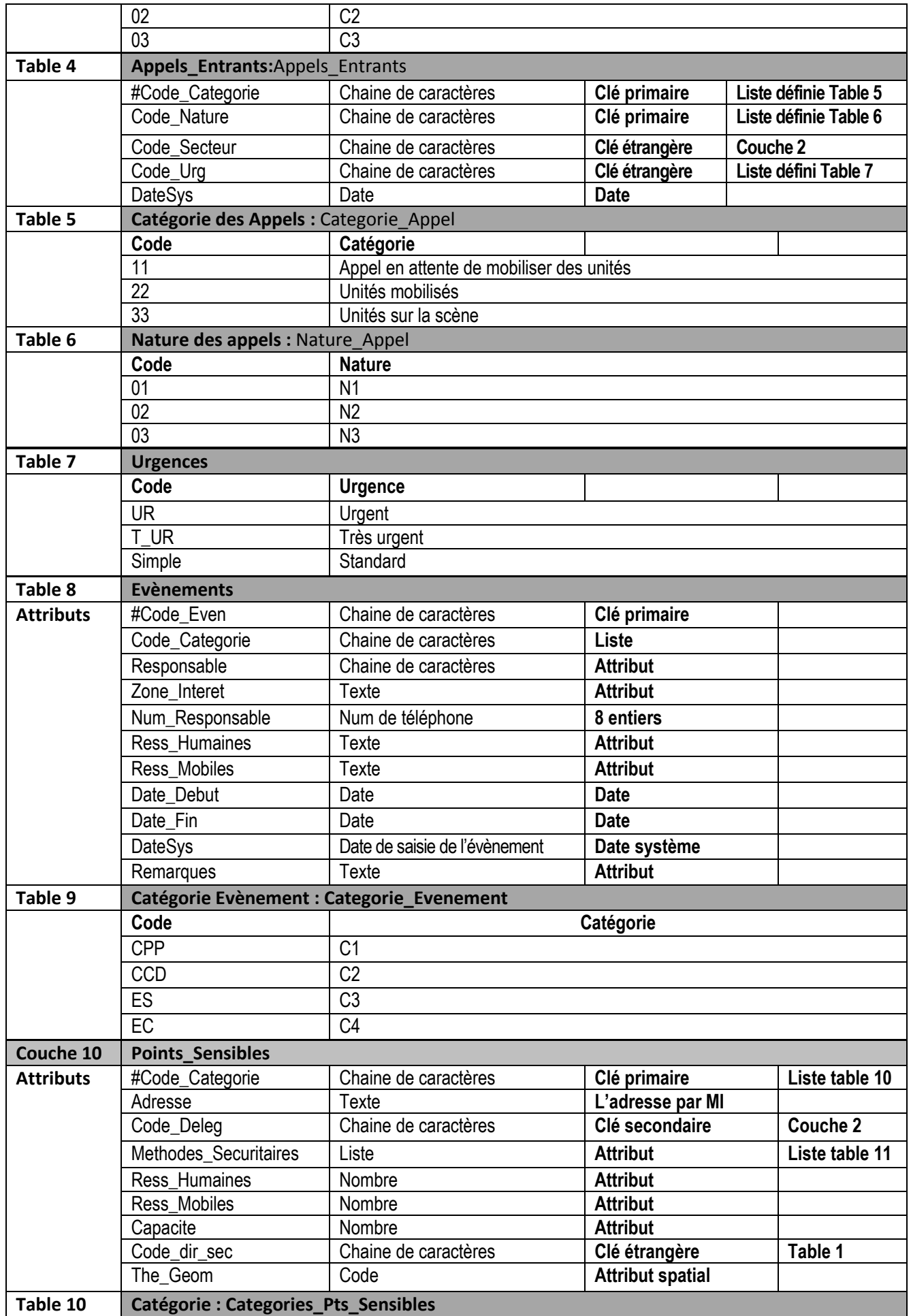

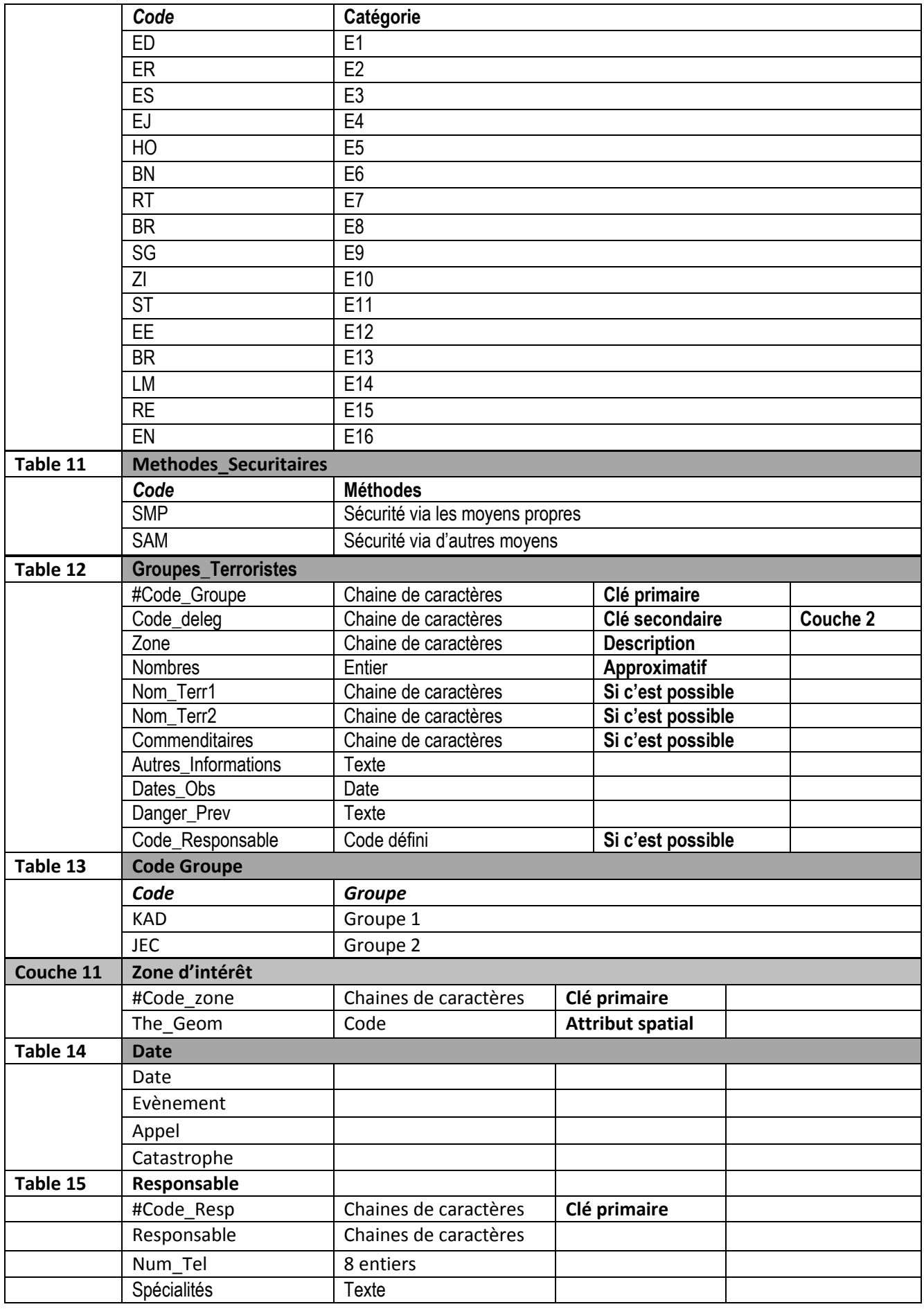

### **3 BESOINS ET EXIGENCES**

Le Web-SIG à déployer contient plus qu'une composante avec des capacités élevées de stockage ou de traitement (par rapport aux ressources requises pour les applications métiers qui seront développées), le déploiement multi-tiers est alors le plus approprié comme c'est décrit au schéma suivant :

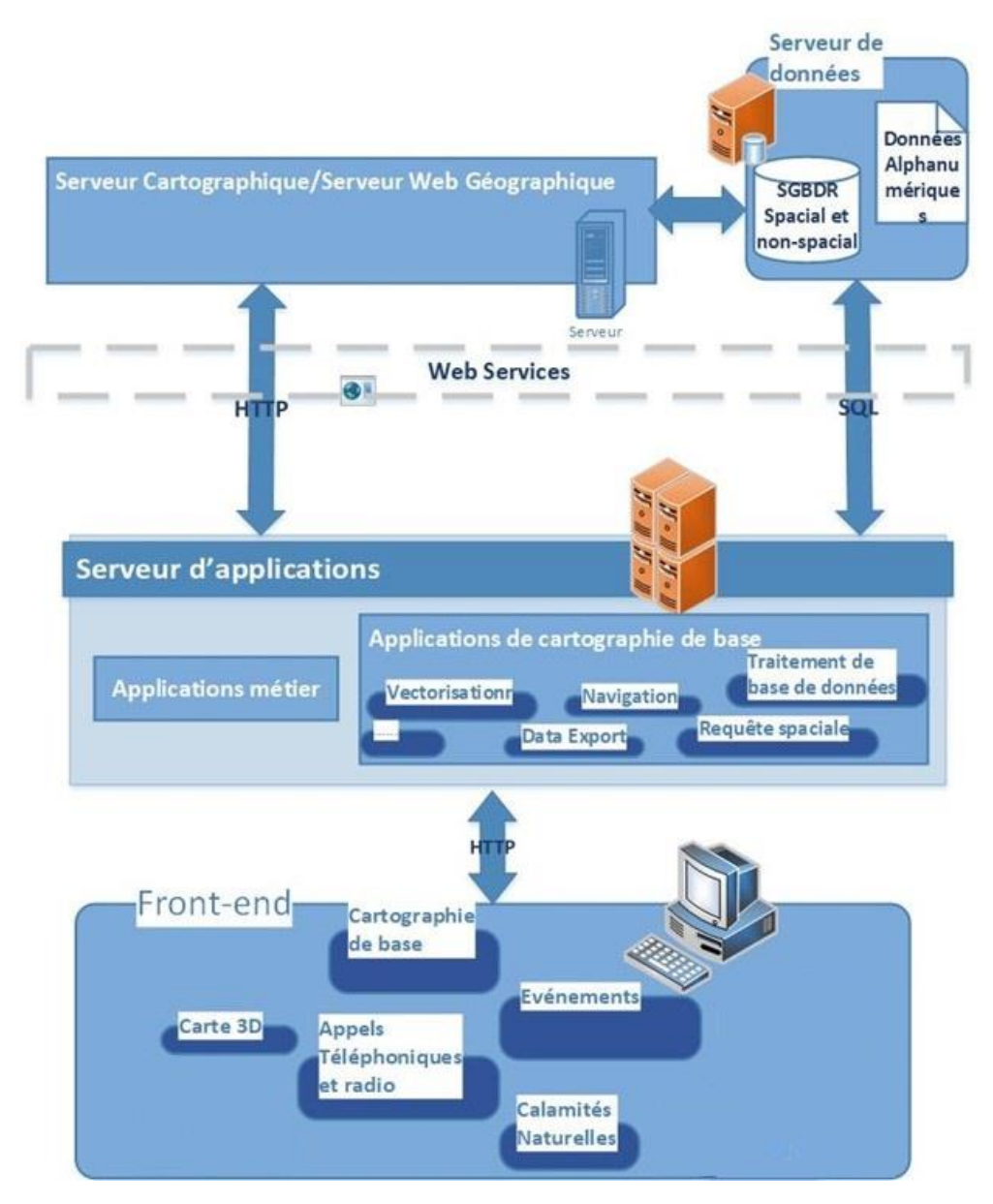

Pour répondre au contexte métier de chaque entité intervenante, un serveur d'application, un serveur cartographique (web Géographique) et un serveur de bases de données géographiques seront mis en place. Le serveur d'application a comme fonction de regrouper les futures applications métiers de production qui consomment des données spatiales. Le serveur de bases de données géographiques hébergera les données métiers générés par ses services.

Le Web-SIG de base, avec ses différentes composantes, sera installé au niveau du site central du partenaire. Les différents se connecteront au SIG web via des liaisons MPLS privées.

Ainsi, chaque entité intervenante utilisera les données géographiques communes (ex : carte de découpage administratif, points d'intérêts publiques, …etc) hébergées dans le serveur de bases de données géographique au niveau du site central en tirant profit des capacités de géo-traitement du serveur cartographique pour visualiser et exploiter les applications métiers via le serveur web qui assure le rôle d'environnement d'exécution pour les différentes applications métiers futures à développer pour les différentes entités intervenantes.

Le serveur d'application hébergé au niveau du site central sera dédié pour une fin de développement de nouvelles applications et peut contenir des clients SIG lourds (ex : SIG Desktop, bibliothèques cartographiques leaflet, openlayers, …etc).

### **3.1 Architecture applicative**

Le Web-SIG à déployer contient plus qu'une composante avec des capacités élevées de stockage ou de traitement (par rapport aux ressources requises pour les applications métiers qui seront développées), le déploiement multi-tiers est alors le plus approprié

Pour répondre au contexte métier de chaque entité intervenante, il est envisagé d'installer un serveur d'application et un serveur de bases de données géographiques seront mis en place à son niveau, et ce dans phase ultérieure et ne sera pas inclue dans cet RFQ. Le serveur d'application a comme fonction de regrouper les applications métiers de production qui consomment des données spatiales. Le serveur de bases de données géographiques hébergera les données métiers générés par ses services.

Le Web-SIG de base, avec ses différentes composantes, sera installé au niveau du département IT et les différents autres intervenants se connecteront au SIG web via un réseau MPLS privé.

Ainsi, chaque entité intervenante utilisera les données géographiques communes (ex : carte de découpage administratif…) hébergées dans le serveur de bases de données géographique en tirant profit des capacités de géo traitement du serveur cartographique pour visualiser et exploiter les applications métiers via le serveur web qui assure le rôle d'environnement d'exécution pour les différentes applications métiers futures à développer pour les différentes entités intervenantes.

Le serveur d'application sera utilisé pour une fin de développement de nouvelles applications et peut contenir des clients SIG lourds (ex : SIG Desktop, bibliothèques cartographiques (leaflet, openlayers…)).

### **3.2 Interopérabilité avec les autres systèmes d'informations métiers**

La solution proposée doit assurer l'interopérabilité principalement avec le système d'informations existant et principalement les applications existantes suivantes :

#### **1. La plateforme de vidéo-surveillance urbain :**

#### **Objectifs** :

Localiser les caméras de vidéosurveillance urbaine.

#### **Description** :

Application web qui permet de localiser les emplacements géographiques des caméras de vidéosurveillance urbaine sur le territoire tunisien dans une base de données (coordonnées GPS) et permet l'affichage de la vidéo.

### **Etat de lieu** :

Exploitable sur sa propre carte open source « OSM ».

# **2. La plateforme GPS :**

#### **Objectifs :**

Localiser les patrouilles et le parc roulant

#### **Description :**

Application web qui permet de localiser les emplacements géographiques du parc roulant sur le territoire tunisien

#### **Etat de lieu :**

Exploitable sur sa propre carte open source « OSM ».

### **3. La plateforme de système d'information décisionnel :**

#### **Objectifs :**

Aider les responsables à la prise de décision.

#### **Description :**

Application web qui permet de recueillir et analyser les informations multi-sources permettant de mesurer des situations thématiques sur le territoire tunisien moyennant un tableau de bord.

### **Etat de lieu :**

En cours de réalisation.

## **4 SPECIFICATIONS TECHNIQUES**

### **4.1 SIG Bureautique Avancé**

### 4.1.1 Structure

- Logiciel SIG qui soit basé sur un modèle d'objets ;
- Il intègre une base de données géographique en configuration personnelle desktop ;
- Il doit pouvoir faire partie d'un groupe de travail avec données sur une base des données relationnelles;
- Il doit pouvoir utiliser une SGBDR standard dans sa version Multi-Utilisateur (groupe ou entreprise), permettant le multi-versionnement ;
- Gère les couches vectorielles et raster ;
- Possibilité de hiérarchiser les classes en classe et sous classes ;
- Opérations sur les couches raster (mosaïquage, catalogage, rééchantillonnage, création de pyramides) ;
- Un outil d'optimisation de performance pour limiter les données traitées dans une zone limitée se trouvant dans une grande base des données unique ;
- Interface et Aide (Help) en Français et en Anglais (Interface également disponible en Arabe) ;
- Génération de la base des données graphique à partir de modèle UML ;
- Gestion automatique et manuelle riche de Métadonnées (ISO 19139) ;

### 4.1.2 Architecture de famille et Évolution

- Directement exploitable dans un cadre Internet ou intranet dans la famille de produits, avec intégration des procédures et scripts de géo-traitement dans le logiciel automatiquement dans le SIG Web correspondant ;
- Accès à une base des donnés internet fournissant des cartes de base gratuitement (Images Satellites, Réseau Routier, Topo, Marin). Cet accès donne aussi des fonctions de géo-traitement en service sur le web ;
- Possède multiples extensions (acquisition possible indépendamment du logiciel de base) pour les fonctions d'analyse plus spécialisée : analyse spatiale, analyse de réseaux, analyse 3D, tracking, analyse géostatistique, … etc;
- Possède un outil complet de contrôle de qualité des données saisies en vérification et en suivi de processus de création et correction ;
- Possède une version nomade qui tourne sur téléphone, tablette, et collecteur-GPS sous les OS suivant : Android, iOS et Windows Mobile ;

### 4.1.3 Fonctionnalités

• Capable de gérer toutes les fonctionnalités graphiques de base : Création des entités avec leurs attributs/ Édition efficace et avancée/ Divers types de zooms dont un cadrage nommé préétabli, dynamique avec la roulette, zoom sur entités sélectionnées/ Noms dynamique des entités sous le curseur ;

- Création des entités avec contraintes des dessins : direction, angle par rapport à, longueur, parallèle, perpendiculaire, …etc ;
- Edition graphique d'entités ;
- Edition d'attributs multi-ligne, par copies, calculs directement formulés dans le champ ;
- Capable de gérer toute les fonctionnalités tableaux attributs ;
- Puissantes requêtes : ergonomiques, assistées, stockables ;
- Géocodage d'adresses interactif ou batch avec tolérance ;
- Sélections diverses, par souris interactivement, par polygone, par position relative à une autre(s)entité, permutation de sélectionnés/non-sélectionnées ;
- Présentations des attributs des entités dans un diagramme graphique de 2D ou 3D, multi-attributs, avec les diagrammes liés interactivement avec ses entités correspondantes (entités correspondantes sélectionnées dans les tranches de diagramme) ;
- Transparence réglable de couches ;
- Filtrage des entités par des filtres de sélection de type SQL ;
- Affichage des images raster superposées et projetées géographiquement et dynamiquement, avec possibilités de réglage de luminance, contraste, ainsi que par étirement en utilisant des histogrammes et des règles statistiques diverses sur l'ensemble ou une partie de l'image ;
- Animation d'une séquence d'images ou couvertures ;
- Moyens Sophistiqués pour la création des cartes tracées et documents ;
- Moyens de génération de rapports personnalisés ;
- Capable de gérer les réseaux et leurs connexités (objets network) ;
- Capable de segmentation dynamique et de paramétrage linéaires ;
- Possède des mécanismes de vérification de toutes les relations structurelles (Topologie) entre entités graphiques (topologie) avec au moins 16 règles telle que :
	- Polygone totalement dans un autre (d'une autre couche) ;
	- Polygone doit avoir ses contours comme côtés d'un autre (d'une autre couche) ;
	- Non intersection sans nœud de segments ;
	- … etc ;
- Riche en fonctions de géo-traitements :
	- Overlays ;
	- Tampons ;
	- Le plus proches (point d'un point, d'une ligne, ...);
	- Logique de contenance ;
- Possibilités d'utilisation des macros sous formes de blocs graphiques représentant les organigrammes des géo-traitements, avec la possibilité d'introduire de variables interactivement au moment de l'exécution ;
- Maîtrise l'association des systèmes de coordonnées géographiques et leurs projections ;
- Analyse Statistique :
	- Standards : moyennes, max, min, écart std, ... etc ;
	- Corrélation ;
	- Densités ;
	- $...$  etc :

#### 4.1.4 Structures de réseaux

• Classe d'objet : segments connexes, et nœuds avec topologie de réseau ;

#### 4.1.5 Segmentation Dynamique

• Possibilité de gérer les routes et les événement linéaires et points sur les routes, réseaux, etc… ;

### 4.1.6 Symbolisation

- Grande bibliothèque de choix de symboles, de couleurs et des éléments cartographiques spécifiques à divers domaines d'activités ;
- Possédant des bibliothèques dynamiques et riches de symboles (qualitatifs, divers quantitatifs, 3D, etc.) ;
- Symbolisation gérable à partir d'une base de données imposant des normes internes de l'entreprise
- Des outils avancés de placement intelligents de labels et textes : gestions de chevauchement de toutes les ou plusieurs couches avec élimination de conflit, qualité esthétique, placement courbé, labels répétés automatiquement, angle par attribut, abréviations telle que avenue/av ou rue/r …etc éliminant ou minimisant l'édition manuelle, offset par rapport aux entités ;

### 4.1.7 Structure Morphologique Cohérente et Topologique des données :

- Une couche est constituée des entités structurellement correctes entre elles et/ou entre un élément et les entités d'une autre couche exprimés comme une condition ou une règle telle que :
	- Des nœuds et arrêtes (avec la possibilité de les déplacer ensemble, ou les remettre en forme sans casser la structure) ;
	- Les Polygones ne doivent pas se chevaucher ;
	- Les Polygones ne doivent pas avoir un vide ;
	- Les Polygones ne doivent pas se chevaucher avec des polygones d'une autre couche ;
	- Les Polygones doivent être couverts totalement par un polygone d'une autre couche ;
	- Les Polygones doivent être couverts totalement par un ou plusieurs polygones d'une autre couche ;
	- Les contours ou frontières d'un polygone doivent être couverts par des lignes d'une autre couche ;
	- Les contours ou frontières d'un polygone doivent être couverts par les contours ou frontières d'un polygone d'une autre couche ;
	- Les lignes d'une couche ne doivent ni se croiser avec ni se superposer sur elle mêmes ni avec les autres lignes de la couche ;
	- Les lignes d'une couche ne doivent pas se croiser avec les lignes d'une autre couche ;
	- Les lignes d'une couche ne doivent ni se croiser avec ni se superposer sur elle mêmes ni avec les autres lignes de la couche ;
	- Les lignes d'une couche ne doivent pas se superposer avec les lignes d'une autre couche ;
	- Les Points doivent être à l'intérieur d'un polygone ;
	- … etc ;
- Vérification des erreurs et suggestion de corrections les plus probable ;

#### 4.1.8 Personnalisation

- Il possède des API Java et .NET ;
- Il possède une possibilité de constitution de macro-commandes (scripts) langage Python ;
- Il a des packages des classes et objets SIG avancés importables en Python ;
- Les Scripts peuvent engendrer des fonctionnalités de traitement 3D, Réseau, … etc ;
- Les Scripts développés en Desktop peuvent être utilisés sur Serveur pour accomplir les mêmes tâches;
- Il peut être piloté par un langage de modélisation graphique sous forme de schéma d'exécution de tâches combinant les taches de géo-traitements avec possibilités d'avoir de variables interactivement insérées ;
- Un langage de traitement avec boucles et conditionnelles comme Python;
- Interface immédiate entre ce langage et les schémas d'exécution ;

### 4.1.9 Interface

- Interface et Aide (Help) en Français et en Anglais (Interface également disponible en Arabe) ;
- Interfaces graphique avancés et ergonomique ;
- Groupement des fonctions en boites d'outils arborescentes et fonction de recherche d'outil ;

### 4.1.10 Métadonnées

- Conforme au standard ISO 19139 ;
- Possibilité de générer automatiquement ou manuellement des Métadonnées d'un ensemble de données ;
- Possibilité d'importation et d'exportation de Métadonnées ;
- Géo-traitement des Métadonnées pour Édition, Synchronisation et Validation XML ;

### 4.1.11 Module 3D

- Module permettant d'afficher, d'analyser et d'animer des données (vectorielles et rater) 3D ou 2D dans un espace 3D ;
- Possibilité d'ajouter des données (vectorielles et rater) à différentes catégories d'affichage selon leur comportement souhaité dans la vue 3D ;
- Module étant une visionneuse 3D bien adaptée à la génération des scènes de perspective qui vous permettent de naviguer et d'interagir avec des données vectorielles et raster 3D ;
- Module basé sur OpenGL prenant en charge une cartographie de texture et une symbologie linéaire 3D complexes, ainsi que la création de surfaces et l'affichage de TIN ;
- Toutes les données pourront être chargées en mémoire, ce qui permet des fonctionnalités de navigation, de déplacement et de zoom relativement rapides ;

### 4.1.12 Application 2D et 3D

Application SIG bureautique professionnelle permettant de visualiser, mettre à jour et analyser les données géographiques à la fois en 2D et en 3D. Pour les projets, cartes, couches, outils et autres éléments créés, cette application doit proposer plusieurs options qui permettent de partager le travail effectué avec d'autres personnes en incluant les possibilités suivantes :

- Projet : collection de jeux de données géographiques associés, cartes, mises en page, outils, paramètres et ressources, enregistrés dans un fichier (exemple type .aprx). Les projets peuvent référencer et inclure des éléments issus d'un portail SIG ou de fichiers réseau enregistrés ;
- Portail : Possibilité de se connecter les projets à un portail SIG pour accéder au contenu de l'entreprise, du Web ou d'atlas dynamiques ;
- Carte : élément de projet utilisé pour afficher et utiliser les données spatiales en 2D ;
- Scène 3D : élément de projet utilisé pour afficher et utiliser les données spatiales 3D. Les scènes peuvent être affichées dans une vue globale (pour les cartes dotées de vastes zones géographiques) ou dans une vue locale (pour les cartes dotées de petites zones géographiques) ;
- Fond de carte : élément de projet qui s'affiche souvent sous un autre contenu afin d'offrir un contexte géographique aux couches opérationnelles de la carte (Images Satellites, Réseaux, Topo, Raster, etc…) ;
- Vue Fenêtre Projet : fenêtre représentant la zone de travail principale de l'application. Plusieurs vues peuvent être ouvertes en même temps et affichées côte à côte ;
- Couche : représentation des données spatiales dans une carte ou une scène ;
- Couche prédéfinie : couche préconçue incorporée dans l'application qui requiert une source de données uniquement ;
- Tâche : ensemble d'étapes préconfigurées qui vous aident à exécuter un workflow (flux de travaux, une suite de tâches ou opérations effectuées). Les éléments de tâche seront également des éléments du projet ;
- Mise en page : disposition d'une ou plusieurs cartes et d'éléments de prise en charge, tels qu'un titre, une légende et une description. Une mise en page devra se partager généralement sous forme de carte imprimée, de poster ou de fichier PDF ;

• Géo-traitement et Boîte à outils : structure et jeu d'outils permettant de traiter des données géographiques et associées. Les outils de géo-traitement permettent d'effectuer des analyses spatiales et de gérer efficacement les données SIG ;

### 4.1.13 Collecte sur Terrain

- Collecte d'inventaire d'actifs, emplacements points de contrôle, modifications et mises à jour des structures existantes ;
- Marquage des erreurs et évaluation des dommages ;
- Synchronisation en Temps Réel avec le Logiciel SIG ;
- Tracking (suivi) en Temps Réel du Collecteur ;
- Possibilité de collecte en mode hors ligne puis synchronisation lors de connexion ;
- Interagir directement avec d'autres applicatifs mobiles SIG proposés (exemple pour la coordination des opérations) ;
- Application compatible avec les OS suivant : Android, iOS et Windows Mobile ;

### 4.1.14 Outil Applicatif de coordination des opérations entre le Bureau et le Terrain

- Application qui permet de planifier, de superviser et d'optimiser le travail d'équipes intervenant sur le terrain ;
- Application de dispatching et de supervision permettant de créer des tâches, de les localiser géographiquement et de les affecter à un opérateur terrain ;
- Application embarquée sur des tablettes ou des smartphones permettant aux équipes en situation de mobilité de recevoir des ordres de mission et informer le superviseur de l'état d'avancement de ceux-ci ;
- Synchronisation en Temps Réel avec le Logiciel SIG et le Logiciel SIG Serveur ;
- Centraliser le travail dans la plateforme SIG ;
- Gérer, créer, hiérarchiser (priorités) et affecter les tâches d'inventions planifiées sur terrain à partir du bureau ;
- Visualisation de l'état des tâches d'inventions planifiées ;
- Réagir et répondre à des tâches d'inventions non-planifiées ;
- Support de l'affichage des pièces jointes pour les affectations (documents, images, etc…) ;
- Filtrage de la "To Do List" par type, par localisation ou par ID (identifiant) de tâche ;
- Recherche d'entités et de travailleurs mobiles ;
- Inspecter, quantifier et réaliser des opérations sur terrain ;
- Intégration d'un mécanisme de notification sur les tablettes ou les smartphones ;
- Interagir directement avec les autres applicatifs mobiles SIG proposés (exemple pour la collecte) ;
- Interface de l'application en Français et Arabe ;
- Application compatible avec les OS suivant : Android, iOS et Windows Mobile ;

#### 4.1.15 Outil Applicatif pour des formulaires de collecte sur Terrain

- Formulaires avec les spécifications suivantes :
	- Types de questions : Texte, nombres entiers, dates, heure, signatures, photos, échelles, Choix multiples, listes à choix unique, code à barres, croquis ;
	- Logique de formulaire et validation : Sauts, Cascading Selects, Expressions par défaut, Réponses précalculées, Questions obligatoires, Réponses préférées ;
	- Interface : Groupes, Pages multiples, Notes, Média, Prise en charge de plusieurs langues (Français et Arabe), Thèmes, Conseils ;
- Gestion des résultats avec la vue globale, les résumés et la possibilité de les télécharger ;
- Synchronisation en Temps Réel avec le Logiciel SIG ;
- Possibilité de collecte en mode hors ligne puis synchronisation lors de connexion ;
- Application compatible avec les OS suivant : Android, iOS et Windows Mobile ;

#### 4.1.16 Tableaux de Bord

Surveillez les flux de données en temps réel pour les événements à grande échelle ou les opérations quotidiennes sur votre ordinateur ou votre tablette. Créez des tableaux de bord exécutifs dédiés qui intègrent des cartes, des diagrammes et des graphiques :

- Utiliser des cartes avec des sources de données dynamiques pour offrir des vues en temps réel ;
- Configurer des diagrammes, des jauges, des histogrammes et autres pour offrir un contexte statistique et celui de tableaux de bord ;
- Créer et partager des vues d'opérations centrées sur un besoin précis ;
- Concevoir des vues à utiliser sur des appareils à plusieurs écrans ou à écran unique ;
- Créer des widgets et des outils personnalisés qui répondent à vos besoins ;
- Synchronisation en Temps Réel avec le Logiciel SIG ;

### 4.1.17 Applications SIG Mobile

• Applications SIG Mobile sur Android (Google), iOS (Apple) et Windows Mobile (Microsoft) ;

### 4.1.18 Outils

### **Cartographie**

- **Geoprocessing Graphic Quality (Advanced Cartography):**
	- Détecter les conflits graphiques (Detect Graphic Conflict) : Crée des polygones lorsqu'il existe un conflit graphique entre au moins deux entités symbolisées.) ;
	- Propager le déplacement (Propagate Displacement) : Propage le déplacement provoqué par l'ajustement de routes réalisé en fonction des entités adjacentes pour rétablir des relations spatiales;
	- Résoudre des conflits de bâtiments (Resolve Building Conflicts) : Résout les conflits de symboles entre bâtiments et en fonction des entités d'interruption linéaires en déplaçant ou en masquant des bâtiments ;
	- Résoudre des conflits de routes (Resolve Road Conflicts) : Résout des conflits graphiques entre des entités routes symbolisées en ajustant des portions de segments de ligne ;
- **Geoprocessing Masking Tools (Advanced Cartography):**
	- Masques de Cul-De-Sac (Cul-de-Sac Masks) : Crée une classe d'entités de masques de polygones à partir d'une couche de lignes symbolisées en entrée ;
	- Masques de contours d'entités (Feature Outline Masks) : Crée des polygones de masquage à une distance donnée, avec une forme entourant les entités symbolisées dans la couche en entrée ;
	- Intersections des couches de masques (Intersecting Layers Masks) : Crée des polygones de masquage selon une forme et une taille spécifiée à l'intersection de deux couches en entrée symbolisées : la couche de masquage et la couche masquée ;
- **Geoprocessing Symbolization Refinement (Advanced Cartography):**
	- Aligner les symboles ponctuels sur un trait ou un remplissage (Align Marker to Stroke or Fill) : Permet d'aligner les symboles ponctuels de représentation d'une classe d'entités ponctuelles avec les symboles de représentation linéaire ou surfacique les plus proches dans une classe d'entités linéaires ou surfaciques pour une distance de recherche spécifiée ;
	- Calculer l'angle de convergence du quadrillage (Calculate Grid Convergence Angle) : Calcule l'angle de rotation vers le nord géographique à partir du point central de chaque entité dans une classe d'entités et indique cette valeur dans un champ spécifié. Ce champ peut être utilisé conjointement avec des pages dynamiques pour orienter chaque carte vers le nord géographique ;
	- Calculer les terminaisons de lignes (Calculate Line Caps) : Modifie le type de terminaison (style de l'extrémité) pour les symboles en trait de représentation et le stocke en tant que débrayage de représentation ;
- Calculer l'angle principal du polygone (Calculate Polygon Main Angle) : Calcule les angles dominants des entités surfaciques en entrée et attribue les valeurs à un champ spécifié dans la classe d'entités ;
- Créer un passage supérieur (Create Overpass) : Permet d'afficher, les unes au-dessus des autres, les lignes qui se coupent, en créant des parapets de pont et des masques pour recouvrir chaque segment de route passant au-dessous d'un autre ;
- Créer un passage inférieur (Create Underpass) : Permet d'afficher, les unes au-dessous des autres, les lignes qui se coupent, en créant des parapets de pont et des masques pour recouvrir chaque segment de route passant au-dessous d'un autre ;
- Disperser les ponctuels (Disperse Markers) : Recherche des ponctuels de représentation qui se superposent ou sont trop près les uns des autres, en fonction de la symbologie et de l'échelle de référence, et les disperse selon un espacement minimal et un modèle de dispersion ;
- Définir le point de contrôle de représentation à l'intersection (Set Representation Control Point at Intersect) : Cet outil sert généralement à synchroniser la symbologie de limite sur des polygones adjacents. Il crée un point de contrôle de représentation aux sommets partagés par une ou plusieurs entités linéaires ou surfaciques ;
- Définir le point de contrôle de représentation selon l'angle (Set Representation Control Point by Angle) : Place un point de contrôle de représentation à des sommets le long du contour d'une ligne ou d'un polygone où l'angle créé par un changement de direction de ligne est inférieur ou égal à l'angle maximal spécifié ;

## **Prise en charge des données et interopérabilité**

- **Prise en charge des données Raster :**
	- Créer et gérer des données raster dans une Geodatabase multi-utilisateurs ;
	- Créer des mosaïques raster ;

### • **Prise en charge des données et documents :**

- Personal Geodatabase ;
- File Geodatabase ;
- Shapefiles ;
- Serveur de données pour SQL Server Enterprise Geodatabases ;
- Geodatabase Terrains ;
- Microsoft Excel Worksheets ;
- Text (TXT, CSV);
- Query Layers Defined in a DBMS with SQL;
- Database Connections ;
- Ability to Create and Use Custom Coordinate Systems ;

### **Cadre d'application**

- Barres d'outils encrables/flottantes ;
- Fenêtres encrables et masquant automatiquement ;
- Prise en charge d'Unicode pour les attributs multilingues ;
- Conforme aux paramètres d'affichage de Microsoft Windows ;
- Fichiers de couche (LYR) enregistrés ;
- Glisser-déposer pour réorganiser les outils/barres d'outils ;
- Ajouter des outils de géo-traitement à n'importe quel menu ;
- Créer de nouvelles barres d'outils ou menus sans programmation ;
- Étendez les applications avec des compléments créés avec .NET, Java ou Python ;
- Analyse de script, conversion, gestion de données et automatisation de carte avec Python ;

#### **Automatisation des données**

#### • **Edition de Données :**

- Modifier automatiquement les mesures de terrain dans le SIG (du sol à la grille) avec des outils interactifs ou en spécifiant un décalage et une échelle ;
- Créer des champs pour stocker les mesures de géométrie de coordonnées (COGO : Coordinate Geometry) ;
- Ajouter de nouvelles fonctionnalités en spécifiant des parcours le long d'un cheminement ;
- Créer des entités linéaires à deux points avec une variété de méthodes de construction de courbes et de lignes droites ;
- Créer de nouvelles lignes à partir d'une description de bande (ligne décalée) ;
- Construire des culs-de-sac symétriques ou asymétriques à partir d'un axe de rue ;
- Fractionner une ligne à des intervalles spécifiques (proportion) ;
- Fusionner plusieurs lignes droites en une seule ligne à deux points avec des attributs COGO mis à jour ;
- Remplir les mesures COGO à partir de la géométrie d'une entité (inverse) ;
- Examiner les caractéristiques COGO des entités existantes (rapport COGO) ;
- Calculer toutes les mesures manquantes d'une courbe à partir de deux mesures ;
- Comparer la zone de polygone mesurée avec la zone de polygone légale (zone COGO) ;
- Diviser les lignes existantes en lignes COGO ;
- Créer des entités d'atelier parcellaire ;
- Effectuer un ajustement des moindres carrés des entités d'atelier parcellaire ;
- Ajuster les couches associées ;

#### • **Édition de Geodatabase multi-utilisateurs :**

- Plusieurs éditeurs peuvent modifier simultanément les mêmes classes d'entités dans une Geodatabase multi-utilisateur ;
- Isoler les projets d'édition dans des versions distinctes (créer une version) permettant une variété de flux de travail ;
- Fusionner les versions (réconcilier et publier) ;
- Gérer les conflits entre les éditeurs par ligne ou colonne ;
- Gérer les conflits entre les éditeurs de manière interactive ou automatique ;
- Supprimer des versions ;
- Afficher et modifier simultanément des données SIG versionnées ;
- Modifier les privilèges de données pour les données d'une Geodatabase multi-utilisateur ;
- Migrer le stockage ;
- Enregistrer les données SDE auprès de la Geodatabase ;
- Nettoyer les tables de gestion des versions (compresser) ;
- Ajouter et supprimer des tables et une classe d'entités de l'environnement de gestion des versions (enregistrer et désenregistrer comme versionnées) ;
- Ajouter un filtre de conflit de champ;
- Modifier la version ;
- Changer de version;
- Créer une version ;
- Créer une vue versionnée ;
- Supprimer la version ;
- Publier la version ;
- Réconcilier les versions ;
- S'inscrire comme versionné ;
- Supprimer le filtre de conflit de champ;
- Désinscrire comme versionné ;
- Modifier les entités simples non versionnées ;
- Créer des fonctionnalités et entrer :

### • **Geodatabases distribuées :**

- Créer des répliques de données vectorielles et raster à l'aide d'un filtre ;
- Créer et gérer des réplicas de Geodatabase d'extraction/d'intégration, unidirectionnels ou bidirectionnels ;
- Synchroniser les répliques connectées ;
- Échanger des modifications entre des réplicas déconnectés avec un fichier delta XML, ZIP, Z ou de Geodatabase ;
- Comparer les schémas entre les répliques ;
- Changements de schéma d'échange entre les réplicas ;
- Générer une classe d'entités contenant l'étendue rectangulaire d'une réplique ;
- Ajouter des identifiants globaux ;
- Comparer le schéma de réplique ;
- Créer une réplique ;
- Créer une réplique à partir du serveur ;
- Message d'accusé de réception d'exportation ;
- Message de modification des données d'exportation ;
- Exporter le schéma de réplique ;
- Exporter le document de l'espace de travail XML ;
- Importer un schéma de réplique :
- Importer un document d'espace de travail XML ;
- Réexporter les messages sans accusé de réception ;
- Synchroniser les modifications ;

#### **Gestion et validation des données**

- **Gérer les données de couverture :**
	- Définir le système de coordonnées ;
	- Modifier l'étendue des données ;
	- Créer des classes de relations de couverture ;
	- Créer une nouvelle couverture ;
	- Créer un nouveau fichier INFO ;
	- Modifier les tolérances de couverture :
- **Administration de la Geodatabase et de la base de données :**
	- Utiliser une connexion à une base de données pour lire des données spatiales et tabulaires ;
	- Créer une couche de requête :
	- Créer une connexion de base de données à n'importe quelle base de données prise en charge ;
	- Supprimer ou renommer des tables dans une connexion à la base de données ;
	- Ajouter, supprimer ou renommer des champs dans une connexion à la base de données ;
	- Créer et charger des données vectorielles dans une Geéodatabase ou une base de données multi-utilisateurs ;
	- Créer et charger des données raster dans une Geodatabase multi-utilisateur ;
	- Créer des utilisateurs ou des rôles pour une connexion à la base de données ;
- Accorder ou révoquer des privilèges à des utilisateurs ou à des groupes dans une connexion ;
- Créer une vue de base de données ;
- Créer des tables/classes d'entités qui stockent des objets/entités personnalisés ;
- Analyser des ensembles de données pour mettre à jour les statistiques RDBMS pour les données SIG ;
- Importation/exportation de fichier XML de Geodatabase ;
- Exporter et importer XML (binaire ou normalisé) ;

#### **Manipulation et analyse des données**

- **Application Framework (Coverage Geoprocessing) :**
	- Environnement de gestion et d'analyse complet pour le format de données de couverture logicielle ;
- **Analysis (Coverage Geoprocessing):**
	- Découper (Clip) : Utilise la limite extérieure du polygone d'une couverture de découpage pour découper des entités et des attributs de la couverture en entrée ;
	- Sélectionner (Select) : Extrait des entités sélectionnées d'une couverture en entrée et les stocke dans la couverture en sortie. Les entités à extraire sont sélectionnées en fonction des expressions logiques ou en appliquant les critères figurant dans un fichier de sélection. Tous les attributs, y compris les attributs redéfinis, figurant dans la table attributaire d'entités spécifiée de la couverture en entrée peuvent être utilisés ;
	- Fractionner (Split) : Cet outil permet de découper des portions de la couverture en entrée en plusieurs couvertures. Chaque nouvelle couverture en sortie ne contient que les portions des entités de la couverture en entrée superposées avec les polygones de la couverture de fractionnement. Les valeurs uniques de l'attribut de fractionnement sont utilisées pour attribuer un nom aux couvertures en sortie. Le nombre de couvertures en sortie est déterminé par le nombre de valeurs uniques contenues dans l'attribut de fractionnement ;
	- Effacer (Erase) : Crée une couverture en sortie en superposant les polygones de la couverture d'effacement sur les entités de la couverture en entrée. Seules les parties des entités de la couverture en entrée qui se situent hors des limites extérieures du polygone d'effacement sont copiées vers la couverture en sortie ;
	- Identité (Identity) : Calcule l'intersection géométrique de deux couvertures. Toutes les entités de la couverture en entrée, ainsi que celles de la couverture d'identité qui leur sont superposées, sont conservées dans la couverture en sortie ;
	- Intersecter (Intersect) : Calcule l'intersection géométrique de deux couvertures. Seules les entités situées dans la zone commune aux deux couvertures sont conservées dans la couverture en sortie ;
	- Agréger (Union) : Calcule l'intersection géométrique de deux couvertures de polygones. Tous les polygones des deux couvertures sont fractionnés au niveau de leurs intersections et conservés dans la couverture en sortie ;
	- Mettre à jour (Update) : Remplace les zones de la couverture en entrée par les polygones de la couverture de remplacement par couper-coller ;
	- Zone tampon (Buffer) : Crée une zone tampon à une distance donnée des entités en entrée.
	- Proche (Near) : Calcule la distance et d'autres informations de proximité entre les entités en entrée et l'entité la plus proche dans une autre couche ou classe d'entités ;
	- Distance entre les points (Point Distance) : Détermine les distances entre les entités ponctuelles en entrée et tous les points des entités de proximité, dans un rayon de recherche spécifié ;
	- Points Nœuds (Point Node) : Cet outil permet d'effectuer une jointure spatiale sur la couverture de points et la couverture de nœuds. Il transfère les attributs d'une classe d'entités points vers une classe d'entités nœuds. Chaque entité points de la couverture de

points est associée à l'entité nœuds correspondante de la couverture de nœuds. Si un point se trouve dans le rayon de recherche d'un nœud, les attributs sont copiés ;

Thiessen : Convertit des points de couverture en entrée en une couverture en sortie de polygones de Thiessen (ou proximaux) ;

### • **Conversion (Coverage Geoprocessing):**

- Export to DLG ;
- Export to Interchange File;
- Export to S57 ;
- Export to SDTS;
- Export to VPF;
- Ungenerate ;
- Advanced TIGER Conversion ;
- Basic TIGER Conversion ;
- Generate ;
- Import from DLG ;
- Import from Interchange File ;
- Import from S57 ;
- Import from SDTS ;
- Import from VPF ;

#### • **Aggregation (Coverage Geoprocessing):**

- Ajouter (Append) : combine des entités de plusieurs couvertures dans une seule couverture en sortie ;

#### • **Composite Features (Coverage Geoprocessing):**

- Couverture de lignes vers région (Line Coverage to Region) : Convertit des arcs en régions préliminaires dans une couverture nouvelle ou existante ou ajoute des régions préliminaires à une sous-classe de régions existante ;
- Couverture de lignes vers itinéraire (Line Coverage to Route) : Permet de créer un système d'itinéraires à partir de sections d'arcs entières pour chaque arc de la couverture en entrée et d'ajouter des arcs dans un système d'itinéraires existant ;
- Couverture de polygones vers région (Polygon Coverage to Region) : Cet outil convertit les polygones en régions à l'aide d'un mappage un vers un dans une sous-classe de régions ;
- Région vers couverture de polygones (Region to Polygon Coverage) : Convertit une sousclasse de régions en une couverture de polygones et crée une table INFO contenant des informations sur les régions superposées ;

#### • **Generalization (Coverage Geoprocessing):**

- Agréger des polygones (Aggregate Polygons) : Combine des polygones discontinus et adjacents dans de nouvelles entités surfaciques sur la base d'une distance ;
- Simplifier des bâtiments (Simplify Building) : Simplifie les limites ou l'emprise de polygones représentant un bâtiment tout en conservant leur taille et leur forme principales ;
- Concentrer deux lignes au centre (Collapse Dual Lines to Centerline) : Dérive des axes médians (lignes simples) à partir d'entités linéaires doubles, telles que des tracés de route, en fonction de certaines tolérances de largeur ;
- Fusionner (Dissolve) : Crée une couverture en combinant des polygones, des lignes ou des régions adjacents dont l'attribut spécifié est de même valeur ;
- Eliminer (Eliminate) : Combine les polygones sélectionnés avec les polygones voisins comportant la bordure partagée la plus longue ou la plus grande superficie ;
- Détecter les conflits (Find Conflicts) : Recherche les bâtiments simplifiés superposés ou trop proches les uns des autres, selon une distance spécifiée ;
- Simplifier des lignes ou des polygones (Simplify Line or Polygon) : Simplifie une ligne ou une limite de polygone en supprimant les petites fluctuations ou les courbes superflues de celleci, tout en conservant sa forme globale ;

### • **Table Management (Coverage Geoprocessing):**

- Drop Index ;
- Index Item;
- Add Item ;
- Drop Item;
- Join Info Tables ;
- Add X,Y Coordinates ;
- Renumber Nodes:
- Update IDs ;

## • **Projections (Coverage Geoprocessing):**

- Define Projection ;
- Project ;
- Transform ;
- **Topology (Coverage Geoprocessing):**
	- Build ;
	- Clean ;
	- Create Labels ;
	- VPF File Topology ;
- **General (Coverage Geoprocessing):**
	- Create Coverage ;
	- Tolerance ;
- **General Data Management (Geoprocessing):**
	- Delete Identical ;
	- Find Identical ;
- **Data Comparison (Geoprocessing):**
	- Detect Feature Changes ;
- **Table Management (Geoprocessing):**
	- Pivot Table ;
- **Conflation (Geoprocessing):**
	- Align Features ;
	- Calculate Transformation Errors ;
	- Edgematch Features ;
	- Generate Edgematch Links ;
	- Generate Rubbersheet Links ;
	- Rubbersheet Features ;
	- Transfer Attributes ;
	- Transform Features ;
- **Feature Class Management (Geoprocessing):**
	- Create Random Points ;
- **Feature Management (Geoprocessing):**
- Dice ;
- Minimum Bounding Geometry ;
- Feature Envelope to Polygon ;
- Feature to Line ;
- Feature to Point ;
- Feature to Polygon;
- Feature Vertices to Points ;
- Polygon to Line ;
- Split Line at Point ;
- Split Line at Vertices ;
- Unsplit Line ;

#### • **Generalization (Geoprocessing):**

- Collapse Road Details (Cartography) ;
- Create Cartographic Partitions (Cartography) ;
- Delineate Built-Up Areas (Cartography) ;
- Aggregate Polygons (Cartography) ;
- Aggregate Points (Cartography) ;
- Collapse Dual Lines to Centerline (Cartography) ;
- Eliminate ;
- Eliminate Polygon Part ;
- Merge Divided Roads (Cartography) ;
- Simplify Building (Cartography) ;
- Simplify Polygon (Cartography) ;
- Thin Road Network (Cartography) ;
- **Raster Management (Geoprocessing):**
	- Create Random Raster ;
- **Raster Conversion (Geoprocessing):**
	- Point to Raster ;
	- Polygon to Raster ;
	- Polyline to Raster ;
- **Conversion (Geoprocessing):**
	- LAS Dataset to Raster ;
	- Feature Class to Coverage ;
- **Core Analysis (Geoprocessing):**
	- Create Thiessen Polygons ;
	- Erase ;
	- Frequency ;
	- Identity ;
	- Near :
	- Generate Near Table ;
	- Point Distance ;
	- Polygon Neighbors ;
	- Split ;
	- Symmetrical Difference ;
- Tabulate Intersection ;
- Update ;
- **Spatial Statistics Tools—Modeling Spatial Relationships (Geoprocessing):**
	- Generate Network Spatial Weights;
	- Geographically Weighted Regression ;
- **Workspace Management (Geoprocessing):**
	- Create Software Workspace ;

## **Outils dédiés « Analyse criminelle et sécurité »**

La boîte d'outils Analyse criminelle et sécurité contient des outils prenant en charge des fonctions analytiques pour gérer des données, sélectionner des délits, mener des analyses tactiques et stratégiques et étudier des modèles de criminalité.

- Principe des 80/20 : Effectue une analyse 80/20 des entités et détermine les emplacements des agrégats en créant une couche de symboles gradués basée sur le nombre d'incidents se produisant à chaque emplacement. L'outil calcule un champ de pourcentage cumulé afin d'identifier les emplacements concentrant un nombre important d'incidents ;
- Ajouter des attributs de date : Ajoute des champs contenant des propriétés de date ou d'heure à partir d'un champ de date en entrée, par exemple le nom complet du jour, le jour du mois, le mois et l'année ;
- Entité en 3D par date/heure : Crée une classe d'entités 3D en utilisant les valeurs de date des entités en entrée ;
- Rechercher les correspondances spatio-temporelles : Identifie les correspondances entre deux classes d'entités selon la proximité, l'étendue temporelle, ou les deux ;
- Joindre les attributs d'un polygone : Joint les attributs issus d'entités surfaciques en entrée à des entités ponctuelles en entrée ;
- Sélectionner une couche par date et heure : Sélectionne les registres en fonction des plages de date et heure ou des propriétés de date, par exemple, date unique, plage de temps, période, jours de la semaine, mois, ou année ;
- Synthétiser le nombre d'incidents : Crée une classe d'entités à partir d'un nombre de points coïncidents. Pour les entités ponctuelles et linéaires, le nombre de points coïncidents est déterminé en fonction d'une distance maximum spécifiée. Pour les entités surfaciques, le nombre de points est déterminé par les entités ponctuelles ou parties de ces entités superposées à l'entité surfacique ;
- Synthétiser l'évolution en pourcentage : Calcule le pourcentage d'évolution des entités qui coïncident avec des entités ponctuelles représentant deux périodes de comparaison égales ;
- Mettre les entités à jour avec les registres d'incidents : Convertit une table non spatiale en entités ponctuelles en fonction de coordonnées x,y ou d'adresses et qui actualise un jeu de données existant avec des informations d'enregistrement nouvelles ou actualisées de la table ;
- Analyse de téléphone portable : Le jeu d'outils Analyse de téléphone portable contient des outils permettant de cartographier et d'analyser l'activité de téléphone portable à l'aide de registres de téléphone portable, de points de site cellulaire et de polygones de secteur ;

# *Outils dédiés « Intelligence » pour le Renseignement Sécuritaire*

La boîte à outils Intelligence contient des outils permettant de convertir et d'analyser des sources de données d'intelligence. Vous pouvez utiliser ces outils dans le cadre de processus intelligents pour importer des données provenant de nombreuses sources à la fois, analyser les données de traces de points afin de déterminer des modèles et d'évaluer les données de l'environnement physique pour déterminer les zones de mobilité ou d'atterrissage appropriées.

En plus d'accéder aux outils SIG Bureautique Intelligence dans la fenêtre géo-traitement, vous avez la possibilité d'accéder aux outils sous forme de tâches dans plusieurs onglets du ruban SIG Bureautique.

• Analyse : Le jeu d'outils Analyse contient des outils effectuant une analyse dans un contexte d'intelligence.

- Rechercher les superpositions : Recherche les zones superposées dans une classe d'entités et renvoie le nombre total de superpositions.
- Zone aveugle : Le jeu d'outils Zone aveugle contient des outils permettant d'analyser les écarts dans la couverture au fil du temps pour une surface en entrée spécifiée.
- Adéquation : Le jeu d'outils Adéquation contient des outils qui analysent l'adéquation dans un contexte d'intelligence.
- Conversion : Le jeu d'outils Conversion contient des outils qui convertissent différents types de données source d'intelligence.
	- Importer par lots des données : Importe des fichiers KML, des fichiers KMZ, des shapefiles, des feuilles de calcul Excel, des fichiers texte contenant des données tabulaires, des fichiers GeoJSON et des fichiers GPX dans des classes d'entités stockées dans une Geodatabase unique.
	- Créer un fichier de localisation à partir du fichier texte : Crée un fichier d'emplacements à utiliser dans un SIG LocateXT à partir d'un fichier texte issu du service GeoNames (Geonet Names Server) ;
	- Points vers segments de trace : Convertit les séquences temporelles de données ponctuelles en entrée, telles que des points GPS, en une série de chemins en sortie ;
- Mouvements : Le jeu d'outils Analyse des mouvements contient des outils qui analysent les données de trace de point, ce qui englobe notamment la comparaison des traces sur plusieurs surfaces différentes, l'extraction des identifiants uniques d'un jeu de données de secteurs de points et l'identification des emplacements ou les traces se rencontrent :
	- Classifier les événements de mouvement : Identifie les événements de tournant, les événements d'accélération et la vitesse dans un jeu de données de piste de points en entrée ;
	- Comparer des zones : Compare les traces de points de mouvement sur plusieurs zones d'intérêt connues ;
	- Rechercher des covoyageurs: Extrait les identifiants uniques qui se déplacent dans l'espace et dans le temps à des intervalles définis par l'utilisateur dans un jeu de données de traces de points;
	- Rechercher des points de rendez-vous : Identifie les emplacements auxquels plusieurs traces de mouvement uniques se sont stabilisées pendant une période définie ;

### **4.2 Extension "Analyse Spatial " pour SIG Bureautique**

- **Conditions** Les outils 'Conditions' permettent de contrôler les valeurs en sortie en fonction de conditions imposées aux valeurs en entrée. Les conditions applicables peuvent prendre la forme d'une requête attributaire ou être fondées sur la position de l'instruction conditionnelle dans une liste :
	- Con : Exécute une évaluation conditionnelle if/else sur chacune des cellules en entrée d'un raster en entrée.
	- Sélectionner : La valeur d'un raster de position est utilisée pour déterminer de quel raster dans une liste de rasters en entrée la valeur de cellule en sortie sera obtenue.
	- SetNull : L'outil SetNull définit les emplacements de cellule identifiés sur la valeur NoData en fonction des critères indiqués. Il renvoie une valeur NoData si une évaluation conditionnelle est vraie et renvoie la valeur spécifiée par un autre raster si celle-ci est fausse.
- **Densité** Avec les outils Densité, vous pouvez calculer la densité d'entités en entrée dans un voisinage autour de chaque cellule de raster en sortie :
	- Densité de noyau : Calcule une grandeur par unité de carte à partir d'entités ponctuelles ou polylignes à l'aide d'une fonction de noyau pour ajuster une surface régulièrement effilée à chaque point ou polyligne ;
	- Densité de lignes : Calcule une grandeur par unité de carte à partir d'entités polylignes qui se trouvent dans un rayon donné autour de chaque cellule ;
	- Densité de points : Calcule une grandeur par unité de carte à partir d'entités ponctuelles qui se trouvent dans le voisinage donné de chaque cellule ;
- **Distance** Les outils de distance vous permettent d'effectuer une analyse de distance, comme suit : Distance euclidienne (ligne droite) / Distance du coût pondéré/ Distance du coût pondéré qui tient compte des restrictions verticales et horizontales applicables au déplacement/ Chemins et couloirs entre les sources avec le coût de déplacement le plus faible) :
	- Couloir : Calcule la somme des coûts cumulés pour deux rasters de coûts cumulés en entrée ;
	- Allocation de coût : Calcule, pour chaque cellule, sa source de moindre coût à partir du plus faible coût cumulé sur une surface de coût ;
	- Antécédence de coût : Définit le voisin qui est la cellule suivante sur le chemin de plus faible coût cumulé vers la source de moindre coût ;
	- Connectivité de coût : Génère le réseau de connectivité de moindre coût entre deux régions en entrée ou plus ;
	- Distance de coût : Calcule pour chaque cellule la distance de plus faible coût cumulé depuis ou vers la source de moindre coût sur une surface de coût ;
	- Chemin de coût : Calcule le chemin de moindre coût entre une source et une destination ;
	- Chemin de coût en polyligne : Calcule le chemin de moindre coût entre une source et une destination comme entité linéaire ;
	- Allocation euclidienne : Calcule pour chaque cellule la source la plus proche en fonction de la distance euclidienne ;
	- Direction euclidienne : Calcule pour chaque cellule la direction, en degrés, par rapport à la source la plus proche ;
	- Distance euclidienne : Calcule pour chaque cellule la distance euclidienne par rapport à la source la plus proche ;
	- Distance de chemin : Calcule, pour chaque cellule, la distance de plus faible coût cumulé depuis ou vers la source de moindre coût, tout en tenant compte de la distance de surface et des facteurs de coût horizontaux et verticaux ;
	- Allocation de distance de chemin : Calcule la source de moindre coût pour chaque cellule, en fonction du coût cumulé le moins important sur une surface de coût, tout en tenant compte de la distance de surface et des facteurs de coût horizontaux et verticaux ;
	- Antécédence de distance de chemin : Définit le voisin qui est la cellule suivante sur le chemin de plus faible coût cumulé menant à la source de moindre coût, tout en tenant compte de la distance de surface et des facteurs de coût horizontaux et verticaux ;
- **Extraction** Les outils d'extraction permettent d'extraire un sous-ensemble de cellules dans un raster à partir des attributs des cellules ou de leur emplacement spatial. Vous pouvez également obtenir les valeurs des cellules correspondant à des emplacements spécifiques sous la forme d'un attribut dans une classe d'entités points ou sous la forme d'un tableau :
	- Extraction par attributs : Extrait les cellules d'un raster selon une requête logique ;
	- Extraction par cercle : Permet d'extraire les cellules d'un raster en fonction d'un cercle en spécifiant le centre et le rayon du cercle ;
	- Extraction par masque : Extrait les cellules d'un raster qui correspondent aux zones définies par un masque ;
	- Extraction par points: Extrait les cellules d'un raster selon un ensemble de points de coordonnées;
	- Extraction par polygone : Permet d'extraire les cellules d'un raster en fonction d'un polygone en spécifiant les sommets du polygone ;
	- Extraction par rectangle : Permet d'extraire les cellules d'un raster en fonction d'un rectangle en spécifiant l'étendue du rectangle ;
	- Extraction de valeurs multiples vers des points : Extrait des valeurs d'une cellule aux emplacements spécifiés dans une classe d'entités points d'un ou de plusieurs rasters et enregistre les valeurs dans la table attributaire de la classe d'entités points ;
- Extraction de valeurs vers des points : Extrait les valeurs de la cellule d'un raster selon un ensemble d'entités ponctuelles et enregistre les valeurs dans la table attributaire d'une classe d'entités en sortie ;
- Echantillon : Crée une table indiquant les valeurs de cellules d'un raster ou d'un jeu de rasters, pour des localisations définies. Les localisations sont définies par des cellules raster ou par un ensemble de points. Les rasters en entrée peuvent être bidimensionnels ou multidimensionnels. La structure de la table en sortie change lorsque les rasters en entrée sont multidimensionnels ;
- **Généralisation** Les outils d'analyse de généralisation permettent d'éliminer les petites données erronées du raster ou de généraliser les données afin de supprimer les détails superflus et d'obtenir une analyse plus générale.) :
	- Agréger : Génère une version du raster à une résolution inférieure. Chaque cellule en sortie contient la somme, le minimum, le maximum, la moyenne ou la médiane des cellules en entrée qui figurent dans l'étendue de cette cellule ;
	- Nettoyage de limites: Permet de lisser la limite entre les zones en l'allongeant et en la rétrécissant;
	- Développer : Etend d'un nombre défini de cellules les zones spécifiées d'un raster ;
	- Filtre majoritaire : Remplace les cellules d'un raster selon la valeur de majorité des cellules voisines contiguës ;
	- Grignotage : Remplace les cellules d'un raster correspondant à un masque par les valeurs des voisins les plus proches ;
	- Groupes par régions : Pour chaque cellule en sortie, l'identité de la région connectée à laquelle appartient la cellule est enregistrée. Un numéro unique est attribué à chaque région ;
	- Réduire : Réduit la taille des zones sélectionnées selon un nombre de cellules défini, en remplaçant leur valeur par celle de la cellule la plus fréquente dans leur voisinage ;
	- Affiné : Affine les entités linéaires rastérisées en réduisant le nombre de cellules représentant la largeur des entités ;
- **Nappes phréatiques** Les outils Nappes phréatiques peuvent être utilisés pour effectuer une modélisation rudimentaire d'advection et de dispersion des constituants dans la nappe phréatique. Les rubriques suivantes fournissent des informations en arrière-plan relatives aux aspects théoriques des outils, ainsi que des exemples d'utilisation. Les outils Nappes phréatiques peuvent être appliqués individuellement ou de manière séquentielle pour modéliser et analyser un flux de nappe phréatique :
	- Flux de Darcy : Calcule le volume résiduel d'une nappe phréatique et d'autres résultats afin de garantir un flux constant dans un aquifère ;
	- Vitesse de Darcy : Calcule le vecteur de vitesse de la nappe phréatique d'infiltration (direction et magnitude) pour un flux constant dans un aquifère ;
	- Suivi de particules : Calcule le chemin d'une particule via un champ de vitesse et retourne un fichier ASCII de données de suivi de particules et, le cas échéant, une classe d'entités d'informations de suivi ;
	- Concentration : Calcule la distribution de concentration bidimensionnelle dépendante du temps en masse par volume d'un soluté introduit instantanément au niveau d'un point discret d'un aquifère mixte vertical ;
- **Hydrologie** Les outils Hydrologie permettent de modéliser la circulation d'eau à travers une surface. Les outils d'hydrologie peuvent être appliqués individuellement ou de façon séquentielle pour créer un réseau hydrographique ou délimiter des bassins versants.) :
	- Bassin : Permet de créer un raster délimitant tous les bassins de drainage ;
	- Remplissage : Remplit les cuvettes d'une surface raster pour supprimer de légères imperfections dans les données ;
	- Accumulation de flux : Crée un raster de flux cumulé dans chaque cellule. Le cas échéant, vous pouvez utiliser un facteur de pondération ;
- Direction de flux : Crée un raster de direction de flux à partir de chaque cellule vers ses voisins de pente descendante à l'aide des méthodes D8, MFD (Multiple Flow Direction) ou DINF (D-Infinity) ;
- Distance de flux : Calcule, pour chaque cellule, le composant horizontal ou vertical de la distance de pente descendante minimale le long des chemins de flux, par rapport aux cellules qui transitent dans un écoulement ;
- Longueur de flux : Permet de calculer la distance en amont ou en aval, ou la distance pondérée, le long du chemin de flux pour chaque cellule ;
- Cuvettes : Crée un raster identifiant toutes les cuvettes ou zones de drainage interne ;
- Capture des points d'écoulement : Capture les points d'écoulement dans la cellule d'accumulation de flux la plus élevée, selon une distance donnée ;
- Liaison d'écoulement : Attribue des valeurs uniques aux sections d'un réseau linéaire raster entre les intersections ;
- Ordre d'écoulement : Attribue un ordre numérique aux segments d'un raster représentant les branches d'un réseau linéaire ;
- Ecoulement vers entité : Convertit un raster représentant un réseau linéaire en plusieurs entités représentant le réseau linéaire ;
- Bassins versants : Détermine la surface de captation au-dessus d'un ensemble de cellules d'un raster ;
- **Interpolation** Les outils d'interpolation de surface créent une surface continue (ou prévision) à partir des valeurs des points échantillonnés. La surface continue d'un jeu de données raster représente une certaine mesure, telle la hauteur, la concentration ou la magnitude (altitude, acidité ou niveau de bruit, par exemple). Les outils d'interpolation de surface effectuent, à partir de mesures d'échantillon, des prévisions portant sur tous les emplacements d'un jeu de données raster en sortie, y compris ceux qui n'ont pas été mesurés :
	- IDW : Interpole une surface raster à partir de points à l'aide d'une méthode de pondération par l'inverse de la distance (IDW) ;
	- Krigeage : Interpole une surface raster à partir de points à l'aide du krigeage ;
	- Voisin naturel : Interpole une surface raster à partir de points à l'aide de la méthode par voisins naturels ;
	- Spline : Permet d'interpoler une surface raster à partir de points à l'aide d'une méthode de spline de courbure minimum bidimensionnelle. La surface lissée résultante passe exactement par les points en entrée ;
	- Spline avec interruptions : Permet d'interpoler une surface raster, à l'aide d'interruptions, à partir de points à l'aide d'une méthode de Spline de courbure minimum. Les interruptions sont entrées en tant qu'entités polygones ou Polylignes ;
	- Topo vers raster : Interpole une surface raster hydrologiquement correcte à partir de données ponctuelles, linéaires et surfaciques :
	- Topo vers raster fichier : Interpole une surface raster hydrologiquement correcte à partir de données ponctuelles, linéaires et surfaciques en utilisant les paramètres définis dans un fichier ;
	- Tendance : Interpole une surface raster à partir de points à l'aide d'une méthode de tendance ;
- **Locale** Les outils Local sont ceux avec lesquels la valeur de chaque cellule à chaque emplacement dans le raster en sortie est une fonction des valeurs de toutes les entrées à cet emplacement. Avec les outils Local, vous pouvez combiner les rasters en entrée, calculer une statistique ou évaluer des critères pour chaque cellule d'un raster en sortie en fonction des valeurs de chaque cellule de plusieurs rasters en entrée :
	- Statistiques de cellule : Calcule des statistiques par cellule à partir de rasters multiples. Les statistiques sont les suivantes : moyenne, majorité, maximum, médiane, minimum, minorité, plage, écart type et variété ;
- Combinaison : Combine plusieurs rasters de manière à attribuer une valeur unique en sortie à chaque combinaison distincte de valeurs en entrée ;
- Fréquence d'égalité : Evalue, cellule après cellule, le nombre de fois que des rasters d'un jeu de rasters sont égaux à un autre raster ;
- Fréquence de supériorité : Cet outil permet d'évaluer, cellule par cellule, le nombre de rasters supérieur à un autre raster ;
- Classement du maximum : Détermine cellule par cellule la position du raster contenant la valeur maximale dans un jeu de rasters ;
- Fréquence d'infériorité : Evalue le nombre de fois qu'un jeu de rasters est inférieur à un autre raster, cellule par cellule ;
- Classement du minimum : Détermine cellule par cellule la position du raster contenant la valeur minimale dans un jeu de rasters ;
- Popularité : Détermine cellule par cellule dans une liste d'arguments la valeur possédant un niveau de popularité donné. Le niveau de popularité particulier (le nombre d'occurrences de chaque valeur) est spécifié par le premier argument ;
- Classement : Les valeurs du jeu de rasters en entrée sont classées cellule par cellule, et celle qui est renvoyée est déterminée par la valeur du raster de classement en entrée ;
- **Algèbre spatial** Algèbre spatiale est une méthode permettant d'effectuer une analyse spatiale en créant des expressions dans un langage algébrique. L'outil Calculatrice raster permet de créer et de traiter facilement des expressions d'algèbre spatiale pour obtenir un jeu de données raster :
	- Calculatrice raster : Crée et exécute une expression d'algèbre spatiale unique fondée sur la syntaxe Python dans une interface de type calculateur ;
- **Mathématiques (générales)** Les outils Mathématiques générales appliquent une fonction mathématique à l'entrée. Ces outils entrent dans plusieurs catégories. Les outils arithmétiques permettent d'effectuer des opérations classiques, notamment des additions et des multiplications. Il existe des outils qui permettent d'effectuer plusieurs types d'opérations, notamment avec des valeurs exponentielles et des logarithmes, en plus des opérations classiques faisant intervenir les puissances. Les autres outils permettent de convertir des signes ou d'effectuer des conversions entre des entiers et des virgules flottantes :
	- Abs : Calcule la valeur absolue des cellules dans un raster ;
	- Division : Divise les valeurs de deux rasters, cellule par cellule ;
	- Exp : Calcule la base e exponentielle des cellules d'un raster ;
	- Exp10 : Calcule la base 10 exponentielle des cellules d'un raster ;
	- Exp2 : Calcule la base 2 exponentielle des cellules d'un raster ;
	- Flottant: Convertit chaque valeur de cellule d'un raster en une représentation de virgule flottante ;
	- Entier : Convertit chaque valeur de cellule d'un raster en nombre entier, par troncage ;
	- Ln : Calcule le logarithme naturel (base e) des cellules d'un raster ;
	- Log10 : Calcule le logarithme base 10 des cellules d'un raster ;
	- Log2 : Calcule le logarithme base 2 des cellules d'un raster ;
	- Soustraction : Soustraie la valeur du deuxième raster en entrée de la valeur du premier raster en entrée, cellule par cellule ;
	- Mod : Détermine le reste (modulo) du premier raster après division par le deuxième raster, cellule par cellule ;
	- Opposé : Change le signe (multiplie par -1) des valeurs de cellules du raster en entrée, cellule par cellule ;
	- Addition : Additionne (fait la somme) les valeurs de deux rasters, cellule par cellule ;
	- Puissance : Elève les valeurs des cellules d'un raster à la puissance des valeurs d'un autre raster ;
- Arrondi inférieur : Renvoie la prochaine valeur entière inférieure, simplement représentée en tant que virgule flottante, pour chaque cellule d'un raster ;
- Arrondi supérieur : Renvoie la prochaine valeur entière supérieure, simplement représentée en tant que virgule flottante, pour chaque cellule d'un raster ;
- Carré : Calcule le carré des valeurs de cellule d'un raster ;
- Racine carrée : Calcule la racine carrée des valeurs de cellules d'un raster ;
- Multiplication : Multiplie les valeurs de deux rasters cellule par cellule ;
- **Mathématiques bit à bit** Les outils mathématiques bit à bit utilisent la représentation binaire des valeurs en entrée :
	- Et bit à bit : Effectue une opération Et bit à bit sur les valeurs binaires de deux rasters en entrée ;
	- Décalage à gauche bit à bit : Effectue une opération de décalage à gauche bit à bit sur les valeurs binaires de deux rasters en entrée ;
	- Non bit à bit : Effectue une opération de complément Non-bit à bit sur la valeur binaire d'un raster en entrée ;
	- Ou bit à bit: Effectue une opération Ou bit à bit sur les valeurs binaires de deux rasters en entrée ;
	- Décalage à droite bit à bit : Effectue une opération de décalage à droite bit à bit sur les valeurs binaires de deux rasters en entrée ;
	- Ou exclusif bit à bit : Effectue une opération Ou exclusif bit à bit sur les valeurs binaires de deux rasters en entrée ;
- **Mathématiques logiques** Les outils de mathématiques logiques évaluent les valeurs des entrées et déterminent les valeurs en sortie selon la logique booléenne. Les outils sont groupés dans quatre catégories principales : booléens, combinatoires, logiques et relationnels ;
- **Mathématiques trigonométriques** Les outils de mathématiques trigonométriques permettent d'effectuer différents calculs trigonométriques sur les valeurs d'un raster en entrée ;
- **Multivariés** L'analyse statistique multivariée permet d'explorer les relations entre différents types d'attributs. Il existe deux types d'analyses multivariées : la classification (assistée et non assistée) et l'analyse des composantes principales (ACP) :
	- Statistiques de groupe de canaux : Calcule les statistiques d'un jeu de canaux raster ;
	- Probabilité de classe : Crée un raster multicanal de canaux de probabilité, avec un canal qui est créé pour chaque classe représentée dans le fichier de signatures en entrée ;
	- Créer des signatures : Crée un fichier de signatures ASCII des classes définies par les données d'échantillonnage en entrée et un jeu de canaux raster ;
	- Dendrogramme : Crée un diagramme (dendogramme) affichant les distances attributaires entre des classes combinées séquentiellement dans un fichier de signatures ;
	- Modifier des signatures : Met à jour un fichier de signatures en combinant, renumérotant et en supprimant les signatures de la classe ;
	- Grappe Iso : Utilise l'algorithme d'agrégation isodata pour déterminer les caractéristiques des regroupements naturels de cellules dans un espace d'attributs multidimensionnel et stocke les résultats dans un fichier de signatures ASCII en sortie ;
	- Classification de grappe Iso non assistée : Effectue une classification non assistée sur une série de canaux raster en entrée à l'aide des outils Iso cluster et Classification de vraisemblance maximale ;
	- Classification de vraisemblance maximale : Effectue une classification de vraisemblance maximale sur un jeu de canaux raster et crée un raster classé en sortie ;
	- Composantes principales : Effectue l'analyse en composantes principales (ACP) sur un jeu de canaux raster et génère un raster multicanal unique en sortie ;
- **Voisinage** Les outils de voisinage créent des valeurs en sortie pour chaque emplacement de cellule en fonction de la valeur de l'emplacement et des valeurs identifiées dans un voisinage spécifié. Il existe deux types de voisinage : en mouvement ou rayon de recherche :
	- Statistiques par bloc : Cet outil permet de partitionner une entrée en blocs non superposés et de calculer les statistiques relatives aux valeurs dans chaque bloc. La valeur est attribuée à toutes les cellules dans chaque bloc dans la sortie ;
	- Filtre : Permet de lisser (passe-bas) ou d'améliorer le filtrage (passe-haut) dans un raster ;
	- Flux focal : Calcule le flux des valeurs du raster en entrée dans le voisinage immédiat de chaque cellule ;
	- Statistiques focales : Pour chaque cellule, cet outil permet de calculer l'emplacement d'une statistique dans le voisinage ;
	- Statistiques de lignes : Calcule des statistiques sur les attributs des lignes qui se trouvent dans un voisinage circulaire autour de chaque cellule en sortie ;
	- Statistiques de points : Calcule une statistique sur les points situés dans le voisinage de chaque cellule en sortie ;
- **Superposition** Les outils d'analyse de superposition vous permettent d'attribuer des pondérations à plusieurs entrées et de les combiner dans une sortie unique. La modélisation d'aptitude est l'utilisation la plus fréquente des outils Superposition :
	- Appartenance floue : Convertit un raster en entrée en une échelle de 0 à 1, qui indique le degré d'appartenance dans une série, compte tenu d'un algorithme d'approximation prévu à cet effet ;
	- Superposition floue : Combinez des données rasters d'appartenance floue, selon type de superposition sélectionné ;
	- Localiser les régions : Identifie les meilleures régions, ou groupes de cellules contiguës, à partir d'un raster d'utilité (aptitude) en entrée satisfaisant un critère d'évaluation spécifié et correspondant aux contraintes identifiées en matière de forme, taille, nombre et distance inter-régions ;
	- Superposition pondérée : Superpose plusieurs rasters en utilisant une échelle de mesure commune et les pondère en fonction de leur importance ;
	- Somme pondérée : Superpose plusieurs rasters en multipliant chacun d'eux par leur poids et en les additionnant ;
- **Création de rasters** Les outils Création de rasters créent des rasters dans lesquels les valeurs en sortie sont fondées sur une constante ou une distribution statistique :
	- Créer un raster constant : Crée un raster d'une valeur constante dans l'étendue et la taille de cellule de la fenêtre d'analyse ;
	- Créer un raster normal : Crée un raster de valeurs aléatoires avec une répartition normale (Gauss) dans l'étendue et la taille de cellule de la fenêtre d'analyse ;
	- Créer un raster aléatoire : Crée un raster de valeurs aléatoires à virgule flottante comprises entre 0.0 et 1.0, dans l'étendue et la taille de cellule de la fenêtre d'analyse ;
- **Reclassement** Les outils Reclassement permettent de reclasser ou de modifier, selon diverses méthodes, les valeurs des cellules en entrée en valeurs alternatives :
	- Rechercher : Crée un nouveau raster par correspondance des valeurs trouvées dans un autre champ de la table du raster en entrée ;
	- Reclasser par fichier ASCII : Reclasse (ou modifie) les valeurs des cellules en entrée d'un raster en utilisant un fichier de classification ASCII ;
	- Reclasser par table : Reclasse (ou modifie) les valeurs des cellules en entrée d'un raster en utilisant une table de classification ;
	- Reclassification : Reclasse (ou modifie) les valeurs d'un raster :
- Redimensionner par fonction : Permet de redimensionner les valeurs du raster en entrée en appliquant une fonction de transformation sélectionnée, puis en transformant les valeurs résultantes sur une échelle d'évaluation continue spécifiée ;
- Tranche : Permet de classer par tranches ou de reclasser la plage de valeurs des cellules en entrée en zones de même superficie, de même intervalle ou par seuils naturels ;
- **Rayonnement solaire** Les outils d'analyse du rayonnement solaire permettent de cartographier et d'analyser les effets du soleil sur une zone géographique, au cours de périodes définies :
	- Rayonnement solaire zonal : Détermine le rayonnement solaire entrant à partir d'une surface raster ;
	- Rayonnement solaire ponctuel : Dérive le rayonnement solaire entrant pour des emplacements spécifiques dans une classe d'entités points ou dans une table d'emplacements;
	- Graphiques représentant le rayonnement solaire : Détermine des représentations raster d'un champ de vision hémisphérique, d'un rayonnement solaire direct et d'un rayonnement solaire diffus, qui servent à calculer le rayonnement solaire direct, diffus et global ;
- **Segmentation et classification** Avec les outils de segmentation et de classification, vous pouvez préparer des rasters segmentés qui permettront de créer des jeux de données Raster classés :
	- Classer le raster : Outil qui classe un jeu de données raster en fonction d'un fichier de définition de classificateur Esri (.ecd) et de jeux de données raster en entrée. Le fichier .ecd contient toutes les informations nécessaires pour procéder à un type de classement spécifique pris en charge par Esri. Les données entrées dans cet outil doivent correspondre aux données en entrée utilisées pour générer le fichier .ecd requis ;
	- Calculer la matrice de confusion : Calcule une matrice de confusion avec des erreurs d'omission et de commission, puis déduit un indice Kappa d'accord et une précision globale entre la carte classée et les données de référence ;
	- Calculer les attributs de segments: Outil qui calcule un ensemble d'attributs associés à votre image segmentée. Le raster en entrée peut être une image segmentée 8 bits, monocanale ou 3 canaux ;
	- Créer des points d'évaluation de la précision : Crée des points échantillonnés de manière aléatoire pour évaluer la précision de la post-classification ;
	- Modèle d'apprentissage en profondeur pour Ecd : Convertit un modèle d'apprentissage en profondeur en fichier de définition de classificateur Esri ;
	- Exporter les données d'apprentissage : Utilise une image télé-détectée pour convertir un vecteur étiqueté ou des données raster en jeux de données d'apprentissage en profondeur. La sortie est un dossier de fragments d'images, et un dossier de fichiers de métadonnées au format spécifié ;
	- Générer des échantillons d'apprentissage à partir de points d'origine : Génère des échantillons d'apprentissage à partir des points d'origine, tels que les points d'évaluation de la précision ou les points des échantillons d'apprentissage. Cet outil sert généralement à générer des échantillons d'apprentissage à partir d'une source existante, telle qu'un raster thématique ou une classe d'entités ;
	- Décalage moyen de segment : Regroupe les pixels adjacents qui présentent des caractéristiques spectrales similaires dans des segments ;
	- Préparer le classificateur d'agrégats ISO : Outil qui génère un fichier de définition de classificateur Esri (.ecd) à l'aide de la définition de classification de grappe ISO ;
	- Préparer le classificateur de vraisemblance maximale : Outil qui génère un fichier (.ecd) de définition de classificateur Esri grâce à la définition de classification du classificateur de vraisemblance maximale (MLC) ;
	- Préparer le classificateur d'arbres aléatoires : Outil qui génère un fichier de définition de classificateur Esri (.ecd) à l'aide de la méthode de classification d'arbres aléatoires ;
	- Préparer le classificateur de machines à vecteurs de support : Outil qui génère un fichier (.ecd) de définition de classificateur Esri grâce à la définition de classification de la machine à vecteurs de support (SVM) ;
- Mettre à jour les points d'évaluation de la précision : Met à jour le champ Cible dans la table attributaire afin de comparer des points de référence à l'image classée ;
- **Surface** Les outils Surface vous permettent de quantifier et de visualiser le relief d'un MNT représenté par un modèle numérique de terrain :
	- Exposition : Déduit l'exposition à partir de chaque cellule d'une surface raster ;
	- Isoligne : Crée une classe d'entités d'isolignes à partir d'une surface raster ;
	- Liste d'isolignes : Crée une classe d'entités de valeurs d'isolignes sélectionnées à partir d'une surface raster ;
	- Créer des isolignes avec barrières : Crée des isolignes à partir d'une surface raster. Grâce à l'inclusion d'entités interruptions, une entité peut générer indépendamment des isolignes de part et d'autre d'une interruption ;
	- Courbure : Permet de calculer la courbure d'une surface raster, en incluant en option la courbure longitudinale et transversale ;
	- Remblais déblais : Calcule la modification du volume entre deux surfaces. Cet outil est généralement utilisé pour les opérations de remblai et de déblai ;
	- Ombrage : Permet de créer un relief ombré à partir d'un raster de surface en tenant compte de l'angle de la source d'éclairage et des ombres ;
	- Points d'observation : Identifie les points d'observation visibles depuis chaque emplacement de la surface raster ;
	- Pente : Identifie la pente (dégradé ou déclivité) à partir de chaque cellule d'un raster ;
	- Champ de vision : Détermine les emplacements de surface raster visibles depuis un ensemble d'entités points d'observation ;
	- Champ de vision 2 : Détermine les emplacements de surfaces raster visibles pour un ensemble d'entités d'observation, à l'aide de méthodes géodésiques ;
	- Visibilité : Détermine les emplacements de surfaces raster visibles pour un ensemble d'entités d'observation ou identifie les points d'observation visibles depuis chaque emplacement de la surface raster ;
- **Zonaux** Les outils Zonaux vous permettent d'effectuer l'analyse dans laquelle la sortie est le résultat de calculs effectués sur toutes les cellules qui appartiennent à chaque zone en entrée. Une zone peut être définie comme étant une surface distincte dotée d'une valeur déterminée, mais elle peut également comprendre plusieurs éléments ou régions isolées qui sont toutes associées à la même valeur. Les zones peuvent être définies par des jeux de données (raster ou d'entité). Les rasters doivent être des entiers et les entités doivent être associées à un entier ou à un champ attributaire de chaîne :
	- Croiser les superficies : Calcule les superficies croisées entre deux jeux de données et génère une table en sortie ;
	- Remplissage zonal : Remplit les zones selon la valeur de cellule minimale d'un raster de pondération, le long du contour ;
	- Géométrie zonale : Calcule la mesure géométrique spécifiée (superficie, périmètre, épaisseur ou caractéristiques de l'ellipse) pour chaque zone d'un jeu de données ;
	- Géométrie zonale (table) : Calcule les mesures géométriques (superficie, périmètre, épaisseur et caractéristiques de l'ellipse) pour chaque zone d'un jeu de données et consigne les résultats dans une table ;
	- Histogramme zonal : Crée une table et un histogramme qui affichent la distribution de fréquence de valeurs de cellule sur la valeur en entrée pour chaque zone unique ;
	- Statistiques zonales : Calcule les statistiques des valeurs d'un raster dans chaque zone d'un autre jeu de données ;
	- Statistiques zonales (table) : Récapitule les valeurs d'un raster dans chaque zone d'un autre jeu de données et affiche les résultats dans une table ;

## **4.3 Extension "Analyse Réseau " pour SIG Bureautique**

La boîte à outils de l'extension Network Analyst contient des outils permettant d'effectuer l'analyse du réseau et la gestion de jeu de données réseau. A l'aide des outils de cette boîte à outils, vous pouvez gérer des jeux de données réseau qui modélisent des réseaux de transport et effectuer des analyses de réseau pour rechercher un itinéraire ou la ressource la plus proche, calculer une zone de desserte, une matrice de coût originedestination ou une tournée de véhicules et effectuer une analyse emplacement-allocation sur les réseaux de transport. Utilisez les outils de cette boîte à outils pour toute analyse concernant un réseau de transport.

#### **Jeu d'outils « Analyse »**

Le jeu d'outils Analyse contient les outils permettant d'effectuer une analyse lors de l'utilisation de l'Extension "Analyse Réseau" pour SIG Bureautique. Le jeu d'outils contient divers outils, notamment des outils permettant de créer une couche d'analyse de réseau et de définir ses propriétés d'analyse pour chaque solveur fourni avec Network Analyst, des outils permettant d'ajouter des objets d'analyse de réseau à une ou plusieurs classes d'analyse de réseau, un outil permettant de réaliser une analyse et un outil permettant de générer des trajets :

- Ajouter un champ à la couche d'analyse : Ajoute un champ à la sous-couche d'une couche d'analyse de réseau ;
- Ajouter des localisations : Ajoute des enregistrements ou entités en entrée à une couche d'analyse de réseau. Les entrées sont ajoutées à des sous-couches spécifiques telles que Arrêts et Interruptions ;
- Ajouter des pauses de tournée de véhicules : Crée des pauses dans une couche de tournée de véhicules (VRP) ;
- Ajouter des itinéraires de tournée de véhicules : Crée des itinéraires dans une couche de tournée de véhicules (VRP). Cet outil ajoute des lignes à la sous-couche d'itinéraire et peut ajouter des lignes présentant des paramètres spécifiques tout en créant un champ de nom unique ;
- Calculer les localisations : Localise des entités en entrée sur le réseau et ajoute des champs décrivant ces localisations de réseau sur les entités en entrée. Cet outil permet de stocker les informations de localisation de réseau en tant qu'attributs d'entité pour charger rapidement les entités en tant qu'entrées pour une d'analyse de réseau ;
- Copier les entités source traversées : Crée deux classes d'entités et une table, qui ensemble contiennent les informations liées aux tronçons, jonctions et tournants traversés pendant la résolution d'une couche d'analyse de réseau ;
- Feuilles de route : Génère une feuille de route tournant par tournant à partir d'une couche d'analyse de réseau avec des itinéraires. La feuille de route peut être enregistrée dans un fichier au format texte, XML ou HTML. Si vous fournissez une feuille de style appropriée, la feuille de route peut être enregistrée dans un autre format de fichier ;
- Générer une couche d'analyse des ressources les plus proches : Crée une couche d'analyse de réseau des ressources les plus proches et définit ses propriétés d'analyse. Une couche d'analyse de la ressource la plus proche est utile pour déterminer la ou les ressources les plus proches d'un incident en fonction d'un mode de déplacement spécifique. La couche peut être créée à l'aide d'un jeu de données réseau local ou d'un service hébergé en ligne ou sur un portail ;
- Générer une couche d'analyse d'allocation-localisation : Crée une couche d'analyse de réseau emplacement-attribution et définit ses propriétés d'analyse. Une couche d'analyse d'emplacementallocation est utile pour sélectionner un nombre donné de ressources dans un ensemble de localisations potentielles de manière qu'une demande soit allouée aux ressources de façon optimale et efficace. La couche peut être créée à l'aide d'un jeu de données réseau local ou d'un service hébergé en ligne ou sur un portail ;
- Générer une couche d'analyse de matrice de coût OD : Crée une couche d'analyse réseau de matrice de coût origine-destination (OD) et définit ses propriétés d'analyse. Une couche d'analyse de matrice de coût origine-destination sert à représenter une matrice de coûts partant de localisations d'origine vers un ensemble de localisations de destination. La couche peut être créée à l'aide d'un jeu de données réseau local ou d'un service hébergé en ligne ou sur un portail ;
- Créer une couche d'analyse d'itinéraires: Crée une couche de calcul de réseau d'itinéraires et définit ses propriétés d'analyse. Une couche d'analyse d'itinéraire est utile pour définir le meilleur itinéraire entre plusieurs localisations de réseau, en fonction d'un coût réseau spécifié. La couche peut être créée à l'aide d'un jeu de données réseau local ou d'un service de calcul d'itinéraire hébergé en ligne ou sur un portail ;
- Générer une couche d'analyse de la zone de desserte : Crée une couche de calcul de réseau de zones de desserte et définit ses propriétés d'analyse. Une couche d'analyse de zones de desserte est utile pour déterminer la zone d'accessibilité à partir de la localisation d'une ressource, au sein d'une valeur limite. La couche peut être créée à l'aide d'un jeu de données réseau local ou d'un service de calcul d'itinéraire hébergé en ligne ou sur un portail ;
- Créer une couche d'analyse de tournée de véhicules : Crée une couche d'analyse de réseau de tournée de véhicules et définit ses propriétés d'analyse. Une couche d'analyse de réseau de tournée de véhicules s'avère utile pour optimiser un ensemble de tournées au moyen d'une flotte de véhicules. La couche peut être créée à l'aide d'un jeu de données réseau local ou d'un service hébergé en ligne ou sur un portail ;
- Partager en tant que couches d'itinéraires: Partage les résultats des analyses réseau en tant qu'éléments de couche d'itinéraires dans un portail. Une couche d'itinéraires comprend toutes les informations associées à un itinéraire en particulier, telles que les arrêts attribués à l'itinéraire et les feuilles de route ;
- Rechercher : Résout le problème de la couche d'analyse de réseau en fonction de ses localisations de réseau et de ses propriétés ;

### **Jeu d'outils « Jeu de données réseau »**

Le jeu d'outils Jeu de données réseau contient des outils permettant d'effectuer des tâches de gestion de jeu de données réseau telles que la création et la fusion de jeux de données réseau.

- Construire le réseau : Reconstruit la connexion réseau et les informations attributaires d'un jeu de données réseau. Le jeu de données réseau doit être recréé une fois les mises à jour effectuées dans les attributs ou les entités d'une classe d'entités source participante. Une fois les entités source modifiées, l'outil établit la connectivité d'un réseau uniquement dans les zones modifiées pour accélérer le processus de construction. Toutefois, lorsque les attributs de réseau sont modifiés, l'étendue entière du jeu de données réseau est reconstruite. Cette opération peut durer plusieurs minutes avec des jeux de données réseau volumineux ;
- Créer un jeu de données réseau : Crée un jeu de données réseau dans un jeu de classes d'entités existant. Le jeu de données réseau peut être utilisé pour effectuer une analyse réseau sur les données figurant dans le jeu de classes d'entités ;
- Créer un jeu de données réseau à partir d'un modèle : Permet de créer un jeu de données réseau avec la structure figurant dans le fichier de modèle en entrée (.xml). Toutes les classes d'entités et tables en entrée nécessaires à la création du jeu de données réseau doivent déjà exister avant l'exécution de cet outil ;
- Créer un modèle à partir d'un jeu de données réseau : Permet de créer un fichier contenant la structure d'un jeu de données réseau existant. Ce fichier de modèle permet ensuite de créer un jeu de données réseau avec la même structure ;
- Fusion du réseau : Crée un jeu de données réseau qui réduit le nombre d'entités linéaires requis pour modéliser correctement le jeu de données réseau en entrée. Le jeu de données réseau en sortie le plus efficace réduit le temps nécessaire pour résoudre des analyses, dessiner des résultats et générer des trajets. Cet outil génère un nouveau jeu de données réseau et une nouvelle classe d'entités source ; le jeu de données réseau en entrée et ses entités source restent inchangés ;
- Créer une couche de jeu de données réseau : Permet de créer une couche de jeux de données réseau à partir d'un jeu de données réseau ;

#### **Jeu d'outils « Classe d'entités tournants »**

Le jeu d'outils Classe d'entités tournants contient des outils permettant de créer et de mettre à jour des données de tournants. Les outils du jeu d'outils vous permettent de créer des classes d'entités tournants, de

convertir des tables de tournants de SIG ArcView ou ArcInfo Workstation existantes en classes d'entités tournants et de gérer l'intégrité d'entités tournants existantes en fonction de leur géométrie ou d'un autre champ d'identifiant en cas de mise à jour des entités source de référence :

- Créer une classe d'entités tournants : Crée une classe d'entités tournants pour stocker des entités tournantes qui modélise des mouvements de rotation dans un jeu de données réseau ;
- Augmenter le nombre maximal de tronçons : Augmente le nombre maximal de tronçons par tournant dans une classe d'entités tournants ;
- Renseigner les champs d'ID de substitution : Crée et renseigne des champs supplémentaires dans les classes d'entités tournants, qui référencent les tronçons à l'aide d'ID de substitution. Les ID de substitution permettent un autre ensemble d'identifiants qui peuvent aider à maintenir l'intégrité des entités tournants en cas de mise à jour des tronçons source ;
- Table de tournants vers classe d'entités tournants: Convertit une table de tournants ArcView ou une table de tournants de couverture ArcInfo Workstation en une classe d'entités tournants SIG Bureautique ;
- Mettre à jour par des champs d'ID de substitution : Met à jour toutes les références au tronçon dans les classes d'entités tournants du jeu de données réseau à l'aide d'un champ d'ID de substitution. Cet outil doit être utilisé après avoir apporté des modifications aux entités linéaires en entrée référencées par les entités tournantes pour synchroniser les entités tournantes selon les champs d'ID de substitution ;
- Mettre à jour selon la géométrie : Met à jour toutes les références au tronçon dans la classe d'entités tournants à l'aide de la géométrie des entités tournants. Cet outil est utile lorsque les identifiants répertoriés pour le tournant ne trouvent plus les tronçons qui participent au tournant en raison de modifications apportées aux tronçons sous-jacents ;

### **Outils associés**

Les outils du jeu d'outils Analyse effectuent des analyses à l'aide d'une impédance basée sur le réseau telle que le temps de déplacement ou la distance. SIG Bureautique dispose d'autres outils permettant d'effectuer des analyses semblables mais utilisent une distance en ligne droite ou une surface de coût de raster.

### **4.4 Extension "Analyse 3D" pour SIG Bureautique**

- **Entités 3D**Propose des outils pour évaluer les propriétés géométriques et les relations entre des entités 3D :
	- **Ajouter des informations Z** : Ajoute des informations sur les propriétés d'altitude d'entités dans une classe d'entités prenant en charge les valeurs Z ;
	- **Zone tampon 3D** : Crée une zone tampon en 3 dimensions autour des points ou lignes pour produire des entités multipatch sphériques ou cylindriques ;
	- **Différence 3D** : Permet d'éliminer des portions d'entités multipatch dans une classe d'entités cible, en cas de superposition avec des volumes clos d'entités multipatch dans la classe d'entités de soustraction ;
	- **Inclure un multipatch** : Crée des entités multipatch fermées dans la classe d'entités en sortie à l'aide des entités du multipatch en entrée ;
	- **Entité en 3D par attribut** : Crée des entités 3D à l'aide de valeurs de hauteur dérivées de l'attribut des entités en entrée ;
	- **Intérieur 3D** : Détermine si les entités 3D d'une classe d'entités en entrée sont contenues dans un multipatch fermé, et écrit une table en sortie qui enregistre les entités partiellement ou entièrement dans le multipatch ;
	- Intersection 3D : Calcule l'intersection d'entités multipatch pour produire des multipatchs fermés comprenant les volumes superposés, les entités multipatch ouvertes issues de zones surfaciques communes ou les lignes d'intersection de tronçons ;
	- **Intersection ligne 3D avec multipatchs** : Renvoie le nombre d'intersections géométriques entre les entités multipatch et linéaires 3D, et fournit également des entités facultatives qui représentent des points d'intersection et divisent les lignes 3D en ces points ;
- **Fermeture** : Evalue les entités multipatch pour déterminer si chaque entité inclut un volume d'espace dans sa totalité ;
- **Volume de contour minimum** : Crée des entités multipatch représentant le volume d'espace occupé par un jeu d'entités 3D ;
- **Proche-3D** : Calcule la distance tridimensionnelle entre chaque entité en entrée et l'entité la plus proche résidant dans l'une ou plusieurs des classes d'entités de proximité ;
- **Régulariser l'emprise de bâtiment** : Normalise l'emprise des polygones représentant un bâtiment en éliminant les artefacts indésirables dans leur géométrie ;
- **Union 3D**: Combine des entités multipatch superposées fermées à partir d'une classe d'entités en entrée ;
- **Mettre à jour la valeur Z de l'entité** : Met à jour les coordonnées z de sommets d'entités 3D à l'aide d'une surface ;
- **Conversion** Contient des outils de conversion de classes d'entités, de fichiers, de jeux de données LAS, de rasters, de TIN et de MNT en d'autres formats de données. Les outils sont organisés en jeux d'outils adaptés au type des données converties :
	- **Couche 3D vers classe d'entité** : Exporte des couches d'entités dont les propriétés 3D sont définies sur une classe d'entités multipatch ;
	- **Classe d'entités Z vers fichier ASCII** : Exporte des entités 3D vers des fichiers texte ASCII en stockant des données GENERATE, XYZ ou de profil ;
	- **Emprise de multipatch** : Crée des emprises de polygone représentant la surface bidimensionnelle occupée par une classe d'entités multipatch ;
	- **ASCII 3D vers classe d'entités** : Importe des entités 3D à partir d'un ou plusieurs fichiers ASCII stockés aux formats XYZ, XYZI ou GENERATE vers une nouvelle classe d'entités ;
	- Importer des fichiers 3D : Importe un ou plusieurs modèles 3D dans une classe d'entités multipatch ;
	- **LandXML vers TIN** : Cet outil permet d'importer une ou plusieurs surfaces TIN (Triangulated Irregular Network, réseau triangulé irrégulier) d'un fichier LandXML vers les TIN Esri en sortie ;
	- **LAS vers multi-points** : Crée des entités multi-points à l'aide d'un ou plusieurs fichiers LIDAR.
	- **Informations du fichier de points** : Génère des informations statistiques sur un ou plusieurs fichiers de points dans un polygone ou un multipatch en sortie ;
	- Jeu de données LAS vers TIN : Exporte un réseau triangulé irrégulier (TIN) à partir d'un jeu de données LAS ;
	- **Domaine raster** : Crée une emprise surfacique ou polylinéaire des portions de données d'un jeu de données raster ;
	- **Raster vers multi-points** : Convertit des centres de cellule raster en entités multi-points 3D dont les valeurs Z reflètent la valeur des cellules raster ;
	- **Raster vers TIN** : Convertit un raster en jeu de données TIN ;
	- **MNT vers points** : Convertit un jeu de données de MNT en une nouvelle classe d'entités multi-points ou ponctuelles ;
	- **MNT vers raster** : Interpole un raster à partir d'un jeu de données de MNT ;
	- **MNT vers TIN** : Convertit un jeu de données de MNT en jeu de données TIN ;
	- Domaines TIN : Crée une classe d'entités linéaires ou surfaciques représentant la zone d'interpolation d'un jeu de données TIN ;
	- **Tronçons TIN** : Crée des entités linéaires 3D à l'aide des segments de triangle d'un jeu de données TIN (Triangulated Irregular Network, réseau triangulé irrégulier) ;
	- Lignes TIN : Exporte les lignes de fracture d'un jeu de données TIN vers une classe d'entités linéaires 3D ;
	- **Nœuds TIN** : Exporte les nœuds d'un jeu de données TIN vers une classe d'entités ponctuelles ;
- Polygones de valeurs de balise TIN : Crée des entités surfaciques à l'aide de valeurs de balise dans un jeu de données TIN ;
- **TIN vers raster** : Crée un raster en interpolant ses valeurs de cellule à partir de l'altitude du TIN en entrée à la distance d'échantillonnage spécifiée ;
- **Triangles TIN** : Exporte les faces de triangle d'un jeu de données TIN vers des 'entités surfaciques et fournit la pente, l'exposition et des attributs facultatifs d'ombrage et de valeurs de balise pour chaque triangle ;
- **Gestion des données** Propose des outils pour créer et gérer des jeux de données de MNT, TIN et LAS :
	- **Modifier les codes de classes LAS** : Modifie les valeurs de code de classe de fichiers LAS référencés par un jeu de données LAS ;
	- **Classer des bâtiments LAS** : Classe des points de toit d'un bâtiment dans des données lidars aériens ;
	- **Classer LAS par hauteur** : Reclasse les points Lidar en fonction de leur hauteur par rapport à la surface du sol ;
	- Classer le sol LAS : Classe des points au sol dans des données lidar ;
	- **Classer LAS par bruit** : Classe comme bruit les points LAS avec des caractéristiques spatiales anormales ;
	- **Classer LAS par superposition** : Classe les points LAS des balayages de superposition des enquêtes lidar aériennes ;
	- **Coloriser LAS** : Applique des couleurs et des valeurs proche infrarouge à partir de l'imagerie orthographique aux points LAS ;
	- **Extraire LAS** : Extrait des fichiers LAS ou ZLAS qui intersectent une étendue ou un polygone de découpage ;
	- **Mesure de hauteur LAS** : Calcule des statistiques sur la distribution des mesures d'altitude des points de végétation capturés dans les données LAS ;
	- **Statistiques de points LAS par surface** : Evalue les statistiques des points LAS superposés à la surface définie par des entités surfaciques ;
	- **Localiser les points LAS par proximité** : Identifie les points Lidar dans la proximité en trois dimensions des entités Z tout en fournissant la possibilité de reclasser les points et de les exporter vers une classe d'entités en sortie ;
	- Définir les codes de classes LAS en fonction des entités : Classe les points LAS qui intersectent les entités en entrée ;
	- LAS fin : Permet de créer des fichiers LAS contenant un sous-ensemble de points LAS à partir d'un jeu de données LAS en entrée ;
	- **Tuile LAS** : Crée un ensemble de fichiers LAS non superposés dont les étendues horizontales sont divisées selon un carroyage régulier ;
	- **Ajouter une classe d'entité au MNT** : Ajoute une ou plusieurs classes d'entités au MNT ;
	- **Ajouter un niveau de pyramide au MNT** : Ajoute un ou plusieurs niveaux de pyramide à un jeu de données de MNT existant ;
	- Ajouter des points au MNT : Ajoute des points sur une entité ponctuelle référencée par un jeu de données de MNT ;
	- Générer un MNT : Effectue des tâches requises pour l'analyse et l'affichage d'un jeu de données de MNT ;
	- **Modifier l'échelle de référence du MNT** : Permet de modifier l'échelle de référence associée à un niveau de pyramide de MNT ;
	- **Modifier les limites de résolution de MNT** : Modifie les niveaux de pyramide auxquels une classe d'entités est mise en place pour un jeu de données de MNT donné ;
	- Créer un MNT : Crée un jeu de données de MNT ;
- Supprimer des points de MNT : Supprime les points d'une zone d'intérêt spécifique dans une ou plusieurs entités faisant partie d'un jeu de données de MNT ;
- Supprimer une classe d'entité du MNT : Permet de supprimer toute référence à une classe d'entités d'un jeu de données de MNT ;
- **Supprimer un niveau de pyramide du MNT** : Supprime un niveau de pyramide d'un jeu de données de MNT ;
- Remplacer des points de MNT : Remplace les points référencés par un jeu de données de MNT par les points d'une classe d'entités spécifiée ;
- **Copier TIN** : Crée la copie d'un jeu de données de réseau triangulé irrégulier (TIN) ;
- **Créer un TIN** : Crée un jeu de données de réseau triangulé irrégulier (TIN) ;
- **Délimiter la zone de données d'un TIN** : Redéfinit la zone de données, ou zone d'interpolation, d'un réseau triangulé irrégulier (TIN) à partir de la longueur du segment de triangle ;
- Mettre à jour un TIN : Ajoute des entités issues d'une ou plusieurs classes d'entités en entrée définissant la surface d'un réseau triangulé irrégulier (TIN) ;
- **Ajouter des points au MNT** : Utilisez l'outil Ajouter des points au MNT pour ajouter des points à un jeu de données de MNT ;
- **Supprimer des points du MNT** : Utilisez l'outil Supprimer des points du MNT pour supprimer des points d'un jeu de données de MNT ;
- **Surface fonctionnelle** Propose des outils d'analyse qui permettent d'évaluer des données d'altitude à partir de surfaces raster, de MNT et TIN :
	- **Ajouter des informations de surface** : Attribue des entités avec des informations spatiales découlant d'une surface ;
	- **Interpoler les formes** : Crée des entités 3D en interpolant les valeurs Z d'une surface ;
	- **Intersection ligne 3D avec surface** : Calcule l'intersection géométrique d'entités linéaires 3D et une ou plusieurs surfaces pour renvoyer l'intersection en tant qu'entités linéaires segmentées et points ;
	- **Profil de pile** : Cet outil permet de créer une table et un diagramme facultatif indiquant le profil d'entités linéaires sur une ou plusieurs surfaces Multipatch, raster, TIN ou de MNT ;
	- **Surface – Volume** : Calcule la superficie et le volume de la région entre une surface et un plan de référence ;
	- **Surface – Longueur / Point** : Utilisez l'outil Ajouter des informations Z afin de calculer la longueur de la surface de chaque entité linéaire en entrée en fonction d'une surface ;
- **Raster – Interpolation** Propose divers outils d'interpolation pouvant produire des surfaces raster continues à partir d'un jeu donné de points d'échantillonnage, y compris des modèles de surface corrects en termes hydrologiques :
	- **IDW** : Interpole une surface raster à partir de points à l'aide d'une méthode de pondération par l'inverse de la distance (IDW) ;
	- Krigeage : Interpole une surface raster à partir de points à l'aide du krigeage ;
	- **Voisin naturel** : Interpole une surface raster à partir de points à l'aide de la méthode par voisins naturels ;
	- **Spline** : Permet d'interpoler une surface raster à partir de points à l'aide d'une méthode de Spline de courbure minimum bidimensionnelle. La surface lissée résultante passe exactement par les points en entrée ;
	- **Spline avec interruptions** : Permet d'interpoler une surface raster, à l'aide d'interruptions, à partir de points à l'aide d'une méthode de Spline de courbure minimum. Les interruptions sont entrées en tant qu'entités polygones ou Polylignes ;
	- **Topo vers raster** : Interpole une surface raster hydrologiquement correcte à partir de données ponctuelles, linéaires et surfaciques :
- **Topo vers raster – fichier** : Interpole une surface raster hydrologiquement correcte à partir de données ponctuelles, linéaires et surfaciques en utilisant les paramètres définis dans un fichier ;
- **Tendance** : Interpole une surface raster à partir de points à l'aide d'une méthode de tendance.
- **Raster – Mathématiques** Propose des outils qui exécutent des opérations mathématiques sur des jeux de données raster :
	- **Division** : Divise les valeurs de deux rasters, cellule par cellule ;
	- **Flottant**: Convertit chaque valeur de cellule d'un raster en une représentation de virgule flottante ;
	- **Entier** : Convertit chaque valeur de cellule d'un raster en nombre entier, par troncage ;
	- **Soustraction** : Soustraie la valeur du deuxième raster en entrée de la valeur du premier raster en entrée, cellule par cellule ;
	- **Addition** : Additionne (fait la somme) les valeurs de deux rasters, cellule par cellule ;
	- **Multiplication** : Multiplie les valeurs de deux rasters cellule par cellule ;
- **Raster - Reclassement** Contient des outils qui permettent de reclassifier des données raster :
	- Rechercher : Crée un nouveau raster par correspondance des valeurs trouvées dans un autre champ de la table du raster en entrée ;
	- Reclasser par fichier ASCII : Reclasse (ou modifie) les valeurs des cellules en entrée d'un raster en utilisant un fichier de classification ASCII ;
	- **Reclasser par table** : Reclasse (ou modifie) les valeurs des cellules en entrée d'un raster en utilisant une table de classification ;
	- **Reclassification** : Reclasse (ou modifie) les valeurs d'un raster ;
	- **Tranche** : Permet de classer par tranches ou de reclasser la plage de valeurs des cellules en entrée en zones de même superficie, de même intervalle ou par seuils naturels ;
- **Raster - Surface** Propose des outils d'analyse qui permettent de déterminer les propriétés de surfaces raster, telles que le calcul d'isoligne, de pente, d'aspect, d'ombrage et de différence :
	- **Exposition** : Déduit l'exposition à partir de chaque cellule d'une surface raster ;
	- **Isoligne** : Crée une classe d'entités d'isolignes à partir d'une surface raster ;
	- **Liste d'isolignes** : Crée une classe d'entités de valeurs d'isolignes sélectionnées à partir d'une surface raster ;
	- **Créer des isolignes avec barrières** : Crée des isolignes à partir d'une surface raster. Grâce à l'inclusion d'entités interruptions, une entité peut générer indépendamment des isolignes de part et d'autre d'une interruption ;
	- **Courbure** : Permet de calculer la courbure d'une surface raster, en incluant en option la courbure longitudinale et transversale ;
	- **Remblais déblais** : Calcule la modification du volume entre deux surfaces. Cet outil est généralement utilisé pour les opérations de remblai et de déblai ;
	- **Ombrage** : Permet de créer un relief ombré à partir d'un raster de surface en tenant compte de l'angle de la source d'éclairage et des ombres ;
	- Pente : Identifie la pente (dégradé ou déclivité) à partir de chaque cellule d'un raster :
- **Surface triangulée** Propose des outils d'analyse qui permettent de déterminer les propriétés de surface de jeux de données TIN, de MNT et LAS, par le calcul d'isoligne, de pente, d'aspect, d'ombrage et de différence, les calculs de volume et la détection des points aberrants :
	- **Decimate TIN Nodes (Détruire les nœuds d'un TIN)** : Crée un jeu de données de type réseau triangulé irrégulier (TIN) à l'aide d'un sous-ensemble de nœuds à partir d'un TIN source ;
	- **Extrude Between (Extruder entre)** : Crée des entités 3D en extrudant chaque entité en entrée entre deux jeux de données TIN (réseau triangulé irrégulier ;
	- **Interpolate Polygon To Multipatch (Interpoler des polygones vers Multipatchs)** : Crée des entités Multipatch conformes à la surface en drapant des entités surfaciques sur une surface ;
- **Localiser les points aberrants** : Identifie les mesures d'altitude anormales de jeux de données de MNT, TIN ou LAS dépassant une plage définie de valeurs d'altitude ou dont les pentes sont incohérentes avec la surface environnante ;
- **Polygon Volume (Volume du polygone)** : Calcule le volume et la surface entre un polygone d'une hauteur constante et une surface ;
- **Surface Aspect (Exposition de surface)** : Crée des entités surfaciques qui représentent les mesures d'exposition découlant d'une surface du jeu de données TIN, de MNT ou LAS ;
- **Surface Contour (Isoligne de surface)** : Crée des isolignes dérivées d'une surface de jeu de données MNT, TIN ou LAS ;
- **Différence de surface** : Calculez le déplacement entre deux surfaces pour déterminer si l'une d'entre elle est au-dessus, au-dessous ou identique à l'autre surface ;
- **Surface Slope (Pente de surface)** : Crée des entités surfaciques qui représentent des plages de valeurs de pente de surface triangulées ;
- **Visibilité** Propose des outils permettant d'effectuer des analyses de visibilité via divers types d'entités point d'observation et de sources d'obstruction incluant des surfaces et des Multipatch, lesquels sont très efficaces pour représenter des structures telles que des bâtiments et des entités 3D :
	- **Construire des lignes de visée** : Crée des entités linéaires représentant des lignes de visée d'un ou plusieurs points d'observation vers les entités d'une classe d'entités cible ;
	- **Inter-visibilité** : Détermine la visibilité des lignes de visée par rapport aux obstructions potentielles définies par une combinaison de surfaces et d'entités 3D ;
	- Ligne de visée : Détermine la visibilité des lignes de visée sur les obstructions constituées d'une surface et d'un jeu de données Multipatch facultatif ;
	- **Points d'observation** : Identifie les points d'observation visibles depuis chaque emplacement de la surface raster ;
	- **Horizon** : Permet de générer une ligne ou une classe d'entités Multipatch contenant les résultats d'une analyse de la silhouette ou de l'horizon ;
	- **Barrière d'horizon** : Permet de générer une classe d'entités Multipatch représentant une barrière d'horizon ou un volume d'ombre ;
	- **Diagramme de ligne d'horizon** : Permet de calculer la visibilité du ciel et génère une table et un diagramme polaire en option ;
	- **Volume d'ombre solaire** : Crée des volumes fermés qui modélisent des ombres redéfinies par chaque entité à l'aide de la lumière du soleil, à une date et une heure donnée ;
	- **Champ de vision** : Détermine les emplacements de surface raster visibles depuis un ensemble d'entités points d'observation ;
	- **Champ de vision 2** : Détermine les emplacements de surfaces raster visibles pour un ensemble d'entités d'observation, à l'aide de méthodes géodésiques ;
	- **Visibilité** : Détermine les emplacements de surfaces raster visibles pour un ensemble d'entités d'observation ou identifie les points d'observation visibles depuis chaque emplacement de la surface raster.

# **4.5 Extension "Interopérabilité des Données" pour SIG Bureautique**

Cette extension contient un ensemble d'outils qui convertissent une large gamme de formats de données à l'aide de la technologie d'extraction, de transformation et de chargement (ETL) pour les données spatiales.

L'extension "Interopérabilité des Données" pour SIG Bureautique vous permet d'intégrer des formats de données spatiales dans votre analyse SIG. En outre, l'extension offre la possibilité de modéliser de nouveaux formats de données spatiales personnalisés basés sur des formats et des transformateurs intégrés.

Exportation (Convertit une ou plusieurs classes d'entités ou couches d'entités en entrée dans n'importe quel format pris en charge par l'extension "Interopérabilité des Données" pour SIG Bureautique) :

- Cet outil est utilisé pour exporter des données à partir du SIG Bureautique ou comme étape finale dans un modèle ou un script où les données de destination ne sont pas natives SIG ;
- Cet outil crée un schéma de sortie par défaut pour le format que vous choisissez d'écrire. Si la sortie nécessite des modifications de schéma, vous devez envisager d'utiliser les outils ETL spatiaux ;
- Cet outil est le plus souvent utilisé pour créer des formats de données non Esri, mais il peut également créer des formats Esri natifs. Vous pouvez afficher tous les formats d'exportation dans la galerie de formats accessible à partir de cet outil ;
- Les courbes de Bézier trouvées en entrée sont conservées en tant que courbes de Bézier dans les classes d'entités en sortie ;

Importation : Convertit les données dans n'importe quel format pris en charge par l'extension "Interopérabilité des Données" pour SIG Bureautique en classes d'entités. La sortie est stockée dans une Geodatabase. La Geodatabase peut ensuite être utilisée directement ou un post-traitement supplémentaire peut être effectué) :

- Cet outil est utilisé pour importer des données non natives dans l'environnement SIG. La sortie nécessite généralement un traitement supplémentaire avant de pouvoir être intégrée aux données ou formats existants ;
- Cet outil peut être utilisé comme première étape dans un modèle ou un script dans la structure SIG ;
- Les classes d'entités générées dépendent des données d'entrée. ;
- Cet outil respecte le paramètre de remplacement du géo-traitement ;
- Dans ModelBuilder, les classes d'entités générées dans la Geodatabase en sortie sont accessibles à l'aide de l'outil Sélectionner des données ;
- Cet outil crée une structure de sortie par défaut pour la Geodatabase créée. Si la sortie nécessite des modifications de schéma, l'outil ETL spatial doit être utilisé ;
- Les courbes de Bézier trouvées en entrée sont conservées en tant que courbes de Bézier dans les classes d'entités en sortie ;

# **4.6 Extension "Analyse Image" pour SIG Bureautique**

L'extension "Analyse Image" pour SIG Bureautique fournit des outils permettant d'analyser les données d'imagerie.

Les capacités d'Image Analyst sont regroupées en catégories (ensembles d'outils) de fonctionnalités associées. Connaître les fonctionnalités de chaque ensemble d'outils vous aidera à identifier l'outil à utiliser. Ci-dessous sont répertoriésles ensembles d'outils « Image Analyst » avec une description des fonctionnalités offertes par les outils dans chacun.

- Détection de changement : Le jeu d'outils Détection des modifications contient des outils qui effectuent la détection des modifications entre les jeux de données raster.
- Classification et reconnaissance de formes : Les outils de classification et de reconnaissance des modèles effectuent des analyses de régression et préparent des rasters segmentés qui permettent de créer des jeux de données Raster classés.
- L'apprentissage en profondeur : Le jeu d'outils Deep Learning contient des outils qui détectent des fonctionnalités spécifiques dans une image et classent les pixels dans un jeu de données raster.
- Extraction : Le jeu d'outils Extraction vous permet d'extraire un sous-ensemble de pixels d'un raster en fonction des attributs des pixels ou de leur emplacement spatial.
- Algèbre cartographique : Algèbre spatiale est une méthode permettant d'effectuer une analyse spatiale en permettant des expressions dans un langage algébrique. L'outil Calculatrice raster permet de créer et de traiter facilement des expressions d'algèbre spatiale pour obtenir un jeu de données raster.
- Math : Le jeu d'outils Mathématiques contient des outils permettant d'effectuer les opérations mathématiques sur les rasters. Les outils sont regroupés en quatre grandes catégories :
- Math : Les outils du niveau supérieur du jeu d'outils mathématiques effectuent des opérations mathématiques de base sur les rasters dans les catégories suivantes : arithmétique, puissance, exponentielle et logarithmique. Sont également inclus des outils qui modifient le signe des valeurs raster, ainsi que ceux impliqués dans la conversion des valeurs entre nombre entier et virgule flottante ;
- Conditionnel : Le jeu d'outils mathématiques conditionnels vous permet de contrôler les valeurs de sortie en fonction des conditions placées sur les valeurs d'entrée.
- Logique : Le jeu d'outils Mathématiques logiques contient des outils permettant d'effectuer des évaluations logiques sur des rasters dans les catégories suivantes : bit à bit, booléen, combinatoire, relationnel et conditionnel ;
- Trigonométrique : Le jeu d'outils mathématiques trigonométriques contient des outils pour les calculs trigonométriques dans plusieurs catégories : réguliers, inverses, hyperboliques et hyperboliques inverses :
- Imagerie animée : Le jeu d'outils contient des outils de gestion, de traitement et d'analyse d'images animées, y compris des données vidéo animées ;
- Analyse multidimensionnelle : Le jeu d'outils Analyse multidimensionnelle contient des outils permettant d'effectuer des analyses sur des données scientifiques à travers plusieurs variables et dimensions ;
- Recouvrir : Avec le jeu d'outils Analyse de superposition, vous pouvez pondérer et superposer plusieurs rasters pour créer un seul résultat de raster récapitulatif ;
- Statistique : Les outils statistiques effectuent des opérations statistiques sur des données raster.

# **4.7 Extension "Workflow Manager" pour SIG Bureautique**

La boîte à outils Workflow Manager propose des outils d'utilisation des référentiels Workflow Manager (Classic) distribués, ainsi que des outils d'extraction d'informations propres à des tâches, qui sont utiles pour d'autres tâches de géotraitement des données. Les outils de cette boîte à outils vous permettent d'extraire la version d'une tâche, l'espace de travail des données d'une tâche, de répliquer/synchroniser les référentiels Workflow Manager (Classic), et d'obtenir la zone d'intérêt d'une tâche.

"Workflow Manager" pour SIG Bureautique (Classic) est une application de gestion de workflow d'entreprise qui fournit une structure d'intégration pour les environnements de Geodatabase multi-utilisateur SIG. "Workflow Manager" pour SIG Bureautique (Classic) aide à relever de nombreux défis commerciaux qui surviennent dans les environnements SIG ainsi que dans les environnements non SIG. Certains des plus grands défis pour les entreprises sont :

- Flux de travail incohérents suivis pour un processus commun ;
- Peu ou pas d'informations sur qui a effectué le travail et quand il a été terminé ;
- Pas de moyen facile de surveiller l'état et l'avancement des travaux en cours ;
- Trop de temps perdu à collecter des informations à rapporter aux parties prenantes ;
- Les gens ne savent pas sur quoi ils sont censés travailler ;
- Difficulté à catégoriser les informations historiques liées à une tâche spécifique effectuée ;
- Gestion des versions de données respectives à chaque tâche ;
- Suivi des tâches qui ont été temporairement interrompues.

En utilisant Workflow Manager (Classic), vous pouvez non seulement relever ces défis, mais bien d'autres et équilibrer les problèmes causés par les erreurs de coût, de temps ou de données.

Workflow Manager (Classic) vous permet de rationaliser et de standardiser votre processus métier en tant que workflows. La gestion et le suivi des tâches effectuées ou interrompues temporairement en raison d'un problème sont simplifiés. Il enregistre automatiquement les informations pour chaque activité et fournit des outils pour rapporter des informations sur chaque tâche. Workflow Manager (Classic) fournit des outils pour allouer des ressources et suivre l'état et la progression des travaux. Diverses notifications par e-mail sont fournies pour informer les personnes des tâches qui leur sont assignées, des tâches terminées et des données spatiales modifiées, entre autres activités.

Configuration : Le jeu d'outils Configuration contient les outils permettant d'utiliser la configuration de référentiel Workflow Manager (Classic), ainsi que les outils permettant d'utiliser les référentiels Workflow Manager (Classic) distribués. Avec ces outils, vous pouvez créer une base de données de workflow, mettre à niveau une base de données existante, importer et exporter des informations relatives à une tâche, et gérer les référentiels distribués en créant et synchronisant un réplica :

- Supprimer les informations relatives au réplica de tâche : Permet de supprimer les informations de réplication d'un référentiel parent et d'envoyer un appel de service web à tous les référentiels enfants de l'agrégat. Par conséquent, les informations de réplication sont supprimées de tous les référentiels qui participent à l'agrégat ;
- Créer une base de données de workflow : Permet de créer une structure Workflow Manager (Classic) et de configurer une géodatabase d'entreprise comme base de données Workflow Manager (Classic) ;
- Exporter les données des tâches : Cet outil exporte le référentiel Workflow Manager (Classic) vers un fichier .jxl dans l'emplacement de dossier spécifié. Le fichier .jxl contient toutes les informations de configuration du référentiel, ainsi que les informations relatives à toutes les tâches. Le fichier .jxl peut être importé dans un autre référentiel Workflow Manager (Classic) à l'aide de l'outil Importer les données des tâches ;
- Importer les données des tâches : Permet d'importer les informations relatives à la configuration et à la tâche d'un référentiel Workflow Manager (Classic) vers un référentiel de destination. Cet outil se révèle très utile pour configurer un référentiel s'apparentant à un référentiel existant, pour la création d'un réplica de référentiel déconnecté et pour la synchronisation des modifications ;
- Publier un service de workflow : Permet de charger et de partager un service de workflow et un service de carte des localisations de tâche pour un référentiel "Workflow Manager" pour SIG Bureautique (Classic) ;
- Répliquer les données de la tâche : Permet de répliquer la configuration "Workflow Manager" pour SIG Bureautique (Classic) à partir d'un référentiel parent vers les référentiels enfants à l'aide de "Workflow Manager" pour SIG Bureautique (Classic) Server. Chaque référentiel enfant devient une copie identique (réplica) du référentiel parent ;
- Synchroniser les données des tâches : Permet de synchroniser plusieurs référentiels Workflow Manager (Classic) participant à un agrégat Workflow Manager (Classic). L'outil procède à une synchronisation bidirectionnelle. Les modifications apportées aux référentiels enfants sont envoyés au référentiel parent, et les modifications apportées au référentiel parent sont envoyées à tous les référentiels enfants ;
- Mettre à niveau une base de données de workflow : Permet de mettre à niveau une base de données Workflow Manager (Classic) existante avec les dernières structure et configuration. La base de données Workflow Manager (Classic) est utilisée pour stocker la tâche et les informations relatives à la configuration de votre système de gestion de travail, et une classe d'entités utilisée pour stocker les géométries de la localisation d'intérêt (LOI) pour vos tâches.

Tâches : Le jeu d'outils Tâches Workflow Manager fournit les outils qui vont vous permettre d'obtenir des informations spécifiques à la tâche et pouvant être utilisées pour un autre traitement de données. Grâce aux outils de cette boîte à outils, vous pouvez créer des tâches, extraire une version de la tâche, obtenir l'espace de travail de données de la tâche et obtenir la zone d'intérêt de la tâche :

- Créer de nouvelles tâches : Permet de créer une ou plusieurs tâches du type de tâche sélectionné et de les attribuer à un utilisateur ou groupe d'utilisateurs. Les tâches créées peuvent être hiérarchisées et un lieu d'intérêt (LOI) de polygone ou de point leur être attribué ;
- Obtenir une zone d'intérêt de la tâche : Permet d'obtenir le lieu d'intérêt (LOI) de la tâche en tant que couche d'entités. La couche en sortie contient le polygone représentant la zone d'intérêt (AOI) de la tâche ou le point représentant le point d'intérêt (POI) de la tâche ;
- Obtenir l'espace de travail de données de la tâche : Permet d'obtenir l'espace de travail de données de la tâche en tant que fichier de connexion à la Geodatabase d'entreprise. En règle générale, cet outil est

utilisé dans ModelBuilder pour extraire le fichier de connexion à utiliser en entrée à d'autres outils tels que Réconcilier les versions dans le modèle ;

- Obtenir une version parente de la tâche : Permet d'obtenir la version parent d'une tâche en tant que fichier de connexion à la Geodatabase d'entreprise à utiliser pour réinjecter des modifications apportées dans un modèle de Geotraitement dans une version parent correcte ;
- Obtenir une version de la tâche : Permet d'obtenir une version de la tâche en tant que fichier de connexion à la Geodatabase d'entreprise pour traiter les données dans une version ;
- Réinjecter une version de la tâche : Réinjectez les modifications de la version actuelle dans la version parent de la tâche.

### **4.8 Extension "LocateXT" pour SIG Bureautique**

L'extension "LocateXT" pour SIG Bureautique permet d'utiliser la fenêtre Extract Locations (Extraire les emplacements) pour rechercher des emplacements spatiaux dans des données non émises et générer des entités ponctuelles représentant ces emplacements.

Les données non exprimées désignent tout texte ou document incluant, sans que cela soit limitatif, des pages web, des rapports, des messages électroniques, du contenu issu des réseaux sociaux, etc. Les documents Microsoft Office (Word, PowerPoint et Excel), les fichiers PDF Adobe, les fichiers texte, entre autres, peuvent tous être traités. La fenêtre Extract Locations (Extraire les emplacements) est en mesure de traiter de nombreux dossiers et fichiers en une seule opération ou encore d'analyser l'intégralité du disque. Vous pouvez également faire glisser du texte depuis un message électronique ou une page web et le déposer dans la fenêtre pour l'analyser.

Chaque point dans la classe d'entités en sortie possède un contenu dans la table attributaire qui indique le fichier dans lequel se trouve l'emplacement spatial. Le texte décrivant l'emplacement spatial est extrait du document d'origine et stocké dans les attributs afin de délivrer le contexte de l'emplacement. Il est également possible d'extraire les dates et les mots-clés associés à l'emplacement. La fenêtre Extract Locations (Extraire les emplacements) ne reconnaît pas automatiquement le texte désignant une adresse en tant qu'emplacement spatial et, par conséquence, ne peut pas utiliser un localisateur pour produire un point représentant cet emplacement.

Les fonctionnalités fournies dans la fenêtre *Extraire les emplacements* sont également disponibles via les outils de géo-traitement *Extraire les emplacements du document* et *Extraire les emplacements du texte*.

#### *Extraire les emplacements du document* **:**

Analyse les documents contenant un texte non-structuré ou semi-structuré, comme des messages électroniques, des formulaires de déplacement, etc. et extrait les emplacements vers une classe d'entités ponctuelles.

L'outil analyse et traite les documents en entrée comme suit :

- Il identifie les coordonnées spatiales spécifiques dans le contenu des documents et génère des points représentant ces emplacements. Les formats de coordonnées suivants sont reconnus : degrés décimaux, minutes décimales degrés, secondes minutes degrés, Universal Transverse Mercator et système de référence de carroyage militaire ;
- Il identifie les noms de lieu précisés dans le contenu des documents définis dans un fichier d'emplacements personnalisés et génère des points représentant ces emplacements. Un fichier d'emplacements personnalisés associe un nom de lieu à des coordonnées spatiales représentant cet emplacement ;
- Il identifie le texte d'intérêt, extrait ces informations depuis un document et les enregistre dans des champs dans la table attributaire de la classe d'entités en sortie.

Cet outil prend en charge tous les documents Microsoft Office (Word, PowerPoint et Excel) ; les documents Adobe PDF ; le texte balisé comme les documents XML et HTML ; et tout fichier contenant le texte brut comme les fichiers texte (.txt).

#### *Extraire les emplacements du texte* **:**

Analyse le texte en entrée ou un fichier texte et extrait les emplacements vers une classe d'entités ponctuelles.

Si le texte en entrée est un chemin d'accès aux fichiers, le fichier identifié est ouvert et son contenu est analysé. Si le texte en entrée illustre des informations non-structurées comme un message électronique, ou un texte semistructuré comme des formulaires de déplacement, le texte en entrée est analysé. L'outil extrait les emplacements trouvés dans le texte ou dans le contenu du fichier et ajoute les points générés à une classe d'entités.

L'outil analyse et traite le texte comme suit :

- Il identifie les coordonnées spatiales spécifiques dans le contenu du texte et génère des points représentant ces emplacements. Les formats de coordonnées suivants sont reconnus : degrés décimaux, minutes décimales degrés, secondes minutes degrés, Universal Transverse Mercator et système de référence de carroyage militaire ;
- Il identifie les noms de lieu précisés dans le texte définis dans un fichier d'emplacements personnalisés et génère des points représentant ces emplacements. Un fichier d'emplacements personnalisés associe un nom de lieu à des coordonnées spatiales représentant cet emplacement ;
- Il identifie le texte d'intérêt, extrait ces informations depuis le texte fourni et les enregistre dans des champs dans la table attributaire de la classe d'entités en sortie.

## **4.9 SIG Serveur d'entreprise avancé**

### **Structure :**

- Logiciel SIG Serveur qui soit basé sur un modèle d'objets ;
- Il intègre une base de données géographique en configuration personnelle desktop ;
- Possibilité de faire partie d'un groupe de travail avec données sur une base des données relationnelles ;
- Possibilité d'utiliser une SGBDR standard dans sa version Multi-Utilisateur (groupe ou entreprise), permettant le multi-versionnement ;
- Possibilité de compatibilité avec Microsoft SQL Server 2019 ;
- Compatible avec l'OS (Système d'exploitation) Microsoft Windows Server 2022 ;
- Héberge des couches vectorielles et raster ;
- Automatisation de Sauvegarde des données, des services et paramètres SIG ;
- Récupération d'urgence et réplication si votre déploiement principal rencontre un échec ou devient inaccessible ;
- Gestion automatique et manuelle riche de Métadonnées (ISO 19139, FGDC CSDGM, INSPIRE) ;

#### **Architecture de famille et Évolution :**

- Directement exploitable dans un cadre Internet ou intranet dans la famille de produits, avec intégration des procédures et scripts de géo-traitement dans le logiciel automatiquement dans le SIG Web correspondant;
- Accès à une base des donnés internet fournissant des cartes de base gratuitement (Images Satellites, Réseau Routier, Topo, Marin). Cet accès donne aussi des fonctions de géo-traitement en service sur le web ;
- Possède multiples possibilités d'extensions (acquisition possible indépendamment du logiciel de base) pour les fonctions d'analyse plus spécialisée : analyse spatiale, analyse de réseaux, analyse 3D, tracking, analyse géostatistique, …etc ;

#### **Sécurité, Accès et Rôles :**

- Le Serveur SIG doit avoir une infrastructure de sécurité à la fois efficace et robuste. La configuration de la sécurité du Serveur SIG doit permettre de gérer et de contrôler l'accès au Serveur SIG. Le Serveur SIG permettra de déterminer les personnes autorisées à administrer le serveur, à y publier des services SIG et à accéder à des services Web SIG hébergés ;
- Utilisateurs, rôles et autorisations : Lorsqu'une ressource hébergée sur le Serveur SIG est sécurisée, seuls les utilisateurs autorisés pourront y accéder. Le Serveur SIG doit gérer l'accès à une ressource sécurisée en utilisant un système de contrôle d'accès basé sur des rôles. Les trois composantes principales d'un système de ce type sont les utilisateurs, les rôles et les autorisations :
- Utilisateurs : Un utilisateur est une personne ou un agent logiciel qui accède à une ressource du serveur SIG. Le Serveur SIG doit pouvoir gérer une liste, appelée magasin d'identifiants, des utilisateurs autorisés à effectuer des demandes de ressources ;
- Rôles : Un rôle est un ensemble d'utilisateurs. Les utilisateurs qui composent un rôle sont généralement liés par une fonction, un titre ou une autre forme de relation. Ainsi, les utilisateurs qui prennent en charge l'administration d'un site Serveur SIG pourront être regroupés dans un rôle nommé Administrateurs, tandis que ceux qui appartiennent au service Ressources humaines (par exemple) d'une entreprise pourront l'être dans un rôle nommé Ressources humaines. Un utilisateur peut appartenir à plusieurs rôles. Les rôles seront gérés avec les utilisateurs dans le magasin d'identifiants.
- Autorisations : Dans le Serveur SIG, l'autorisation d'accès à une ressource SIG ne peut être affectée qu'à un rôle. Les utilisateurs individuels ne peuvent acquérir des autorisations qu'en les héritant de leurs rôles. Le contrôle d'accès basé sur des rôles garantit une application, une gestion et un contrôle efficaces des stratégies mises en œuvre au sein de l'organisation. Les autorisations sont gérées en interne par le Serveur SIG ;
- Authentification et autorisations : Pour que des autorisations puissent être appliquées à des ressources sécurisées, l'utilisateur est d'abord authentifié, puis son autorisation est vérifiée. L'authentification est le processus visant à vérifier l'identité d'un utilisateur. Dans le Serveur SIG, il devra y avoir la possibilité d'utiliser l'authentification « à base de jetons » ou la méthode d'authentification par le serveur Web. Le processus d'authentification consiste à vérifier qu'un utilisateur authentifié est autorisé à accéder à la ressource demandée.

### **Services SIG du Serveur SIG :**

- Les Services SIG du Serveur SIG doivent permettre le partage des ressources de SIG dans des applications clientes bureautiques, Web, Mobiles, Outils Microsoft Office (Excel et Powerpoint) et tierces;
- Les Services SIG du Serveur SIG permettront de partager des ressources sur un réseau local ou sur Internet;
- Les Services SIG du Serveur SIG doivent être conformes aux standards du Web (Representational State Transfer « REST »), aux normes de l'industrie (Simple Object Access Protocol « SOAP »), à l'Open Geospatial Consortium « OGC » et à d'autres standards ;
- Les Services SIG du Serveur SIG souhaités doivent permettre :
	- Replication Geodatabase;
	- Services de Cartes Dynamiques (*Map Services*) ;
	- Services d'Entités (*Feature Services*) avec aussi l'écriture (édition, mise à jour, ajout et suppression) et la synchronisation en temps réel, ou avec seulement la lecture des données ;
	- Service de scène ;
	- Service WFS:
	- Service de tuiles vectorielles ;
	- Services de Cartes en Cache (*Cached Map Services*) à la demande ou généré préalablement ;
	- Services de Géométrie ;
	- Services d'Images pour la publication de Rasters (Images Satellites ou Plans scannés) ;
	- Services de Géo-traitement (*Geoprocessing Services*) avec possibilité d'utiliser ModelBuilder ;
	- Service d'analyse du réseau ;
	- Services de Géocodage ;
	- Service d'enrichissement géographique ;
	- Services de Recherche (Search) ;

#### **Service d'Entités (Feature Services) SIG du Serveur SIG :**

Les Services d'Entités (*Feature Services*) doivent supporter les bases des données multiutilisateurs et supporter les éditions à travers votre intranet ou internet. En utilisant ce web service, on pourra ajouter,

supprimer, et mettre à jour les entités géographiques, à partir de navigateurs, d'applications mobiles, et tout client (applications bureautiques) muni de REST et OGC Transactional Web Feature Service (WFS-T).

### **Service de Géo-traitement (Geoprocessing Services) SIG du Serveur SIG :**

Les Services de Géo-traitement (*Geoprocessing Services*) doivent prendre en charge un ensemble de données géographiques en entrée (*input pour une ou plusieurs variables*) et effectué une ou plusieurs opérations pour avoir un ensemble de sortie (*output pour avoir un ou plusieurs résultats*). Avec le Serveur SIG, on doit être capable de publier les Services de Géo-traitement (*Geoprocessing Services*) qui permettent de soumettre les taches de traitements au Serveur SIG et obtenir un ensemble de résultats. Créer un service de géo-traitement nécessitera ou un modèle (*ModelBuilder*) construit sur le SIG Desktop (*bureautique*). Un modèle est une séquence d'outils ou scripts qui servent à automatiser une opération systématique ou fréquente. Le Serveur SIG accède au modèle et exécute le travail en libérant les ressources de poste client et élimine le problème de distribution des copies de modèle à travers tous les postes clients. Il évitera aussi le problème de programmation des applications (surtout pour les non-programmeurs) quand on peut les constituer interactivement via menus et boutons sur le poste SIG Desktop (*bureautique*), les conserver et transmettre au Serveur SIG pour l'appliquer.

### **Service Schématique (Schematics Services) SIG du Serveur SIG :**

Un service schématique permet à une application Web d'accéder aux diagrammes schématiques par l'intermédiaire d'un service Web. Ce service fait appel aux fonctionnalités de l'extension Schematics pour accéder aux diagrammes schématiques, les créer, les mettre à jour et les modifier.

Pour pouvoir publier un service Schematics, on devra utiliser le logiciel SIG Client pour créer une carte contenant la couche Schematics qu'on utilisera dans le service :

- Pour diffuser un ensemble fini de diagrammes schématiques qui existent déjà dans un jeu de données schématiques, on devra créer des couches schématiques associées à ces diagrammes existants ;
- Pour diffuser les diagrammes schématiques existants et à venir, et pour pouvoir générer de nouveaux diagrammes schématiques sur le Web, on devra créer des couches schématiques associées aux modèles de diagramme sur lesquels les diagrammes existants et à venir s'appuient.

Dès lors qu'on dispose d'un projet résultant du logiciel SIG Client avec les couches schématiques souhaitées, on pourra être prêt à publier le service Schematics. La publication de la carte en tant que service et l'activation de la fonctionnalité Schematics permettent d'utiliser le service au sein d'une application Web pour interroger les diagrammes de notre choix, modifier leur contenu (appliquer un algorithme, les mettre à jour) et générer de nouveaux diagrammes.

Les services Schematics intègrent des fonctions permettant aux clients Schematics d'effectuer diverses requêtes sur le serveur. Lors de la publication de cartes, l'opération Requête est activée par défaut :

- La Requête permet aux clients Schematics d'interroger les diagrammes schématiques à afficher. Cette opération permet également aux clients d'accéder aux algorithmes de mise en page schématique pour chaque diagramme et de les appliquer pour obtenir une mise en page automatique du contenu des diagrammes schématiques. L'opération Requête est activée par défaut et est prise en charge quelle que soit la source de données de la couche schématique.
- L'opération Mise à jour permet aux clients Schematics de générer de nouveaux diagrammes schématiques, de mettre à jour des diagrammes schématiques existants et d'enregistrer le contenu des diagrammes une fois qu'ils sont mis en page. L'opération Mise à jour n'est pas activée par défaut. Lorsqu'elle est activée, elle est uniquement prise en charge pour les couches schématiques qui font référence aux données stockées dans une Geodatabase d'entreprise.

Une couche schématique est une couche composite constituée de couches d'entités basées sur les classes d'entités schématiques associées à un modèle de diagramme schématique. Chaque couche schématique peut faire référence à un diagramme schématique ou à un modèle de diagramme schématique.

#### **Possibilité de configurer un serveur d'hébergement :**

Possibilité de configurer l'un des sites fédérés du Logiciels SIG Serveur comme serveur d'hébergement pour un portail intranet et permettre aux membres du portail d'effectuer les opérations suivantes :

- Publier des couches de tuiles sur le portail,
- Publier des couches d'entités sur le portail,
- Publier des couches de scènes sur le portail (avec un Data Store uniquement),
- Partager des couches et des cartes
- Ajouter à la visionneuse de carte du portail un fichier de formes compressé, un fichier CSV ou un fichier au format GPS ;
- Géocoder par lots des adresses à partir d'un fichier CSV ou d'une table ;
- Effectuer une analyse d'entités dans la visionneuse de carte ou dans le logiciel SIG bureautique ;
- Effectuer une analyse raster à partir de la visionneuse de carte ou le logiciel SIG bureautique ;

#### **Composants du Logiciels SIG Serveur :**

Le site du Logiciels SIG Serveur comporte plusieurs composants pouvant être distribués en option sur plusieurs machines pour accroître la puissance de calcul. Chaque composant du site joue un rôle spécifique dans le processus de gestion des ressources affectées à un ensemble de services.

Les composants d'un site du Logiciels SIG Serveur peuvent être résumés comme suit :

- Serveur Web il héberge des applications Web et propose des fonctions facultatives de sécurité et d'équilibrage de charge au Logiciels SIG Serveur.
- Adaptateur Web Il intègre le Logiciels SIG Serveur à votre serveur Web d'entreprise et transfère les requêtes en entrée aux diverses machines du serveur SIG.
- Serveur SIG il se charge de l'exécution des requêtes adressées aux services Web SIG. Un serveur SIG peut dessiner des cartes, exécuter des outils, proposer des images, synchroniser des bases de données, projeter des géométries, rechercher des données et exécuter d'autres opérations proposées par la Plateforme SIG (Bureautique, Serveur et Mobile).
- Serveur de données il permet de placer les données directement sur chaque serveur SIG ou d'y accéder à partir d'un référentiel de données central, tel qu'un dossier réseau partagé ou une Geodatabase d'entreprise.

Serveur Web : Le serveur Web héberge des applications Web et propose des fonctions facultatives de sécurité et d'équilibrage de charge au site du Logiciels SIG Serveur. Le Logiciels SIG Serveur est compatible avec de nombreux serveurs Web connus, y compris Internet Information Services (IIS), WebSphere et WebLogic. Le composant du serveur SIG propose des services via HTTP sans qu'on ne soit obligé d'installer un serveur Web dédié, tel que IIS. Toutefois, si nous souhaitons exploiter les avantages intégrés, en termes de sécurité, du serveur Web (options d'authentification, par exemple) ou si nous souhaitons héberger des applications Web, on pourra choisir d'inclure un serveur Web dans notre déploiement.

Adaptateur Web : ça sera une application Web qui transmet les requêtes de notre serveur Web à notre serveur SIG. L'Adaptateur Web assure le suivi des machines ayant été ajoutées ou supprimées de notre site et leur transmet le trafic comme il convient. L'Adaptateur Web nous permettra de définir notre nom et le port du site, plutôt que d'utiliser par défaut le port 6080 et un nom de site personnalisé. L'Adaptateur Web permet également d'exploiter les capacités intégrées à notre serveur Web en termes de sécurité et peut bloquer les connexions externes au Gestionnaire SIG Serveur et au répertoire administrateur REST des services. Dès la réception d'une requête de service Web, l'Adaptateur Web transmet cette dernière à une des machines du serveur SIG. Les machines serveur SIG communiquent alors entre elles pour identifier les machines disponibles et celle qui devra traiter chaque requête. Si l'Adaptateur Web détermine qu'un serveur SIG n'est pas disponible, il interrompt tout transfert de requêtes à destination de ce serveur.

Serveur de données : ça sera une application qui vous permet de configurer le stockage des données du serveur d'hébergement utilisé avec le logiciel SIG Serveur. Si vous n'êtes pas un expert en matière de bases de données, le serveur de données offre une expérience d'installation et de configuration adaptée qui génère les types de serveur de données suivants :

- Répertoire de données relationnelles Stocke les données des couches d'entités hébergées de votre organisation, notamment des couches d'entités hébergées générées en sortie par les outils d'analyse d'entités standard Exécutés dans le logiciel SIG Serveur ou bureautique ;
- Répertoire de données de cache de tuiles Stocke les caches des couches de scènes hébergées ;
- Big Serveur de données spatio-temporel Archive les données d'observation en temps réel ;
- Base de graphiques : stocke les graphes de connaissances pour le site Knowledge Server fédéré du portail ;

#### **Optimisation et Cache :**

- Test de Performance et analyses avancés des publications Services SIG (messages de propositions, avertissements, erreurs, aide à la correction, prévisualisations avec temps de réponse) ;
- Outils d'optimisation spatiale ;
- Outils de mise en cache avec configuration avancé (schéma d'échelle, générer sur une zone spécifique, à la demande ou pas, stockage disque dur externe) ;

### **Personnalisation d'applications SIG (Web et Mobiles) :**

- Ensemble d'applications prêtes pour utilisation ou développement pour la plateforme SIG ;
- Visualiseurs Applicatifs SIG (avec possibilités d'édition) pour les Technologies suivantes :
	- Dédiés aux Portails SIG ;
	- Les Technologies API (*Application Programming Interface*) suivantes : HTML/JavaScript, Flex, Silverlight ;
- Les Technologies SDK (Software Development Kit) suivantes (compatibles mobiles également pour les Smartphones et Tablettes) : Java, WPF, iOS (Apple), Android (Google), Microsoft Windows (Windows Tablet, Windows Phone, Windows Mobile, Microsoft .NET Framework), OS X, Qt ; Un SDK génère les trois exécutables ;

#### **Interface :**

- Interface et Aide (Help) en Français et en Anglais ;
- Interfaces graphique avancés et ergonomique.

#### **Métadonnées :**

• Conforme au standard ISO 19139 ;

#### **Possibilité d'Extensions :**

- Portail SIG ;
- $\cdot$  3D :
- Analyse Spatiales ;
- Réseaux ;
- Schémas;
- Géostatistiques ;
- Interopérabilités ;
- Examinateur de données
- Temps-Réel avancé pour capteurs d'événements ;
- Réviseurs de données ;
- Gestion de Workflow (flux de travail) ;
- Production cartographique ;

#### **Portail SIG intégré :**

• Configurer votre site Web : En tant qu'administrateur du portail, vous allez configurer le site Web du portail pour qu'il réponde aux exigences de votre organisation en ce qui concerne les points suivants :

- Paramètres de sécurité ;
- Sites SIG Server dédiés ;
- Les Services utilisés pour l'impression, le géocodage, les calculs géométriques et d'itinéraire ;
- Utilisation des commentaires sur le site Web;
- Langue du site Web ;

Vous pouvez également configurer le site Web du portail de manière à refléter les éléments de présentation de votre organisation. Par exemple, vous pouvez :

- Ajouter un logo et une bannière ;
- Proposer le contenu de votre organisation sur la page d'accueil ;
- Proposer du contenu spécifique dans la bibliothèque du portail ;
- Utiliser vos propres cartes pour le fond de carte dans la visionneuse de carte;
- Créer des modèles d'applications Web personnalisés ;
- Créer des groupes de mise à jour partagé des données, cartes, applications, …etc.

Les modèles d'applications Web permettent aux membres de votre organisation de créer et de publier des applications basées sur des cartes. Vous pouvez augmenter les options de personnalisation des modèles, par exemple, ajouter le logo ou la palette de couleurs de votre organisation à un ensemble de modèles existants et les utiliser dans votre bibliothèque de modèles cartographiques Web. De la même façon, votre organisation peut déjà disposer d'une application Web avec des fonctionnalités spécifiques à votre secteur d'activité, que vous souhaitez transformer en modèle. Pour ce faire, vous devez créer un modèle personnalisé.

- Gérer l'accès :
	- Présentation des magasins d'identifiants ;
	- Présentation des privilèges d'accès ;
	- Gestion des comptes d'organisation du SIG Server d'Entreprise Avancé ;
	- Stratégie de verrouillage de compte.

Un des principaux aspects de la planification d'un déploiement du portail concerne la gestion des comptes qui seront à même d'accéder à votre portail, ainsi que les privilèges qui leur sont accordés. L'adoption du mode de gestion des comptes revient à choisir un magasin d'identifiants.

#### **4.10 Utilisateur de Type « Creator » pour SIG Server d'Entreprise Avancé**

- Créer des cartes Web : Concevez des cartes interactives pour expliquer vos données et encourager les utilisateurs à les explorer. Utilisez le Smart Mapping pour guider l'exploration et la visualisation de vos données ;
- Analyser les données pour comprendre les tendances : Appréhendez vos données dans un contexte de localisation à l'aide d'outils d'analyse intuitifs. Révélez les relations, identifiez les principaux emplacements, utilisez les meilleurs itinéraires et analysez les modèles pour réaliser des prévisions ;
- Partager des cartes avec son équipe ou le public : Utilisez vos cartes pour créer facilement des applications Web afin de vivre une expérience interactive ciblée. Intégrez ensuite les applications que vous avec conçues à votre présence numérique, notamment votre site Web, les messages publiés sur les médias sociaux et les articles de blog ;
- Accéder à des données de référence pour accélérer son travail et améliorer les analyses : Optimisez vos cartes avec la collection d'informations géographiques mondiales la plus complète. Accédez à des fonds de carte et intégrez les données provenant de sources officielles ;
- Collaborer avec des collègues : Travaillez efficacement dans votre organisation, par équipes de toute taille, pour concevoir et utiliser des cartes. Les utilisateurs reçoivent un accès simple et sécurisé aux données, cartes et applications dont ils ont besoin pour mener à bien leur travail ;
- Créer et gérer des données géographiques 2D et 3D : Ajoutez dans le SIG Server d'Entreprise Avancé des données issues de nombreuses sources. La solution héberge et gère ces données pour vous. La

collecte de données est rationalisée à l'aide des paramètres de collecte et des applications de terrain. Mettez à jour vos données sans impact sur les cartes qui permettent de les visualiser ;

- Gérer les utilisateurs et le contenu au sein de l'organisation : Activez et gérez les utilisateurs dans votre organisation du SIG Server d'Entreprise Avancé. Vérifiez que chacun dispose d'un accès sécurisé aux fonctionnalités, données et applications dont il a besoin pour mener à bien son travail ;
- Utiliser des applications sur le terrain pour la collecte des données en temps réel et les opérations : Réduisez ou éliminez la dépendance au papier. Vérifiez que les opérateurs de terrain et le personnel de bureau utilisent les mêmes données de référence afin de réduire les erreurs, stimuler la productivité et réaliser des économies ;
- Gestion en temps réel : Augmentez la transparence entre le bureau et le terrain en permettant aux opérateurs de terrain de recevoir des affectations et d'indiquer leur statut et leur localisation en temps réel tout au long de la journée ;
- Mettre à jour les données existantes et en ajouter de nouvelles : Modifiez les données des cartes et des applications créées par d'autres membres de votre organisation pour améliorer la précision et fournir des informations officielles à jour ;
- Afficher les cartes et les applications privées de l'équipe : Accédez aux informations spatiales privées de votre équipe pour prendre des décisions avisées et surveiller les performances.

### **4.11 Fond cartographique**

Accès et prises en charge de fonds de carte :

- Imagerie Satellite ;
- Routes ;
- Topographie ;
- Navigation ;
- Terrain ;
- OpenStreetMap (OSM) ;
- …etc.

Le soumissionnaire est tenu de fournir un fond cartographique qui permettra une géolocalisation simple par l'identification des lieux via le découpage administratif (gouvernorats, délégations et Imadas), les différents réseaux (routiers, ferroviaires, …etc), les espaces verts et forêts, rivières et lacs, …etc. Ce fond servira à des fins de prise en main, développements et test d'applications.

### **5 INFRASTRUCTURE APPLICATIVE**

Le soumissionnaire est tenu de fournir les dernières versions logicielles compatibles avec l'infrastructure applicative présente actuellement (acquis séparément) et préparée pour héberger la solution de SIG sujet de cet RFQ, à savoir :

- Infrastructure virtualisée VmWare 6.5 ou supérieur ;
- OS des VMs : Microsoft Windows server 2022 ;
- SGBD : Microsoft SQL Server 2019 Standard Edition.

### **6 LISTE DES LICENCES**

Le soumissionnaire est tenu de fournir les licences nécessaires pour les répondre aux fonctionnalités demandées dans la section 4, à savoir :

- SIG Bureautique version professionnelle incluant les extensions suivantes :
	- "Spatial Analyst" ;
	- "Network Analyst" ;
	- "3D Analyst" ;
	- "Data Interoperability" ;
- "Image Analyst" ;
- "Workflow Manager";
- "LocateXT" ;
- 2 SIG Server version entreprise : Incluant 50 utilisateurs de type Creator.

### **7 PRESTATIONS**

Le soumissionnaire est tenu d'assurer les prestations d'installation, de formation, d'assistance à la mise en place d'applications et de support technique.

### **7.1 Installation et mise en place**

Mise en place de la solution dans un environnement virtualisé VmWare au niveau de l'infrastructure du département IT et dimensionnement de la solution, sachant que la solution doit tourner sur deux VM. Le soumissionnaire est tenu de la mise en place d'une configuration sécurisée, robuste et automatisée des installations des deux instances SIG et de prévoir les mécanismes de maintenance, de monitoring et de sauvegarde des données.

### **7.2 Accompagnement et assistance**

Un des principaux objectifs du partenaire est d'assurer à ses équipes un accompagnement de qualité pour garantir leur montée en compétence rapide et leur permettre d'exploiter et de manipuler les FrameWork à acquérir lors de future mise en place et d'intégration de nouvelles fonctionnalités. Il est attendu que l'équipe technique locale du partenaire sera capable, à l'issue de ce projet, de conduire de façon autonome les activités techniques requises pendant tout le cycle de vie des applications depuis l'expression de besoins jusqu'à l'exploitation et test de conformité et de performance applicatif.

Le soumissionnaire doit assister le partenaire pendant une année pour l'intégration de nouveaux outils et la connexion avec de nouvelles bases de données et applications.

### **7.3 Formation**

Le programme de formation proposé par le soumissionnaire doit être conforme à celui de l'éditeur et doit couvrir le volet d'administration et de maintenance de la plateforme, et le volet de développement d'applications et d'exploitation des différentes fonctionnalités et outils demandés et offerts dans le cadre de cet RFQ.

Le soumissionnaire doit préciser le contenu, type et la durée de chaque cycle de formation à prévoir ainsi que le nombre de sessions à organiser. Il décrira, dimensionnera et valorisera les prestations de formation correspondantes.

Le soumissionnaire devra prévoir des sessions de formation d'application de cas pratique et précisera, pour ces sessions, leurs contenus, leur durée, et les connaissances préalables requises pour chacun des modules.

Les cycles de formation seront effectués au niveau du département IT sur la plateforme qui sera mise en place.

Les supports seront fournis en français.

### **7.4 Support technique**

Le soumissionnaire est tenu de fournir un support technique d'une année de la part de l'éditeur de la plateforme SIG sujet de cet appel d'offre. De plus, le soumissionnaire doit assurer un support technique durant une année pour tout autre incident de la nouvelle solution et qui n'est pas couvert par le support de l'éditeur afin d'assurer la continuité de fonctionnement de la solution et de remédier aux problèmes qui peuvent surgir dans le but d'éviter leur répétition.

### **8 CRITERES DE CONFORMITE DU PRESTATAIRE**

# **8.1 Critère 1 – Les références**

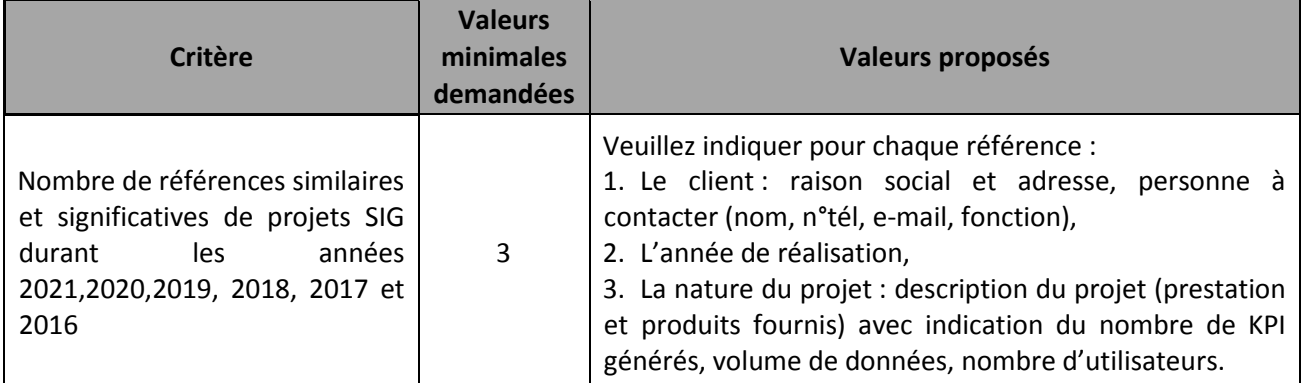

### **8.2 Critère 2 – Les ressources**

# **Chef de projet**

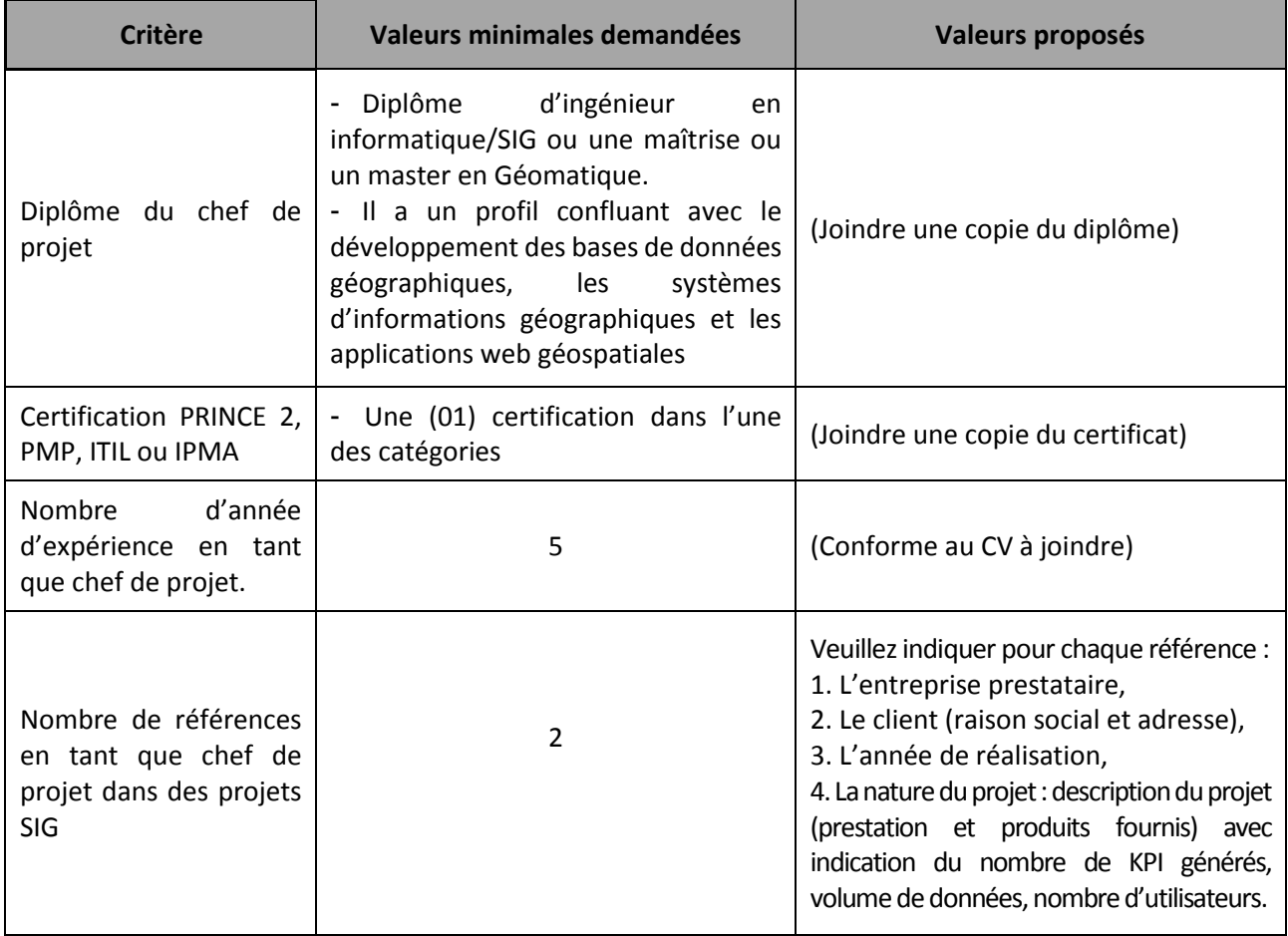

# **Architecte système d'information**

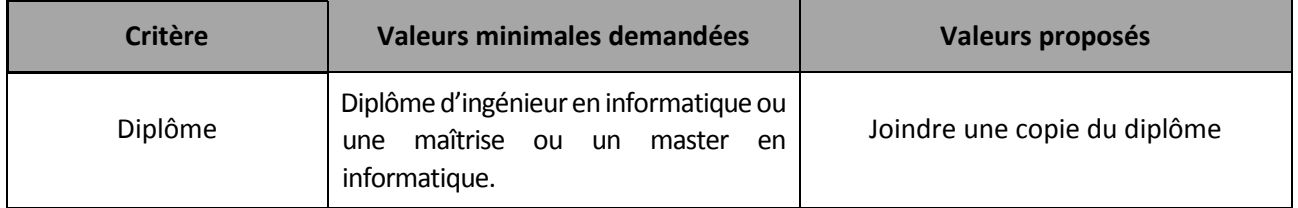

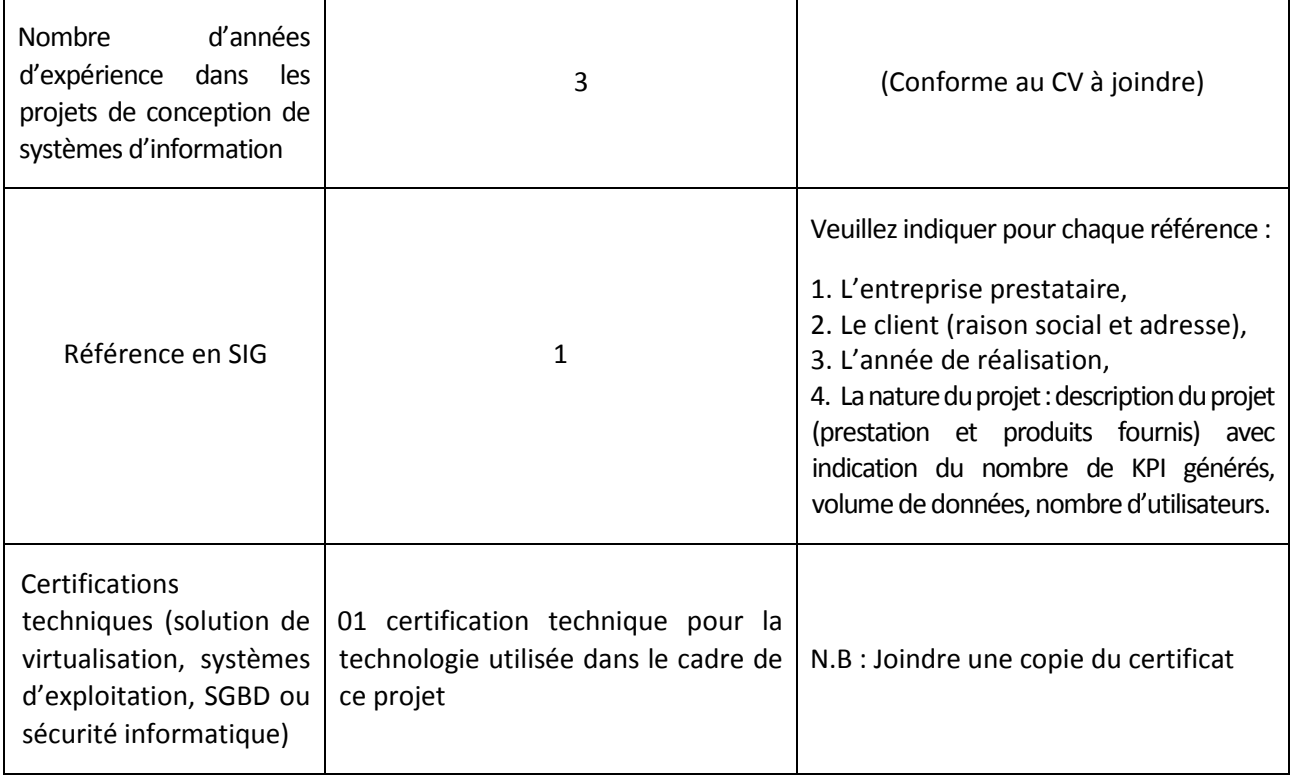

# **Consultant SIG**

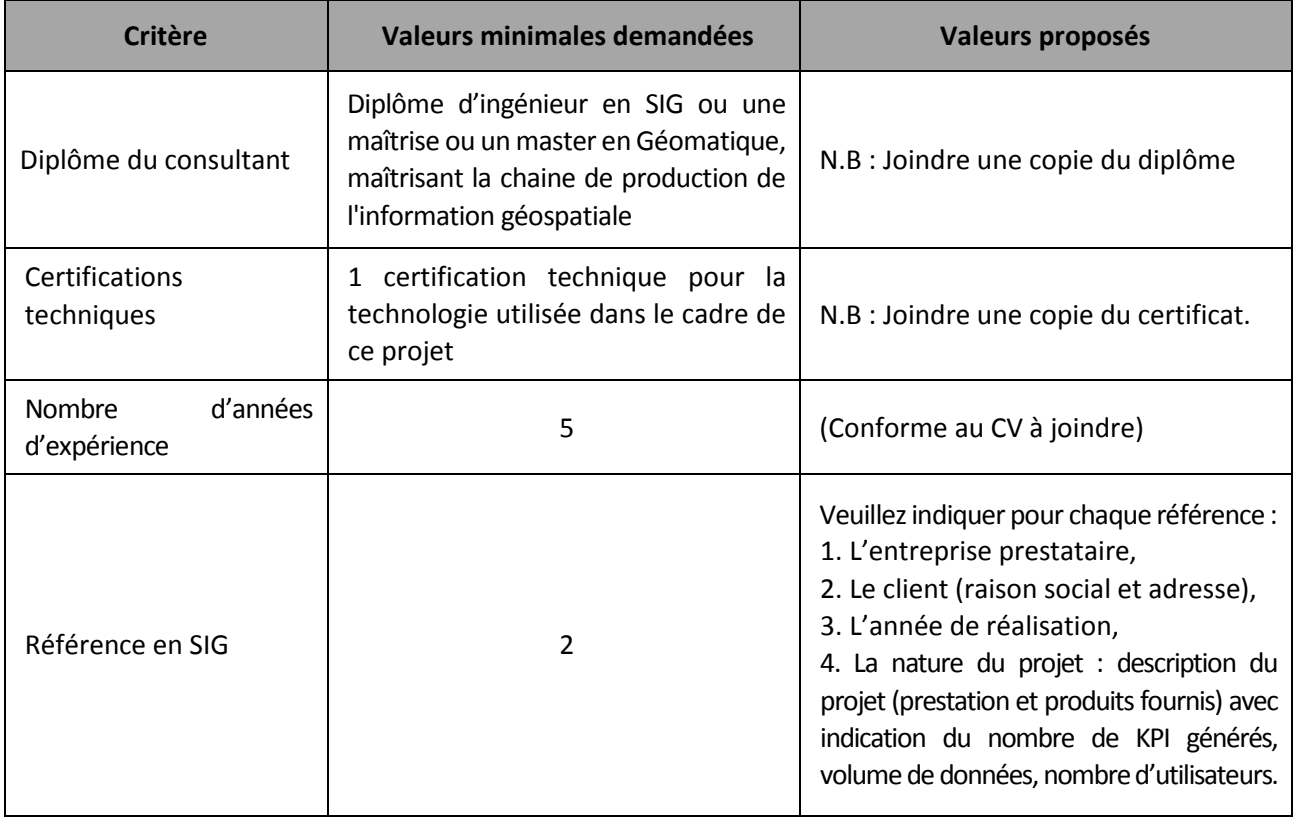

# **Géomaticien développeur SIG**

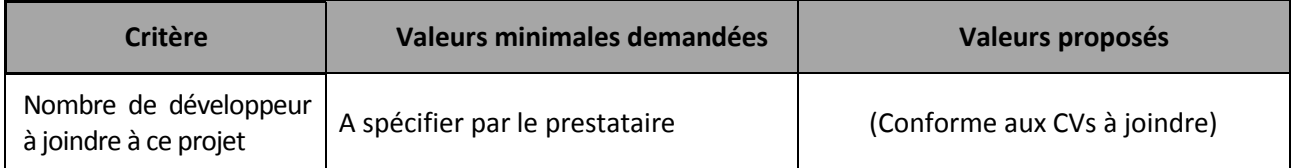

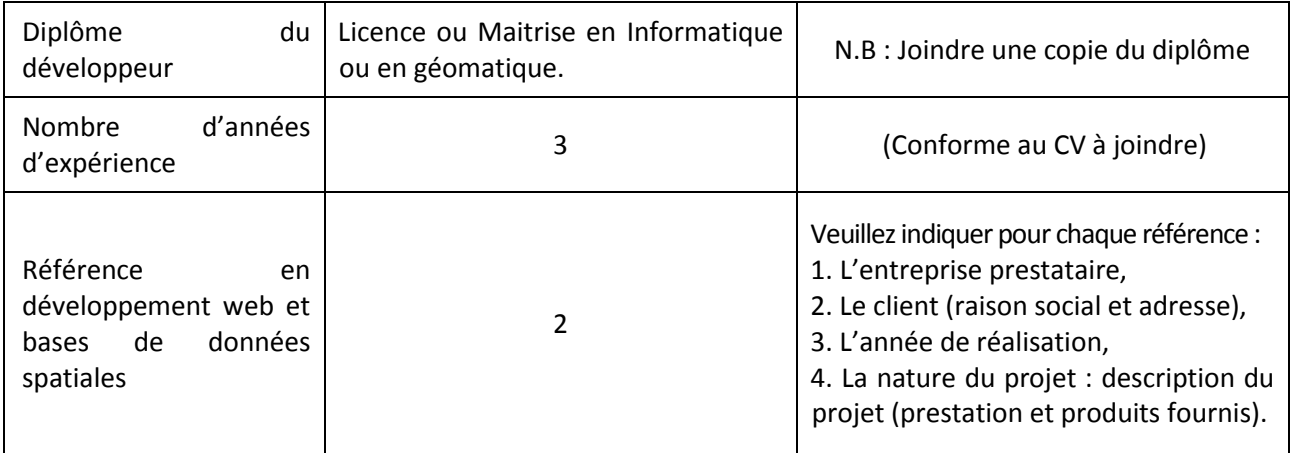

# **8.3 Critère 3 – Méthodologie**

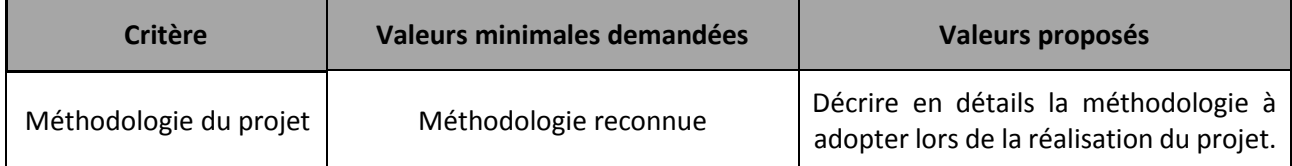

# **8.4 Critère 4 – Le planning**

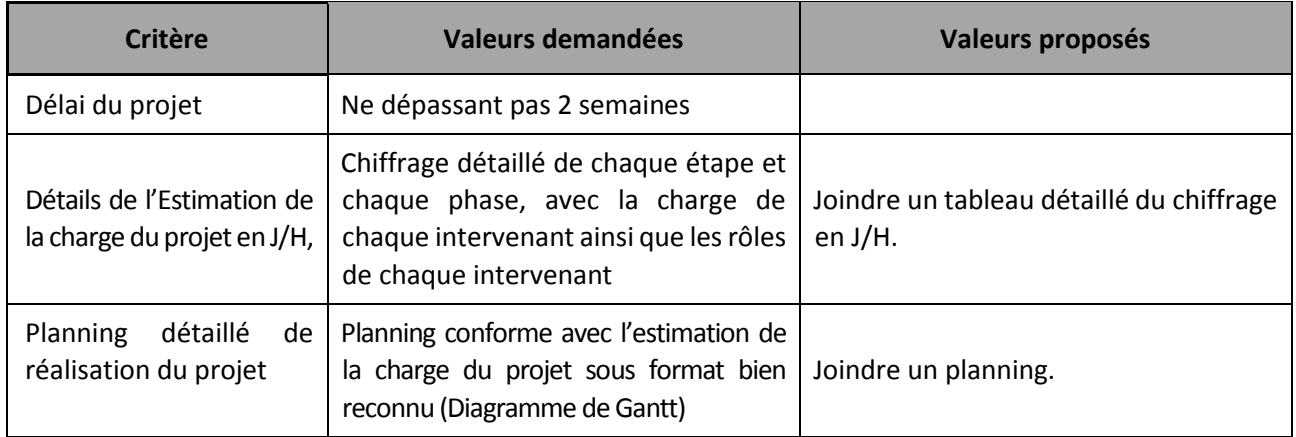

# **Annexe 3**

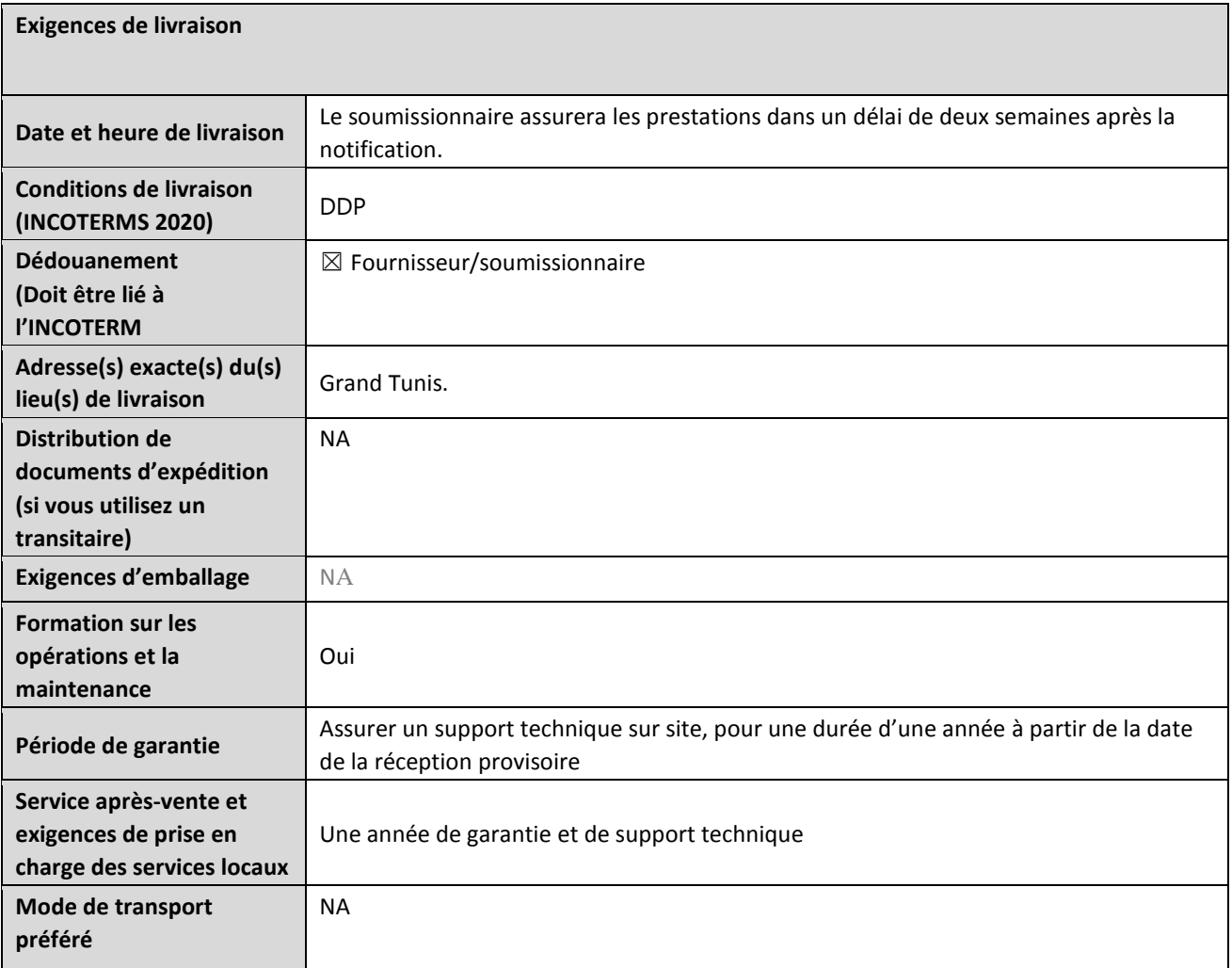

### **FORMULAIRE DE SOUMISSION DE L'OFFRE**

*Les soumissionnaires sont priés de remplir ce formulaire, y compris le profil de la société et la déclaration du soumissionnaire, de le signer et de le retourner dans le cadre de leur devis ainsi que l'annexe 3 : Offre technique et financière. Le soumissionnaire remplit ce formulaire conformément aux instructions indiquées. Aucune modification de son format n'est autorisée et aucune substitution n'est acceptée.* 

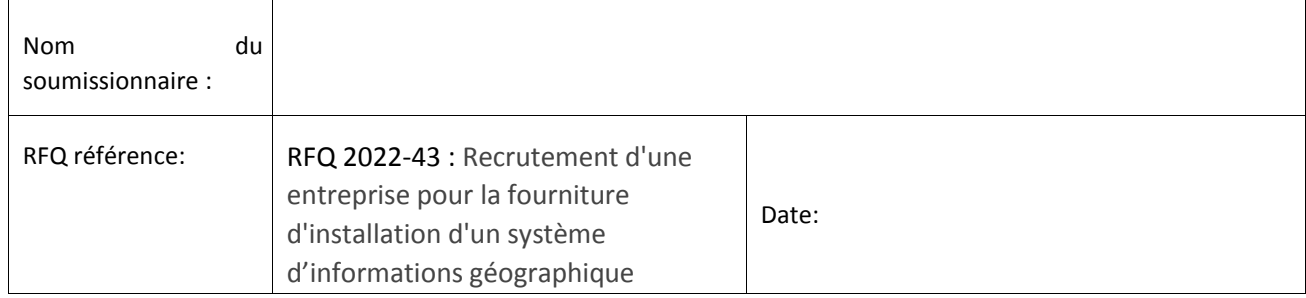

#### **Profil de l'entreprise**

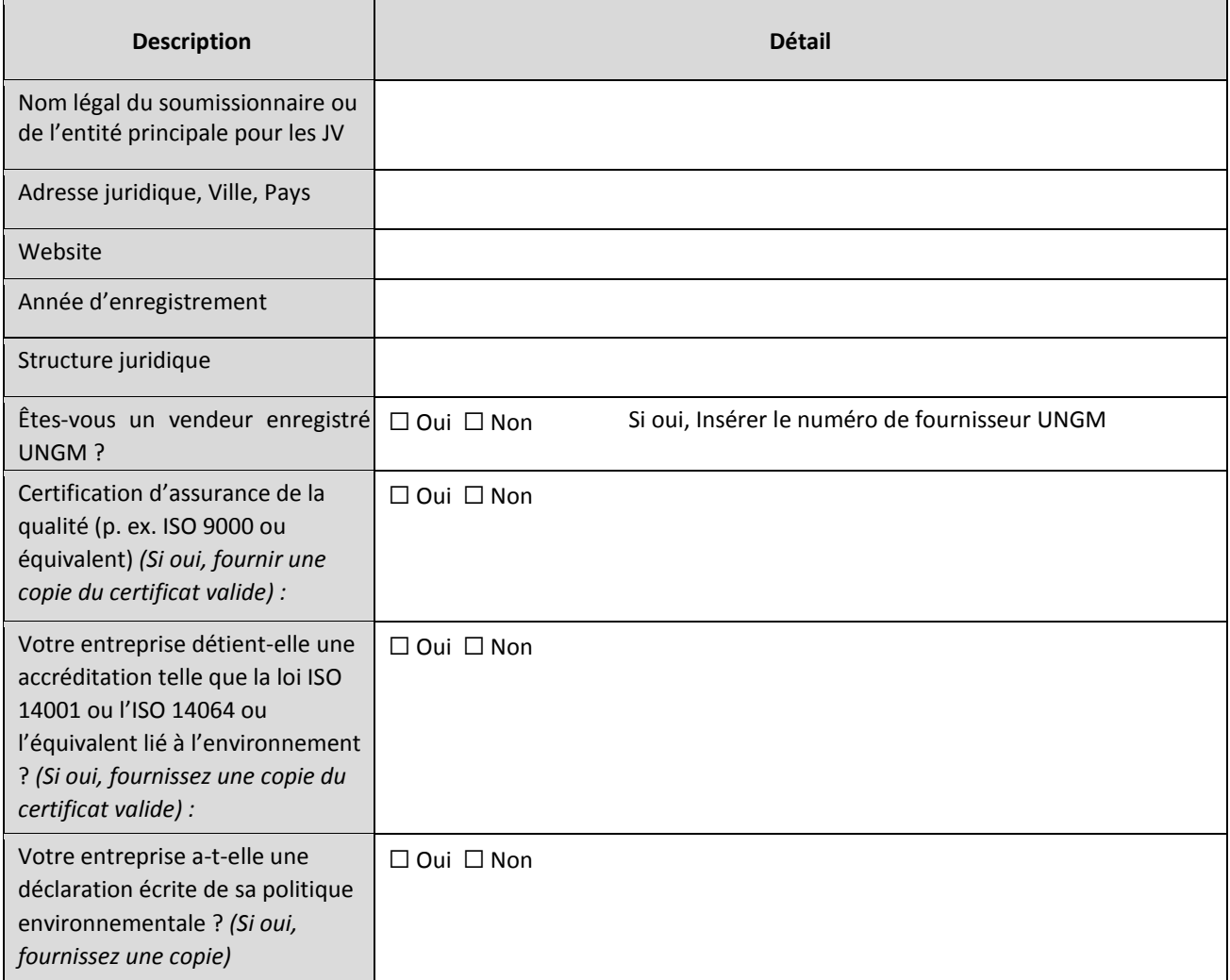

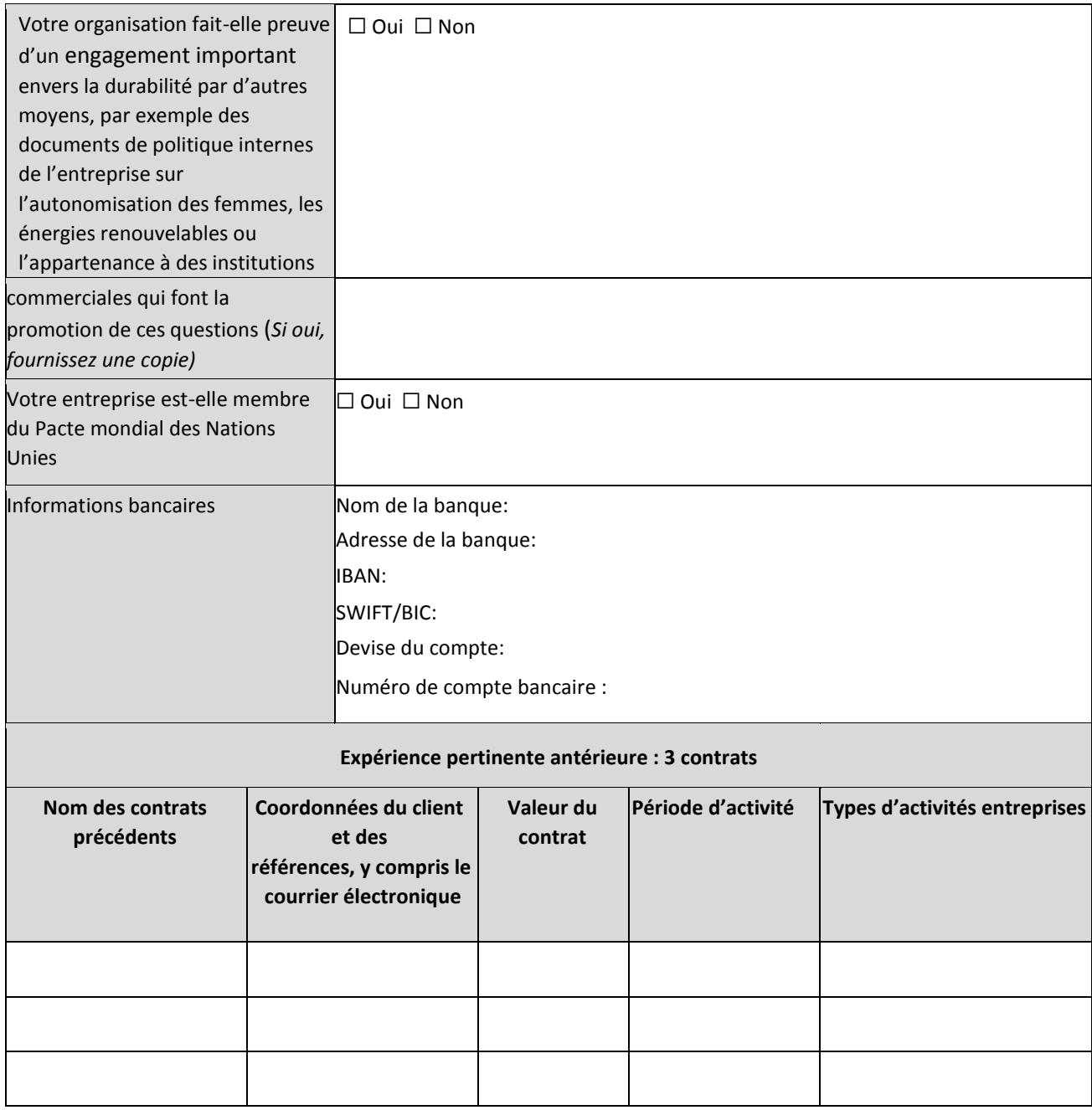

#### **Déclaration du soumissionnaire**

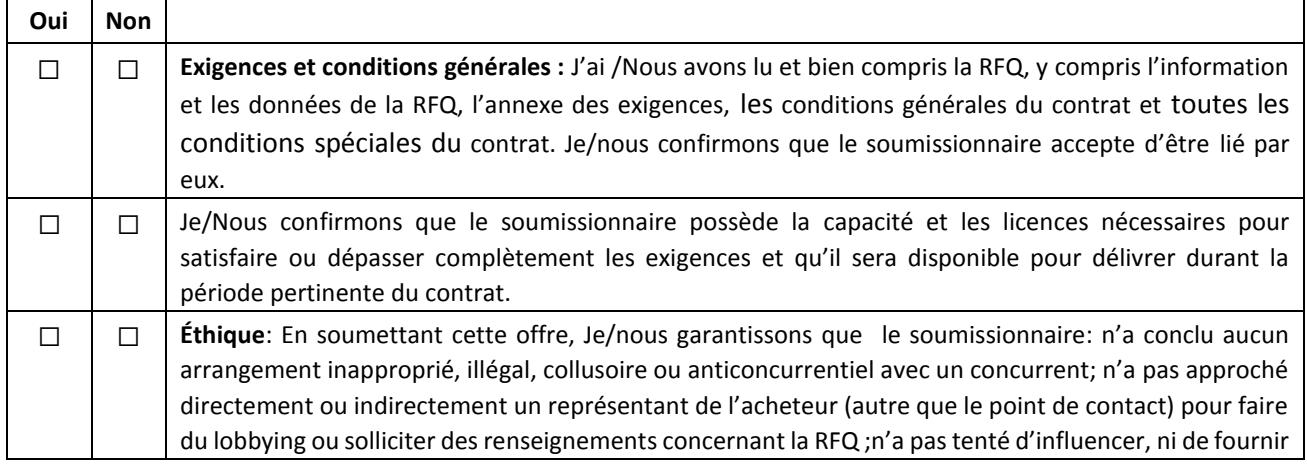

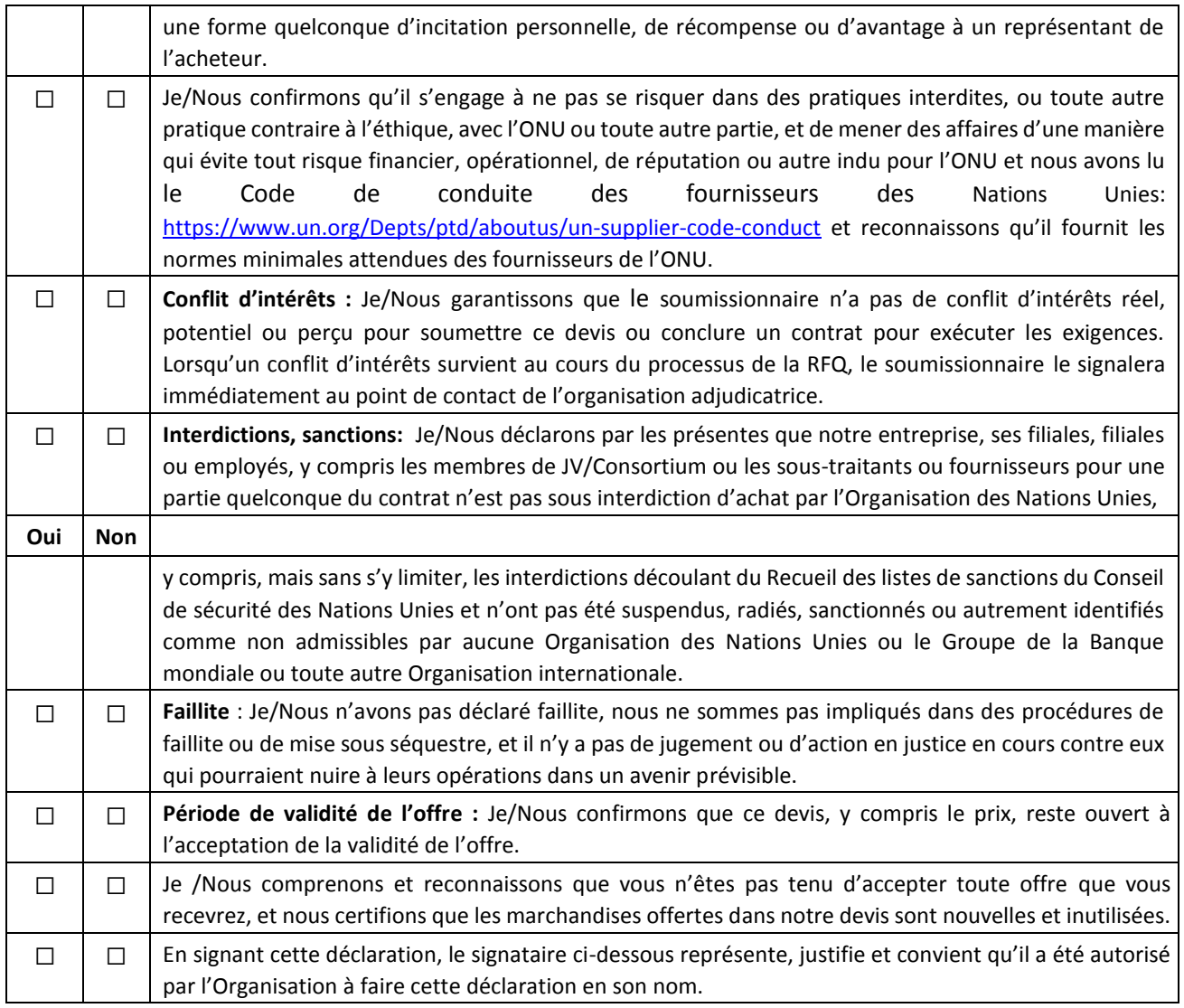

Signature:

Nom:

Titre:

Date:

### **ANNEXE 3 : OFFRE TECHNIQUE ET FINANCIÈRE – SERVICES**

Les soumissionnaires sont priés de remplir ce formulaire, de le signer et de le retourner dans le cadre de leur devis *ainsi que du formulaire de soumission de l'annexe 2. Le soumissionnaire remplit ce formulaire conformément aux instructions indiquées. Aucune modification de son format n'est autorisée et aucune substitution n'est acceptée.*

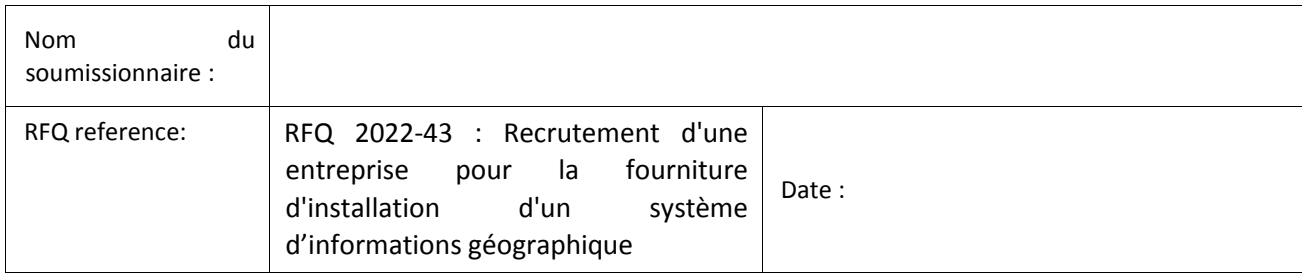

#### **Offre technique (Merci de vous référer à la section H-paragraphe I et à la section J de l'annexe 1)**

*Fournir les éléments suivants :*

- *1. Une brève description de votre qualification, de votre capacité et de votre expertise pertinente au mandat ;*
- *2. Une méthodologie, une approche et un plan de mise en œuvre brefs ;*
- *3. Une description technique détaillée et conforme à la structure des spécifications techniques de l'annexe 2 permettant une évaluation de la conformité de l'offre technique par rapport aux spécifications demandées ;*
- *4. Justificatifs (brochure, manuels d'utilisation, …etc) de conformité de l'offre technique par rapport aux spécifications demandées ;*
- *5. Composition de l'équipe et CV du personnel clé ;*

#### **Offre financière**

Fournissez une somme forfaitaire pour la prestation des services indiqués dans le mandat de votre offre technique. Le montant forfaitaire devrait inclure tous les coûts de préparation et de prestation des Services. Tous les tarifs journaliers sont basés sur une journée de travail de huit heures.

#### **Monnaie de l'offre :**

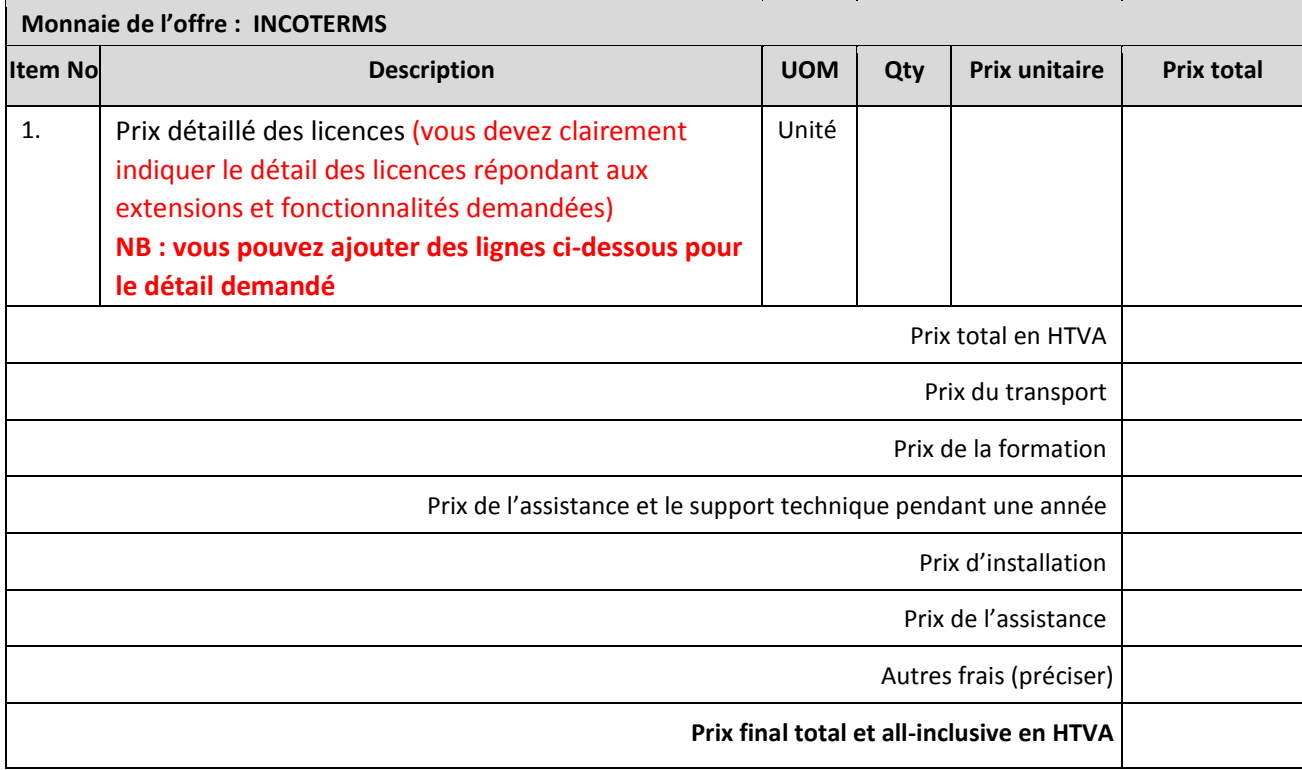

### **Répartition des frais**

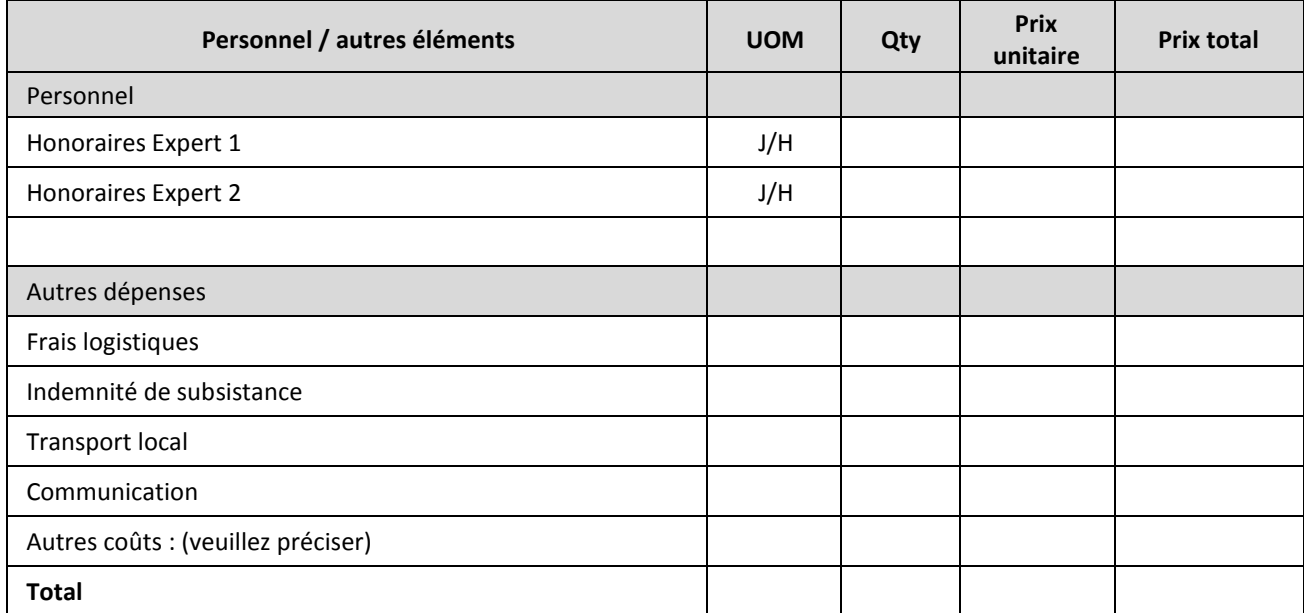

### **Respect des exigences**

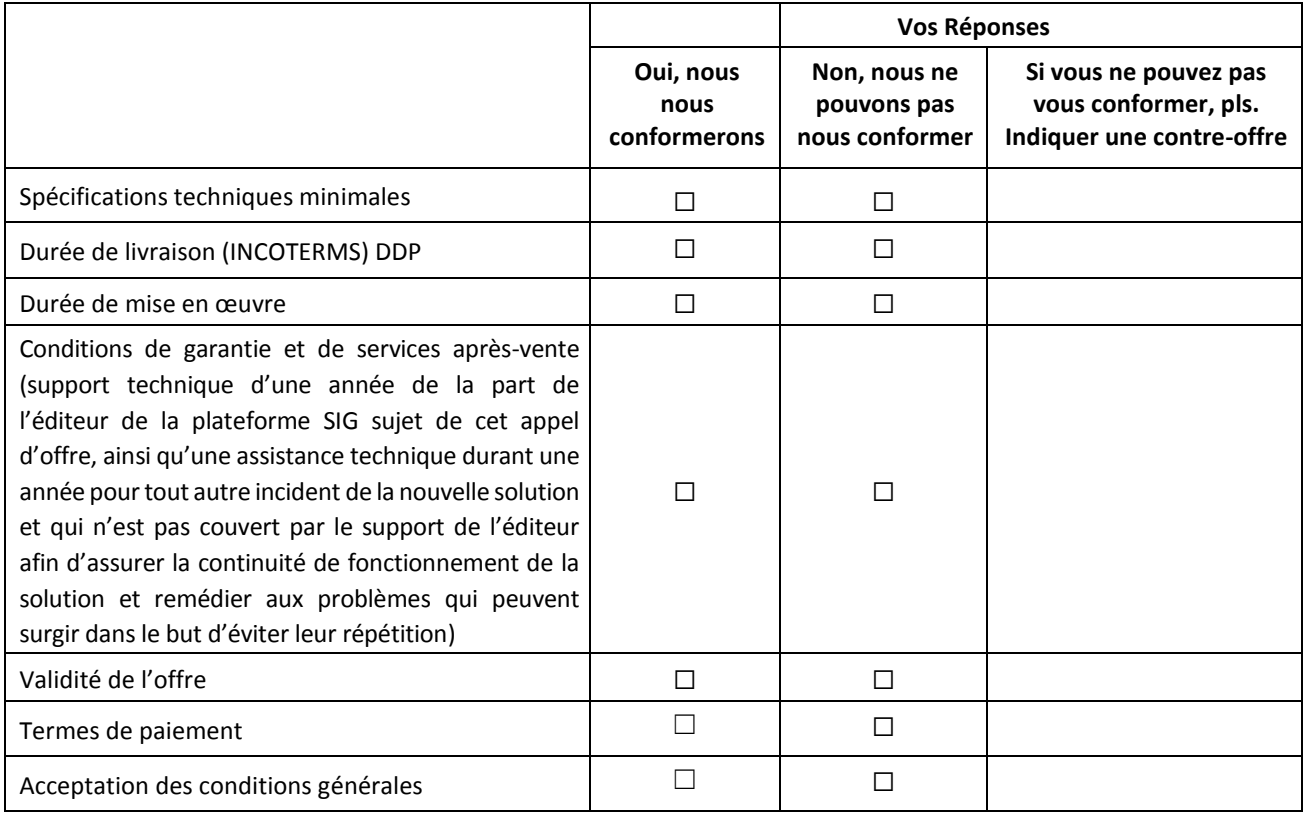

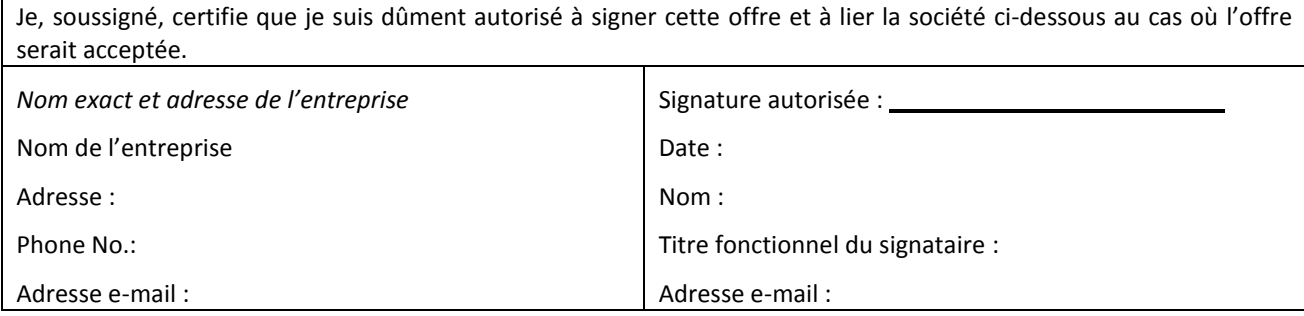